# **EZ1® DSP DNA Blood Kit Εγχειρίδιο** <sup>48</sup>

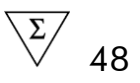

΄Εκδοση 3η

### **IVD**

Για διαγνωστική χρήση in vitro

 $\epsilon$ 

**REF** 62124

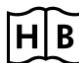

**HB** 1054989EL

**AM QIAGEN GmbH, QIAGEN Strasse 1, 40724 Hilden, ΓΕΡΜΑΝΙΑ** 

R5 MAT 1054989EL

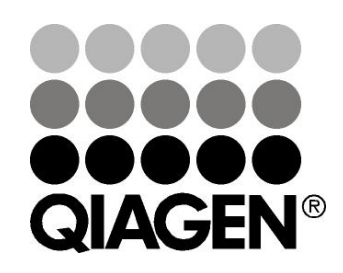

# Sample & Assay Technologies

### **Τεχνολογίες δείγματος και ανάλυσης της QIAGEN**

Η QIAGEN είναι ο πρωτεύων προμηθευτής εφευρετικών τεχνολογιών δειγμάτων και μεθόδων όσον αφορά την απομόνωση και ανάλυση κάθε βιολογικού δείγματος. Τα υψηλής ποιότητας προїόντα μας και η άριστη εξυπηρέτηση εξασφαλίζουν επιτυχία από την προετοιμασία του δείγματος μέχρι το αποτέλεσμα.

#### **Η QIAGEN θέτει πρότυπα για**:

- Απομόνωση του DNA, RNA και πρωτεїνών
- Συστήματα ανάλυσης νουκλεїνικών οξέων και πρωτεїνών
- ΄Ερευνα microRNA και RNAi
- Αυτοματοποίηση τεχνολογίας δειγμάτων και εξετάσεων

Σκοπός μας είναι να σας δώσουμε τη δυνατότητα να κατορθώσετε εξέχουσες επιτυχίες και σημαντικές ανακαλύψεις. Περισσότερες πληροφορίες θα βρείτε στην ιστοσελίδa www.qiagen.com.

# **Περιεχόμενα**

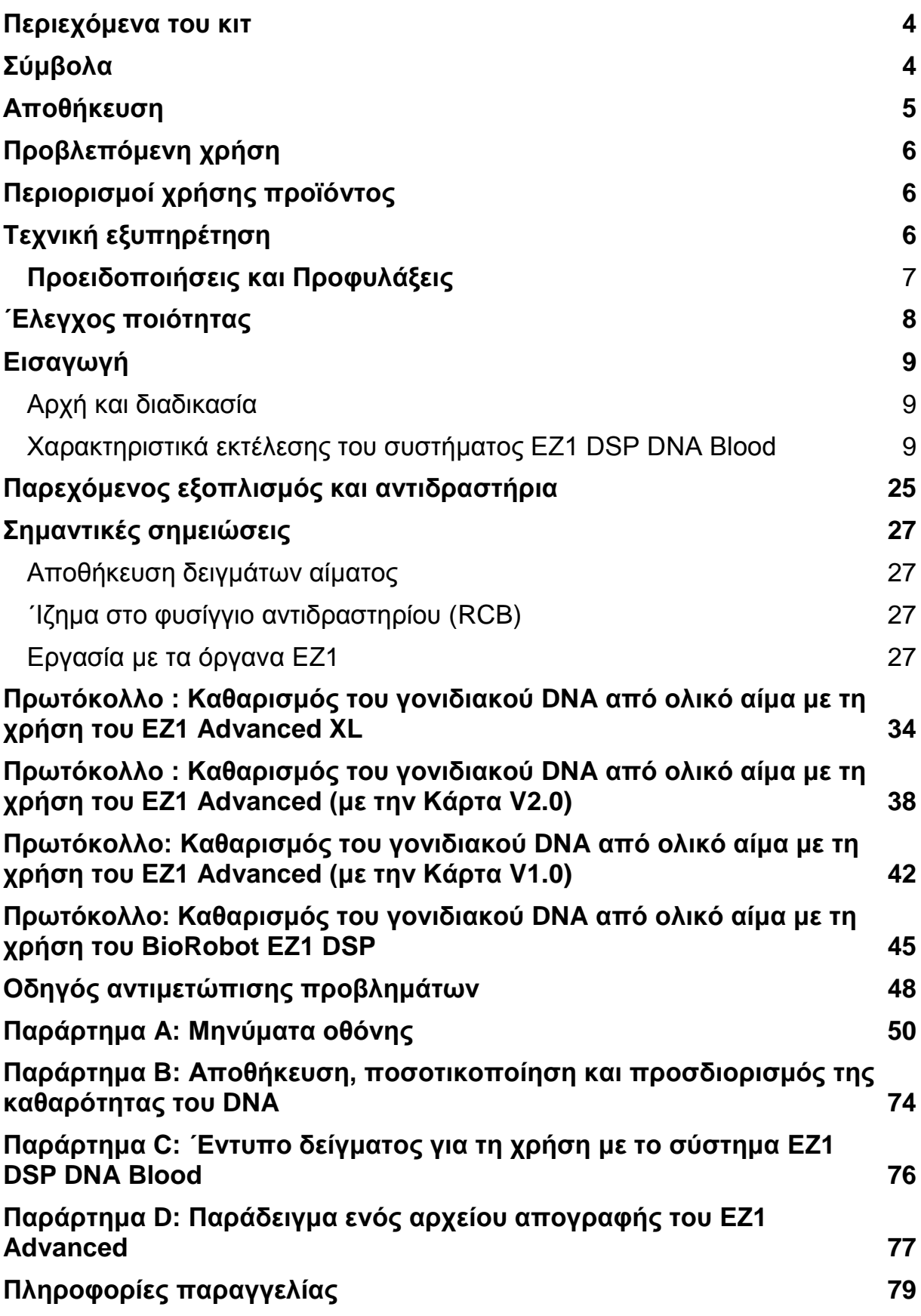

### <span id="page-3-0"></span>**Περιεχόμενα του κιτ**

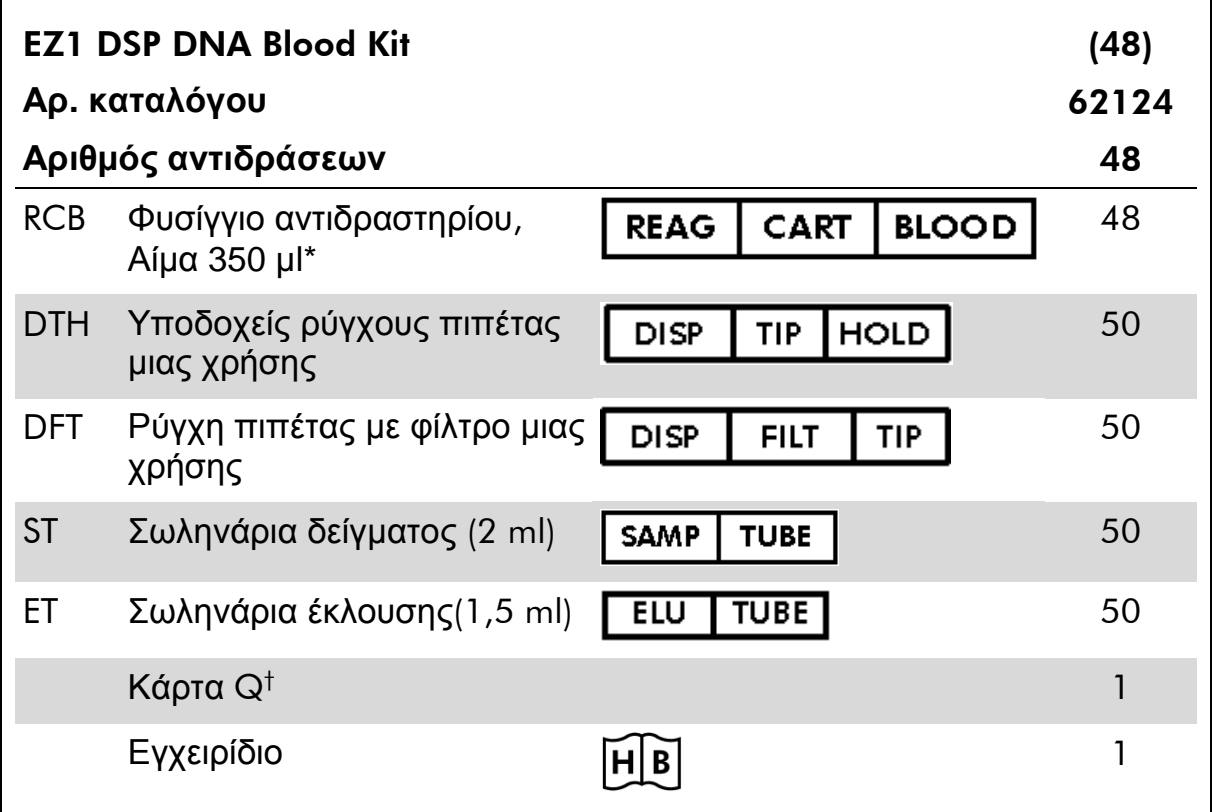

\* Περιέχει νατραζίδιο ως συντηρητικό. Περιέχει άλας γουανιδίνης. Να μην έρχεται σε επαφή με μέσα απολύμανσης που περιέχουν λευκαντικό χλωρίου. Βλέπε στις πληροφορίες ασφαλείας στη σελίδα 7.

† Η κρυπτογραφημένη πληροφορία στον γραμμωτό κώδικα στην Κάρτα Q χρειάζεται για τον εντοπισμό των δεδομένων των αντιδραστηρίων με τη χρήση των οργάνων EZ1 Advanced ή EZ1 Advanced XL.

### <span id="page-3-1"></span>**Σύμβολα**

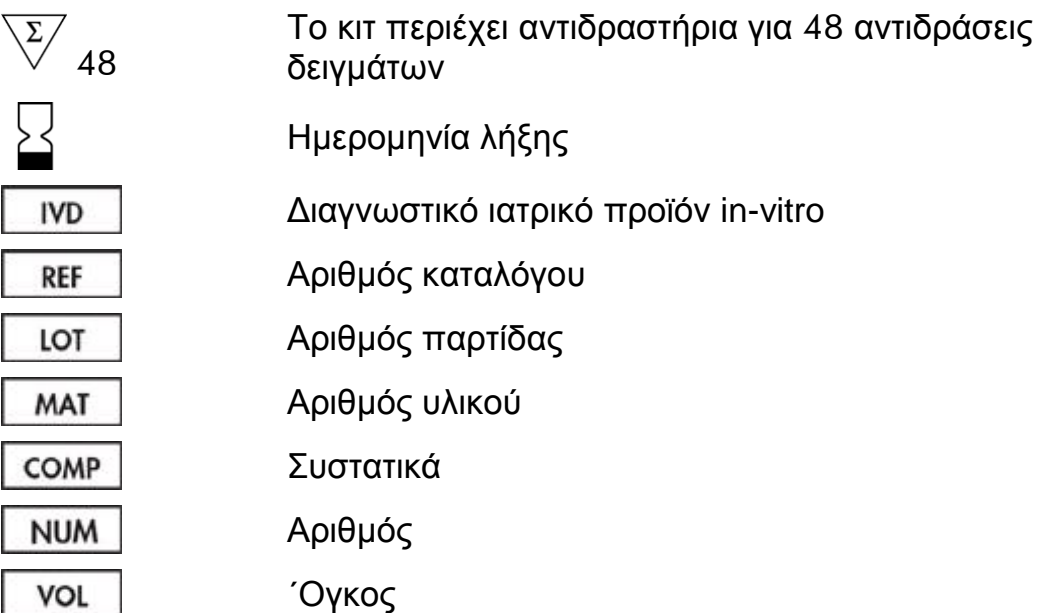

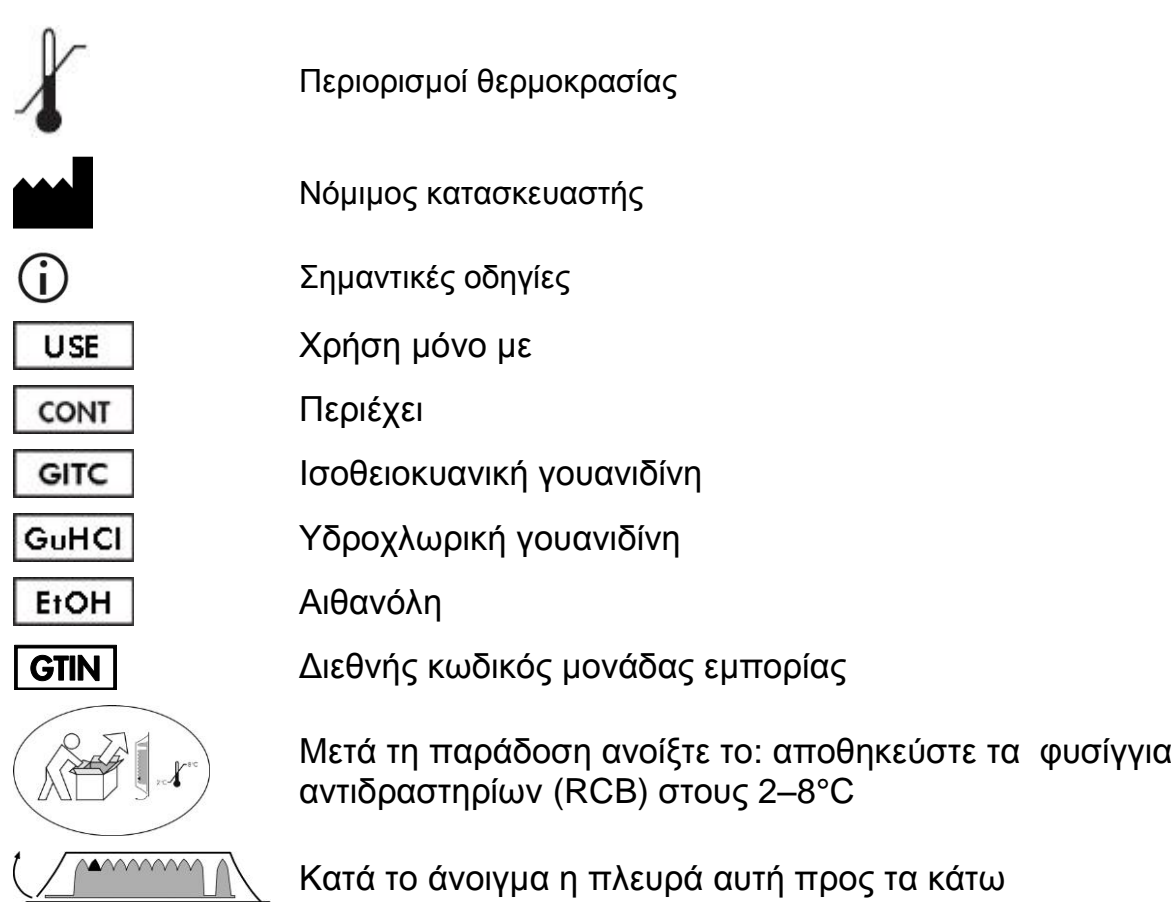

# <span id="page-4-0"></span>**Αποθήκευση**

Αποθηκεύστε τα φυσίγγια αντιδραστηρίων (RCB) στους 2–8°C. Τα μαγνητικά σωματίδια εντός των φυσιγγίων αντιδραστηρίων (RCB) παραμένουν ενεργά όταν διατηρούνται στη θερμοκρασία αυτή. Μην καταψύχετε τα φυσίγγια αντιδραστηρίων (RCB). ΄Οταν αποθηκεύονται στους 2–8°C, τα φυσίγγια αντιδραστηρίων (RCB) παραμένουν σταθερά μέχρι την ημερομηνία λήξης που αναγράφεται στην ετικέττα και στο κουτί του κιτ. Μετά την απομάκρυνση από την αποθήκευση ψύξης τα φυσίγγια αντιδραστηρίων (RCB) μπορούν να αποθηκευθούν στους 15–25°C, αλλά πρέπει να χρησιμοποιηθούν εντός μιας περιόδου 4 εβδομάδων ή μέχρι την ημερομηνία λήξης που αναγράφεται στην ετικέττα, στην Κάρτα Q και στο κουτί του κιτ, οποιαδήποτε είναι πλησιέστερη.

Ρυθμιστικά διαλύματα εντός του φυσιγγίου αντιδραστηρίου (RCB) (βοθρίο 1) μπορεί να σχηματίσουν ίζημα κατά την αποθήκευση. Τα Φύσιγγα αντιδραστηρίων θα πρέπει να αποκτούν θερμοκρασία περιβάλλοντος (15– 25°C) πριν από την έναρξη της εκτέλεσης. Πριν από τη χρήση ελέγξτε και επαναδιαλύστετο ίζημα όπως περιγράφεται στο ["΄Ιζημα στο φυσίγγιο](#page-26-2)  [αντιδραστηρίου](#page-26-2) (RCB)", σελίδα [27.](#page-26-2)

# <span id="page-5-0"></span>**Προβλεπόμενη χρήση**

Το EZ1 DSP DNA Blood Kit αξιοποιεί την τεχνολογία μαγνητικών σωματιδίων για την απομόνωση και καθαρισμό DNA του ανθρώπου από βιολογικά δείγματα.

Το προїόν προορίζεται για τη χρήση από ειδικευμένο προσωπικό όπως τεχνικό και επιστημονικό που είναι ειδικά εκπαιδευμένο στις μοριακές και βιολογικές τεχνικές.

Το σύστημα EZ1 DSP DNA Blood προορίζεται για τη διαγνωστική χρήση in vitro.

# <span id="page-5-1"></span>**Περιορισμοί χρήσης προїόντος**

Στην υπευθυνότητα των χειριστών ανήκει ο έλεγχος της λειτουργίας του συστήματος για οποιεσδήποτε διαδικασίες που χρησιμοποιούνται στο εργαστήριό τους που δεν καλύπτονται από τις μελέτες αποτίμησης λειτουργίας της QIAGEN.

Η λειτουργία του συστήματος εδραιώθηκε με μελέτες αποτίμησης λειτουργίας με τη χρήση ολικού αίματος για την απομόνωση γονιδιακού DNA.

Για την ελαχιστοποίηση του κινδύνου αρνητικής επίπτωσης στα διαγνωστικά αποτελέσματα, πρέπει να χρησιμοποιηθούν επαρκείς έλεγχοι εφαρμογών καθοδικής ροής. Για περαιτέρω τεκμηρίωση, συνιστώνται οι κανονισμοί της International Conference on Harmonisation of Technical Requirements (ICH) στο *ICH Q2(R1) Validation Of Analytical Procedures: Text And Methodology*.

Οποιαδήποτε διαγνωστικά αποτελέσματα που παράγονται πρέπει να ερμηνευθούν σε σύγκριση με άλλα κλινικά ή εργαστηριακά ευρήματα.

# <span id="page-5-2"></span>**Τεχνική εξυπηρέτηση**

Στη QIAGEN είμαστε υπερήφανοι για την ποιότητα και την διαθεσιμότητα της τεχνικής μας εξυπηρέτησης. Το τμήμα της τεχνικής μας εξυπηρέτησης είναι πλαισιωμένο με έμπειρους επιστήμονες με ευρεία πρακτική και θεωρητική γνώση στις τεχνολογίες δείγματος και μεθόδου και τη χρήση προїόντων της QIAGEN. Εάν έχετε γενικά ερωτήσεις ή οποιεσδήποτε δυσκολίες που αφορούν το EZ1 DSP DNA Blood Kit ή προϊόντα της QIAGEN<sup>®</sup> γενικά, μην καθυστερείτε να έρθετε σε επαφή μαζί μας.

Οι πελάτες της QIAGEN αποτελούν μια μεγάλη πηγή πληροφοριών όσον αφορά την προώθηση και τις ειδικές χρήσεις των προїόντων μας. Οι πληροφορίες αυτές είναι χρήσιμες για άλλους επιστήμονες καθώς και τους ερευνητές της QIAGEN. Για το λόγο αυτό λάβετε το θάρρος να επικοινωνήστε με μας εάν έχετε οποιεσδήποτε προτάσεις που αφορούν την παρουσίαση των προїόντων ή καινούργιες εφαρμογές κια τεχνικές.

Για τεχνική εξυπηρέτηση και περισσότερες πληροφορίες παρακαλούμε επισκευθείτε το κέντρο τεχνικής υποστήριξής μας στην ιστοσελίδα

www.qiagen.com/Support ή τηλεφωνήστε μια από τις τεχνικές υπηρεσίες της QIAGEN ή τους τοπικούς αντιπροσώπους (βλέπε το πίσω εξώφυλλο ή επισκευθείτε την ιστοσελίδα www.qiagen.com).

## <span id="page-6-0"></span>**Προειδοποιήσεις και Προφυλάξεις**

Κατά την επαφή σας με χημικές ουσίες, φορέστε πάντα ποδιά εργαστηρίου, γάντια και γυαλιά ασφαλείας. Για περισσότερες πληροφορίες παρακαλείστε να ανατρέξετε στα σχετικά δελτία δεδομένων ασφάλειας (SDS). Στην διαδικτυακή συλλογή μας των φυλλαδίων δεδομένων ασφαλείας, στην ιστοσελίδα www.qiagen.com/safety μπορείτε να βρείτε για κάθε κιτ και κάθε περιεχόμενο του κιτ το εκάστοτε SDS ως αρχείο PDF, το οποίο μπορείτε να διαβάζετε και να εκτυπώνετε.

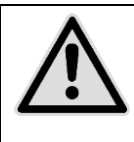

#### **ΠΡΟΣΟΧΗ: ΜΗΝ ΠΡΟΣΘΕΤΕΤΕ λευκαντικά χλωρίου ή όξινα διαλύματα κατευθείαν στα υγρά απόβλητα της προπαρασκευής**.

Ρυθμιστκά διαλύματα των φυσιγγίων αντιδραστηρίων (RCB) περιέχουν υδροχλωρική γουανιδίνη ή ισοθειοκυανική γουανιδίνη, οι οποίες μπορεί να σχηματίσουν υψηλές αντενεργούς ενώσεις εάν αναμιχθούν με λευκαντικό χλωρίου.

Εάν χυθεί υγρό που περιέχει αυτά τα ρυθμιστικά διαλύματα, καθαρίστε την επιφάνεια με απολυμαντικό και νερό. Εάν χυθεί υγρό που περιέχει περιέχει δυνητικά μολυσματικούς παράγοντες στα όργανα EZ1, απολυμαίνετε το όργανο χρησιμοποιώντας αντιδραστήρια που αναφέρονται στο εγχειρίδιο που παρέχεται μαζί με το EZ1 όργανό σας.

Σπασμένα ή παρουσιάζοντα διαρροή φυσίγγια αντιδραστηρίων (RCB) πρέπει να χειρίζονται και να απομακρύνονται σύμφωνα με τις τοπικούς κανονισμούς ασφαλείας. Μη χρησιμοποιείτε κατεστραμμένα φυσίγγια αντιδραστηρίων (RCB) ή άλλα συστατικά του κιτ, αφού η χρήση τους μπορεί να οδηγήσει σε πτωχή απόδοση του κιτ.

Η QIAGEN δεν έχει ελέγξει τα υγρά απόβλητα που παράγονται κατά τη διαδικασία του EZ1 DSP DNA Blood για κατάλοιπα μολυσματικά υλικά. Επιμόλυνση των υγρών αποβλήτων με κατάλοιπα μολυσματικά υλικά είναι σχετικά απίθανη αλλά δεν μπορεί να αποκλεισθεί τελείως. Για το λόγο αυτό, κατάλοιπα υγρά απόβλητα πρέπει να θεωρούνται μολυσματικά και να χειρίζονται και να καταστρέφονται σύμφωνα με τους τοπικούς κανονισμούς ασφαλείας.

Οι παρακάτω δηλώσεις επικινδυνότητας και προφυλάξεων αφορούν τα συστατικά του EZ1 DSP DNA Blood Kit:

#### Reagent Cartridge Blood

Περιέχει: ethanol; guanidine hydrochloride; guanidine thiocyanate. Κίνδυνος! Μπορεί σε περίπτωση κατάποσης να είναι βλαβερό. Προκαλεί σοβαρά δερματικά εγκαύματα και οφθαλμικές βλάβες. Υγρό και ατμοί πολύ εύφλεκτα. Σε επαφή με οξέα ελευθερώνονται πολύ τοξικά αέρια. Διαθέσετε τα περιεχόμενα/ περιέκτη σε εγκεκριμένη μονάδα διάθεσης αποβλήτων. ΣΕ ΠΕΡΙΠΤΩΣΗ ΕΠΑΦΗΣ ΜΕ ΤΑ ΜΑΤΙΑ: Ξεπλύνετε προσεκτικά με νερό για αρκετά λεπτά. Εάν υπάρχουν φακοί επαφής, αφαιρέστε τους, εφόσον είναι εύκολο. Συνεχίστε να ξεπλένετε. ΣΕ ΠΕΡΙΠΤΩΣΗ ΕΠΑΦΗΣ ΜΕ ΤΟ ΔΕΡΜΑ (ή με τα μαλλιά): Αφαιρέστε αμέσως όλα τα μολυσμένα ενδύματα. Ξεπλύνετε το δέρμα με νερό/ στο ντους. Καλέστε αμέσως το ΚΕΝΤΡΟ ΔΗΛΗΤΗΡΙΑΣΕΩΝ ή ένα γιατρό. Μακριά από θερμότητα/σπινθήρες/γυμνές φλόγες/θερμές επιφάνειες. - Μην καπνίζετε. Αποθηκεύεται σε καλά αεριζόμενο χώρο. Διατηρείται δροσερό. Να φοράτε προστατευτικά γάντια/ προστατευτικά ενδύματα/ μέσα ατομικής προστασίας για τα μάτια/ πρόσωπο.

### <span id="page-7-0"></span>**΄Ελεγχος ποιότητας**

Σύμφωνα με το σύστημα πιστοποιητικού ποιοτικής διαχείρησης ISO της QIAGEN, ελέγχεται κάθε παρτίδα του EZ1 DSP DNA Blood Kit υπό καθορισμένα κριτήρια ελέγχου, για την εξασφάλιση μιας ομοιόμορφης ποιότητας του προϊόντος.

# <span id="page-8-0"></span>**Εισαγωγή**

Το EZ1 DSP DNA Blood Kit είναι για τον καθαρισμό του γονιδιακού DNA από δείγματα ολικού αίματος. Η τεχνολογία μαγνητικών σωματιδίων καθιστά δυνατή απομόνωση υψηλής ποιότητας DNA που είναι έτοιμο για τη χρήση τους σε υψηλής ευαισθησίας ανίχνευση σε μεθόδους καθοδικής ροής, όπως αυτής του πολλαπλασιασμού ή άλλων ενζυματικών αντιδράσεων. Το όργανο EZ1 εκτελεί όλα τα βήματα της διαδικασίας προετοιμασίας του δείγματος, για μέχρι 6 δείγματα (με τη χρήση του EZ1 Advanced ή του BioRobot® EZ1 DSP) ή για μέχρι 14 δείγματα (με τη χρήση του EZ1 Advanced XL) σε μία εκτέλεση.

Χρησιμοποιώντας το BioRobot EZ1 DSP ή το EZ1 Advanced με την κάρτα πρωτοκόλλου V1.0, ο όγκος εισαγωγής δείγματος είναι 350 µl και η έκλουση του DNA λαμβάνει χώρα σε 200 µl ρυθμιστικού διαλύματος έκλουσης. Χρησιμοποιώντας το EZ1 Advanced XL ή το EZ1 Advanced με την κάρτα πρωτοκόλλου V2.0, ο όγκος εισαγωγής δείγματος μπορεί να επιλεχθεί από 200 µl ή 350 µl και ο όγκος έκλουσης του DNA μπορεί να επιλεχθεί από 50 µl, 100 µl, ή 200 µl.

### <span id="page-8-1"></span>**Αρχή και διαδικασία**

Η τεχνολογία των μαγνητικών σωματιδίων συνδυάζει τη ταχύτητα και την απόδοση του βασιζόμενου σε χαλαζία καθαρισμού του DNA με τον κατάλληλο χειρισμό μαγνητικών σωματιδίων (βλέπε διάγραμμα ροής, σελίδα [10\)](#page-9-0). Το DNA απομονώνεται από παράγωγα λύσης σε ένα βήμα μέσω της δέσμευσής του στην επιφάνεια του χαλαζία των σωματιδίων με την ύπαρξη χαοτικής συμπεριφοράς άλατος. Τα σωματίδια διαχωρίζονται από τα παράγωγα λύσης με τη χρήση μαγνήτη. Το DNA είναι μετά αποδοτικά πλυμένο και εκλουμένο στο ρυθμιστικό διάλυμα έκλουσης.

### <span id="page-8-2"></span>**Χαρακτηριστικά εκτέλεσης του συστήματος EZ1 DSP DNA Blood**

#### **Ευρωστία συστήματος**

Για τη συλλογή δειγμάτων αίματος για τη διαδικασία EZ1 DSP DNA Blood μπορούν να χρησιμοποιηθούν διαφόρων ειδών βασικά σωληνάρια και αντιπηκτικά. Ο [Πίνακας](#page-10-0) 1 (σελίδα [11\)](#page-10-0) παρέχει μια επισκόπιση των σωληναρίων συλλογής δειγμάτων για την αξιολόγηση του συστήματος. Τα σωληνάρια αυτά επιλέχθηκαν με σκοπό να καλύψουν μιας σειράς διαφορετικών αντιπηκτικών και κατασκευαστών σωληναρίων συλλογής αίματος. Σωληνάρια από άλλους κατασκευαστές μπορούν επίσης να χρησιμοποιηθούν.

Οι μέσες σχετικές αποδόσεις του DNA από δείγματα αίματος με τη χρήση διαφόρων ειδών βασικών σωληναρίων παρουσιάζοναι στην [Εικόνα](#page-11-0) 1 (σελίδα [12\)](#page-11-0).

<span id="page-9-0"></span>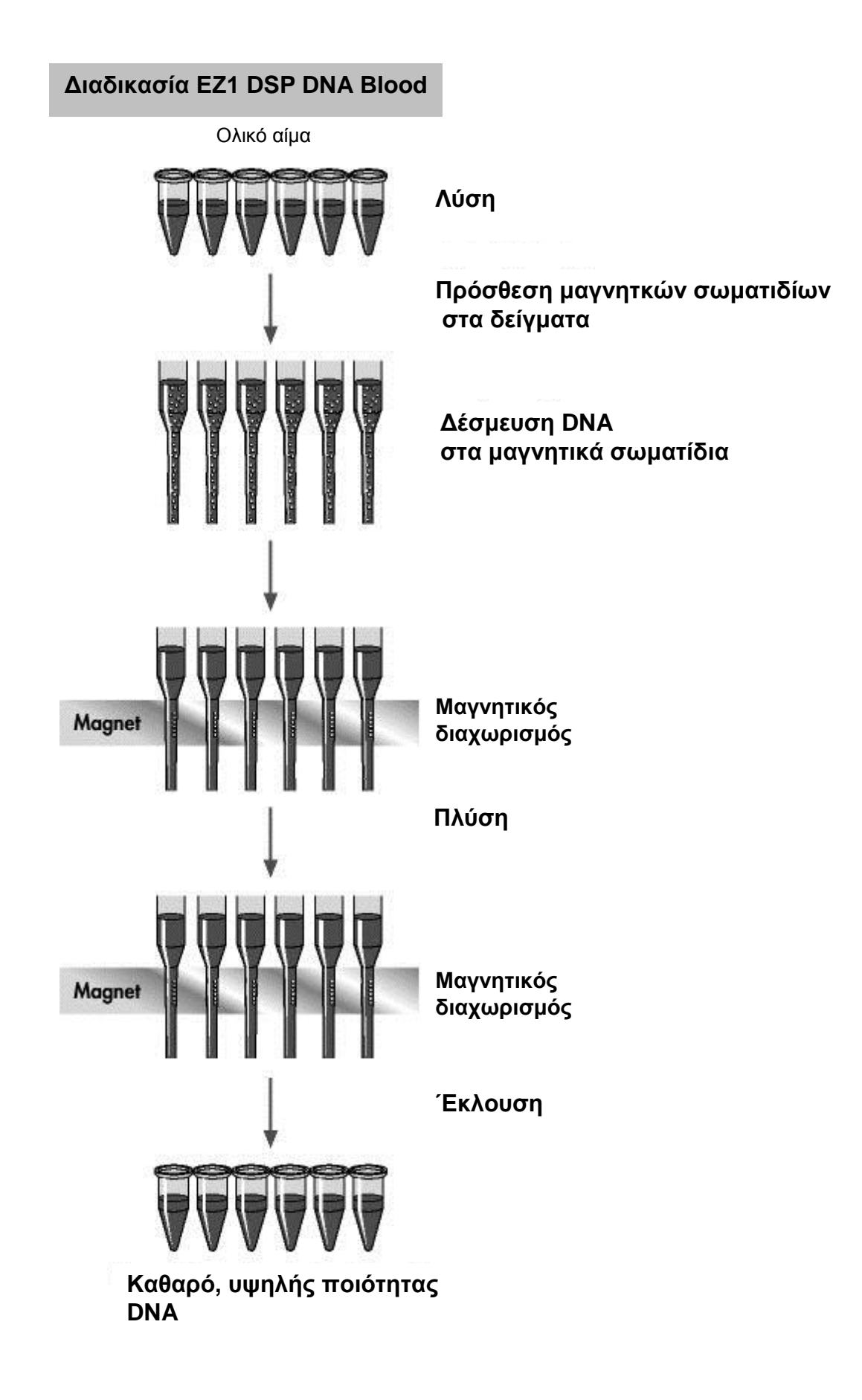

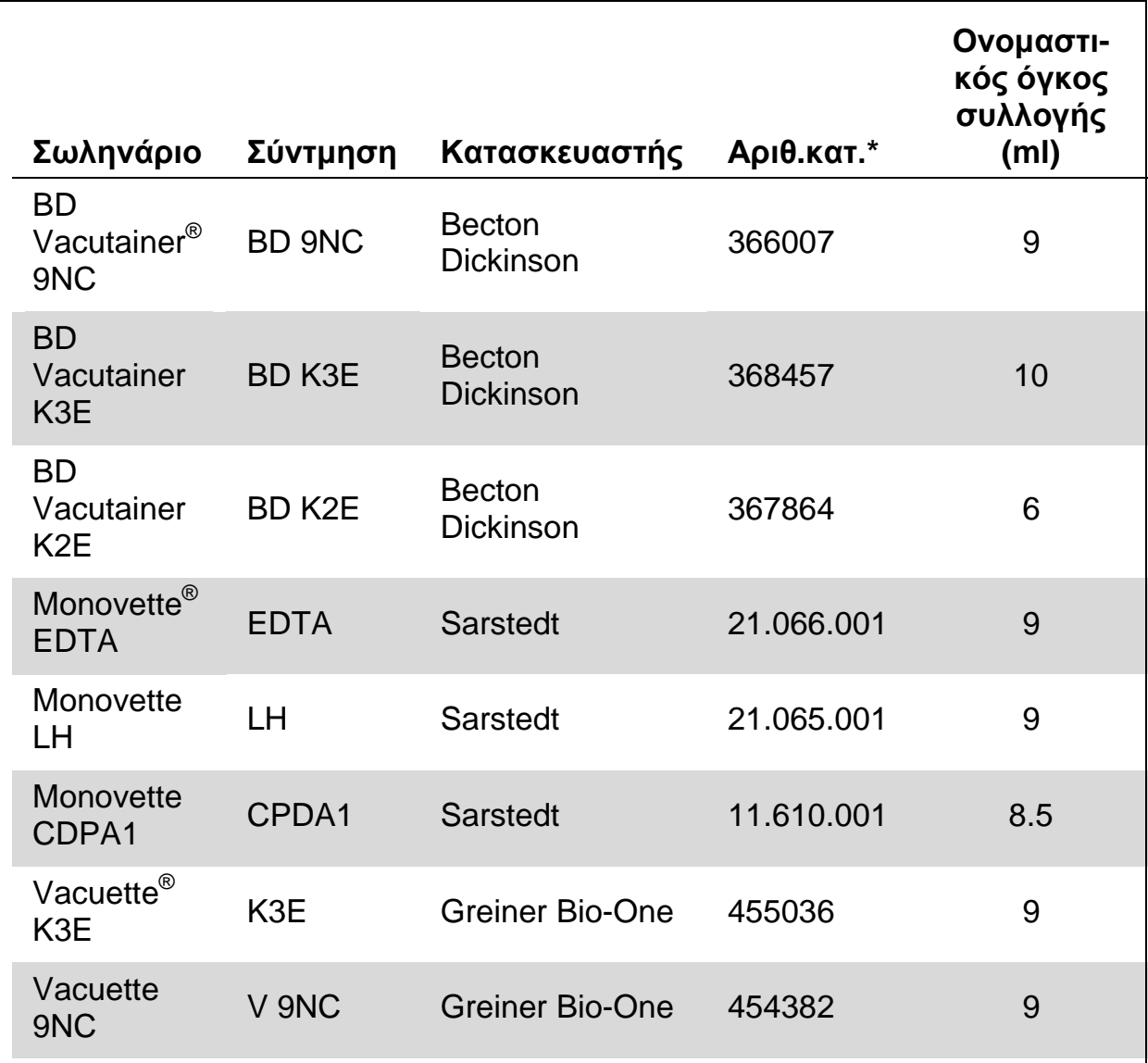

#### <span id="page-10-0"></span>**Πίνακας 1. Σωληνάρια συλλογής αίματος που εξετάσθηκαν με το σύστημα EZ1 DSP DNA Blood**

\* Οι αριθμοί καταλόγου αλλάζουν: ελέγξτε σύμφωνα με τον κατασκευαστή ή τον προμηθευτή.

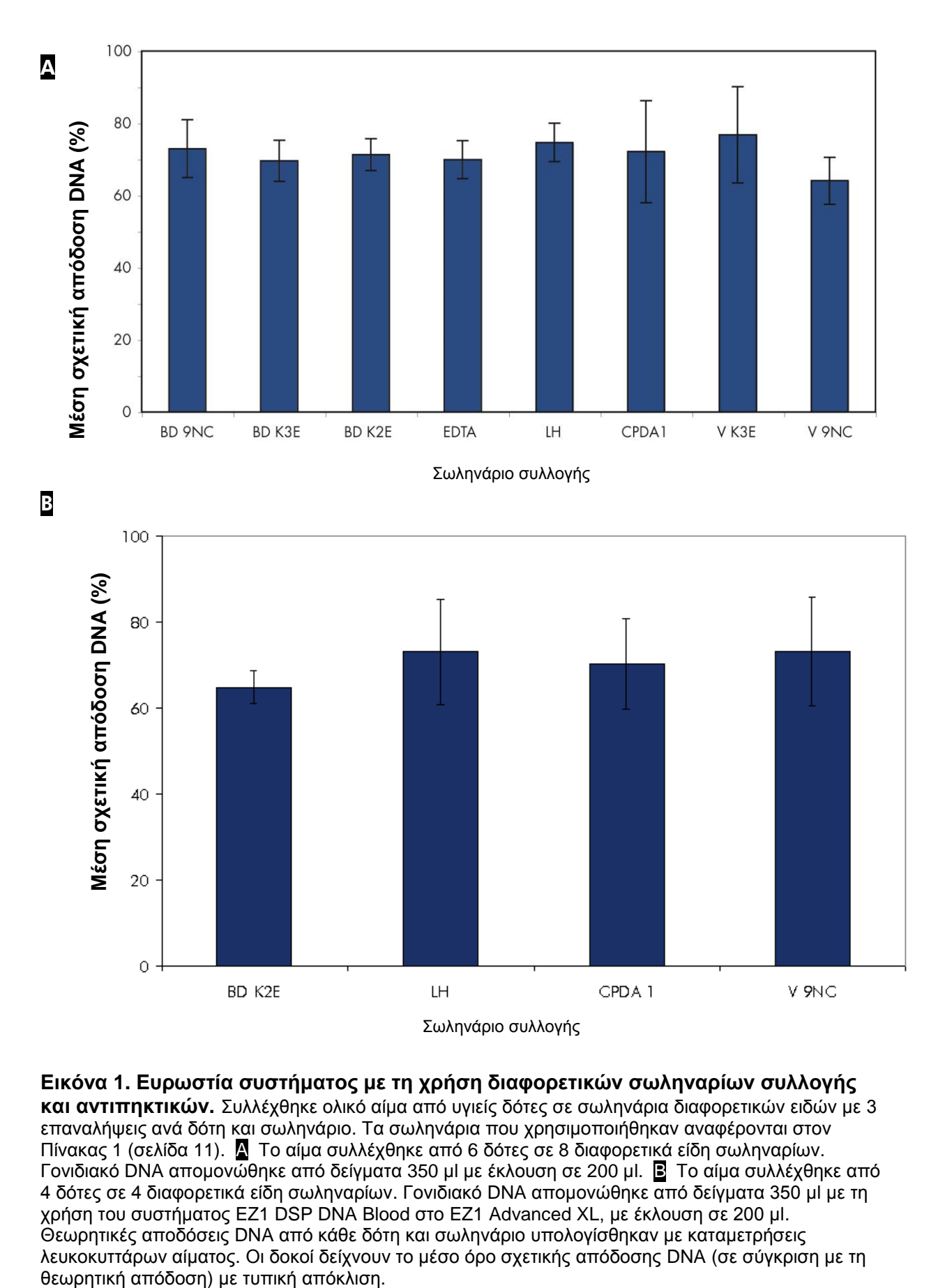

<span id="page-11-0"></span>**Εικόνα 1. Ευρωστία συστήματος με τη χρήση διαφορετικών σωληναρίων συλλογής και αντιπηκτικών.** Συλλέχθηκε ολικό αίμα από υγιείς δότες σε σωληνάρια διαφορετικών ειδών με 3 επαναλήψεις ανά δότη και σωληνάριο. Τα σωληνάρια που χρησιμοποιήθηκαν αναφέρονται στον [Πίνακας](#page-10-0) 1 (σελίδα [11\)](#page-10-0). A Το αίμα συλλέχθηκε από 6 δότες σε 8 διαφορετικά είδη σωληναρίων. Γονιδιακό DNA απομονώθηκε από δείγματα 350 µl με έκλουση σε 200 µl. B Το αίμα συλλέχθηκε από 4 δότες σε 4 διαφορετικά είδη σωληναρίων. Γονιδιακό DNA απομονώθηκε από δείγματα 350 µl με τη χρήση του συστήματος EZ1 DSP DNA Blood στο EZ1 Advanced XL, με έκλουση σε 200 µl. Θεωρητικές αποδόσεις DNA από κάθε δότη και σωληνάριο υπολογίσθηκαν με καταμετρήσεις λευκοκυττάρων αίματος. Οι δοκοί δείχνουν το μέσο όρο σχετικής απόδοσης DNA (σε σύγκριση με τη

#### **Κατάψυξη–απόψυξη δειγμάτων**

Μπορούν να χρησιμοποιηθούν νωπά ή κατεψυγμένα δείγματα ολικού αίματος ανθρώπου (βλέπε ["Αποθήκευση δειγμάτων αίματος"](#page-26-1), σελίδα [27\)](#page-26-1). Προσδιορίσθηκαν οι επιπτώσεις των κατεψυγμένων και αποψυγμένων δειγμάτων αίματος στον καθαρισμό του DNA με τη χρήση του συστήματος EZ1 DSP DNA Blood [\(Εικόνα](#page-12-0) 2).

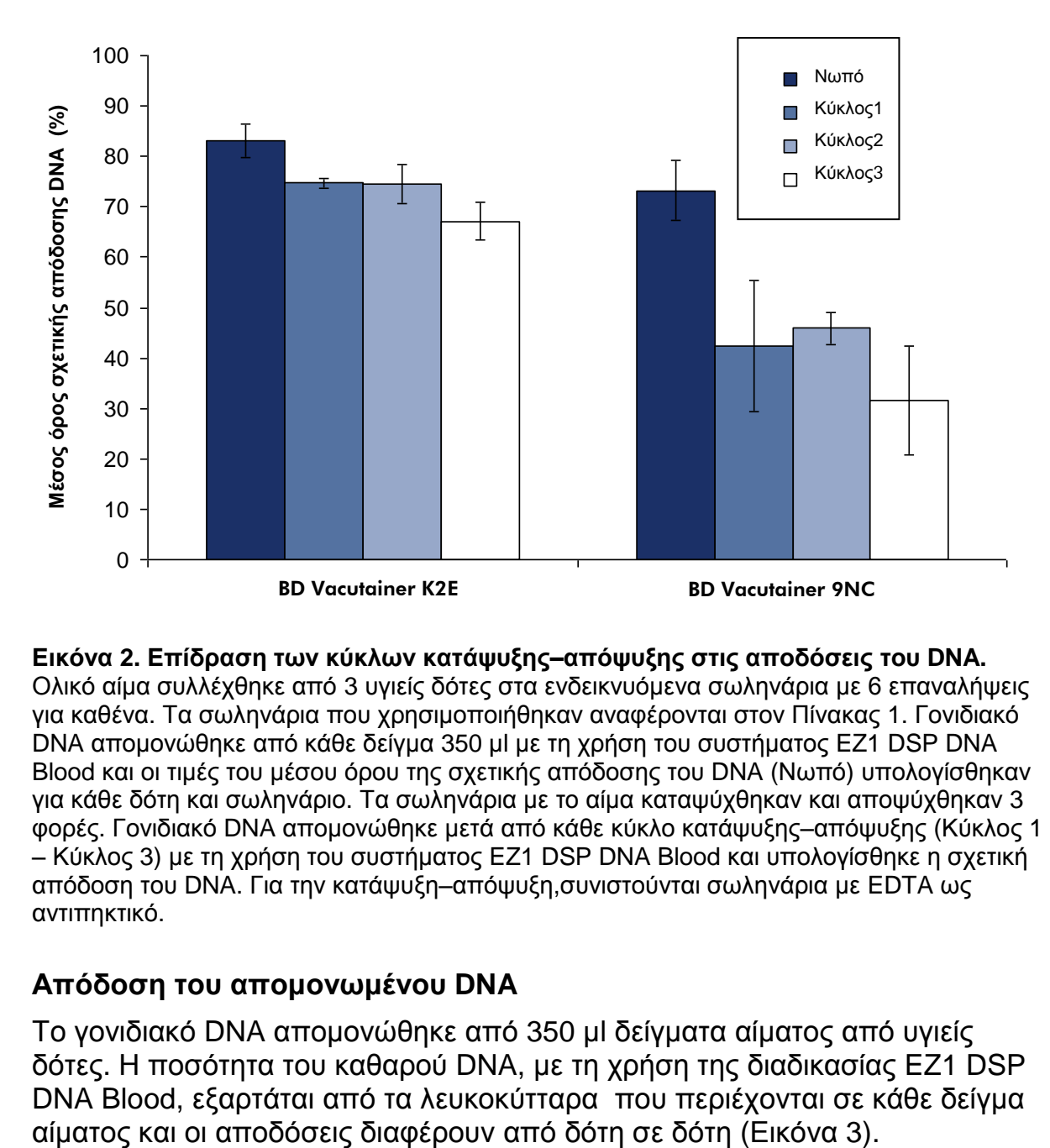

<span id="page-12-0"></span>**Εικόνα 2. Επίδραση των κύκλων κατάψυξης–απόψυξης στις αποδόσεις του DNA.** Ολικό αίμα συλλέχθηκε από 3 υγιείς δότες στα ενδεικνυόμενα σωληνάρια με 6 επαναλήψεις για καθένα. Τα σωληνάρια που χρησιμοποιήθηκαν αναφέρονται στον [Πίνακας](#page-10-0) 1. Γονιδιακό DNA απομονώθηκε από κάθε δείγμα 350 µl με τη χρήση του συστήματος EZ1 DSP DNA Blood και οι τιμές του μέσου όρου της σχετικής απόδοσης του DNA (Νωπό) υπολογίσθηκαν για κάθε δότη και σωληνάριο. Τα σωληνάρια με το αίμα καταψύχθηκαν και αποψύχθηκαν 3 φορές. Γονιδιακό DNA απομονώθηκε μετά από κάθε κύκλο κατάψυξης–απόψυξης (Κύκλος 1 – Κύκλος 3) με τη χρήση του συστήματος EZ1 DSP DNA Blood και υπολογίσθηκε η σχετική απόδοση του DNA. Για την κατάψυξη–απόψυξη,συνιστούνται σωληνάρια με EDTA ως αντιπηκτικό.

#### **Απόδοση του απομονωμένου DNA**

Το γονιδιακό DNA απομονώθηκε από 350 µl δείγματα αίματος από υγιείς δότες. Η ποσότητα του καθαρού DNA, με τη χρήση της διαδικασίας EZ1 DSP DNA Blood, εξαρτάται από τα λευκοκύτταρα που περιέχονται σε κάθε δείγμα

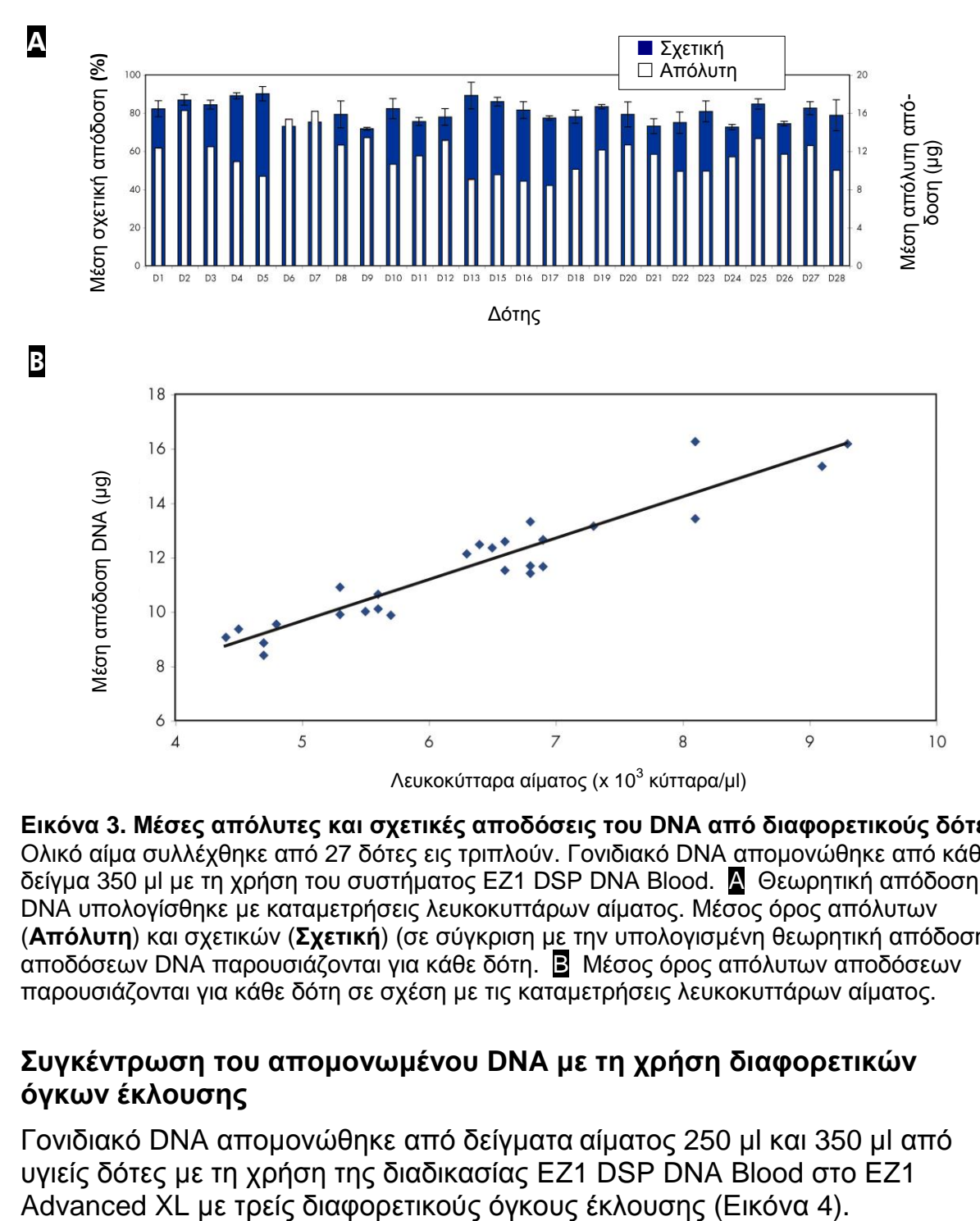

<span id="page-13-0"></span>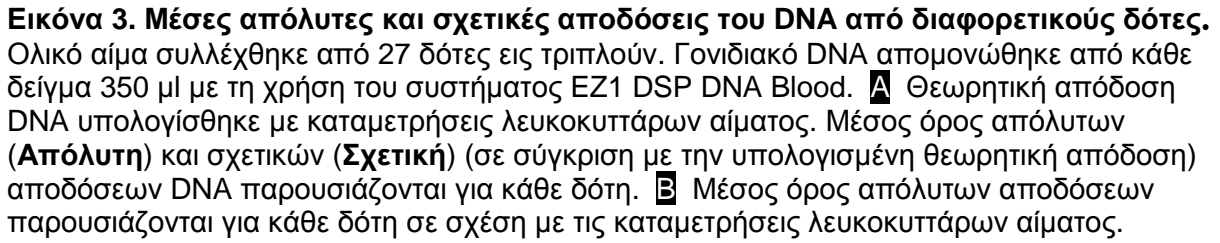

#### **Συγκέντρωση του απομονωμένου DNA με τη χρήση διαφορετικών όγκων έκλουσης**

Γονιδιακό DNA απομονώθηκε από δείγματα αίματος 250 µl και 350 µl από υγιείς δότες με τη χρήση της διαδικασίας EZ1 DSP DNA Blood στο EZ1

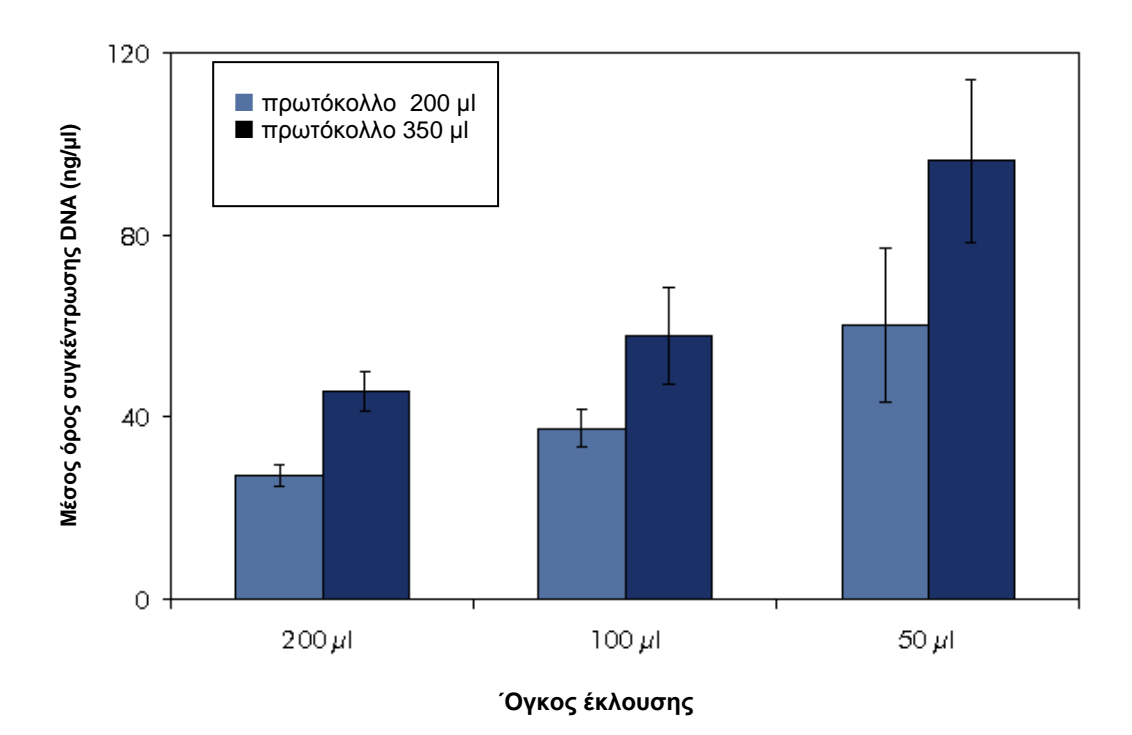

**Εικόνα 4. Μέσος όρος συγκέντρωσης DNA από τρείς διαφορετικούς όγκους έκλουσης.** Ολικό αίμα συλλέχθηκε από 3 δότες. Γονιδιακό DNA απομονώθηκε από κάθε δείγμα 200 µl και 350 µl και εκλούθηκε σε 200 µl, 100 µl και 50 µl, εις τριπλούν, με τη χρήση του συστήματος EZ1 DSP DNA Blood στο EZ1 Advanced XL. Παρουσιάζεται ο μέσος όρος συγκέντρωσης για κάθε πρωτόκολλο και όγκο έκλουσης.

Λόγω του μικρού όγκου του ρυθμιστικού διαλύματος και της θέρμανσής του κατά τη διάρκεια της διαδικασίας, έκλουση με 50 µl μπορεί να οδηγήσει σε τελικούς όγκους παραγώγου έκλουσης μικρότερους από 50 µl.

#### **΄Εκλουση καθαρού γονιδιακού DNA**

Γονιδιακό DNA εκλούεται σε ρυθμιστικό διάλυμα χαμηλής περιεκτικότητας άλατος. Το εκλούμενο DNA είναι έτοιμο για χρήση σε διαγνωστικές αναλύσεις καθοδικής ροής in vitro, όπως τις CE-IVD-σημαδεμένες *artus*® PCR Kits αναλύσεις.

Ολικό αίμα συλλέχθηκε από 30 τυχαία επιλεγμένους δότες και το DNA απομονώθηκε από δείγματα 350 µl και εκλούθηκε με 200 µl με τη χρήση του συστήματος EZ1 DSP DNA Blood. Το *artus* MTHFR LC PCR Kit και το *artus* TPMT LC PCR Kit χρησιμοποιήθηκαν για τον κλινικό προσδιορισμό σχετικών γενητικών παραλλαγών στα μεθυλενοτετραϋδροφυλλικής αναγωγάσης (MTHFR) και θειοπουρίνης S-μεθυλοτρανσφεράσης (TPMT) γονίδια. Τα δείγματα αναλύθηκαν σε όργανο LightCycler® . Τα δεδομένα παρουσιάζονται στους Πίνακες 2 και 3 (σελίδες [16](#page-15-0) και [19\)](#page-18-0), με ανάλυση καμπύλης τήξης και ποσοστιαία κατανομή των παραλλαγών του MTHFR γονιδίου εικονογραφίζεται στις Εικόνες 5 και 6 (σελίδες [18](#page-17-0) και [19\)](#page-18-1).

<span id="page-15-0"></span>**Πίνακας 2. Πολυμορφισμοί στο νουκλεοτίδιο 667 και νουκλεοτίδιο 1298 του MTHFR γονιδίου που ανιχνεύθηκαν με τη χρήση του** *artus* **MTHFR LC PCR Kit**

| Αριθμός<br>δείγματος | Νουκλεοτίδιο<br>677 | Νουκλεοτίδιο<br>1298 | Γονότυπος                      |
|----------------------|---------------------|----------------------|--------------------------------|
| 1                    | heterozygous var    | homozygous wt        | wt677/var677<br>wt1298/wt1298  |
| $\overline{2}$       | homozygous wt       | homozygous wt        | wt677/wt677<br>wt1298/wt1298   |
| 3                    | homozygous wt       | heterozygous var     | wt677/wt677<br>wt1298/var1298  |
| $\overline{4}$       | homozygous var      | homozygous wt        | var677/var677<br>wt1298/wt1298 |
| 5                    | homozygous wt       | heterozygous var     | wt677/wt677<br>wt1298/var1298  |
| 6                    | homozygous wt       | heterozygous var     | wt677/wt677<br>wt1298/var1298  |
| $\overline{7}$       | heterozygous var    | homozygous wt        | wt677/var677<br>wt1298/wt1298  |
| 8                    | homozygous wt       | homozygous wt        | wt677/wt677<br>wt1298/wt1298   |
| 9                    | homozygous wt       | heterozygous var     | wt677/wt677<br>wt1298/var1298  |
| 10                   | heterozygous var    | heterozygous var     | wt677/var677<br>wt1298/var1298 |
| 11                   | homozygous wt       | heterozygous var     | wt677/wt677<br>wt1298/var1298  |
| 12                   | homozygous wt       | homozygous wt        | wt677/wt677<br>wt1298/wt1298   |
| 13                   | homozygous wt       | homozygous wt        | wt677/wt677<br>wt1298/wt1298   |

var: Αλληλόμορφο παραλλαγής στη θέση ανίχνευσης στο MTHFR γονίδιο. wt: Αλληλόμορφο άγριου τύπου στη θέση ανίχνευσης στο MTHFR γονίδιο.

Ο πίνακας συνεχίζεται στην επόμενη σελίδα.

**Πίνακας 2. Συνέχεια**

| Αριθμός<br>δείγματος | Νουκλεοτίδιο<br>677 | Νουκλεοτίδιο<br>1298 | Γονότυπος                      |  |
|----------------------|---------------------|----------------------|--------------------------------|--|
| 14                   | heterozygous var    | homozygous wt        | wt677/var677<br>wt1298/wt1298  |  |
| 15                   | heterozygous var    | homozygous wt        | wt677/var677<br>wt1298/wt1298  |  |
| 16                   | homozygous wt       | heterozygous var     | wt677/wt677<br>wt1298/var1298  |  |
| 17                   | homozygous var      | homozygous wt        | var677/var677<br>wt1298/wt1298 |  |
| 18                   | heterozygous var    | homozygous wt        | wt677/var677<br>wt1298/wt1298  |  |
| 19                   | homozygous wt       | heterozygous var     | wt677/wt677<br>wt1298/var1298  |  |
| 20                   | homozygous wt       | heterozygous var     | wt677/wt677<br>wt1298/var1298  |  |
| 21                   | homozygous wt       | homozygous var       | wt677/wt677<br>var1298/var1298 |  |
| 22                   | heterozygous var    | homozygous wt        | wt677/var677<br>wt1298/wt1298  |  |
| 23                   | heterozygous var    | heterozygous var     | wt677/var677<br>wt1298/var1298 |  |
| 24                   | heterozygous var    | homozygous wt        | wt677/var677<br>wt1298/wt1298  |  |
| 25                   | homozygous wt       | heterozygous var     | wt677/wt677<br>wt1298/var1298  |  |
| 26                   | homozygous wt       | homozygous var       | wt677/wt677<br>var1298/var1298 |  |
| 27                   | homozygous wt       | heterozygous var     | wt677/wt677<br>wt1298/var1298  |  |

var: Αλληλόμορφο παραλλαγής στη θέση ανίχνευσης στο MTHFR γονίδιο. wt: Αλληλόμορφο άγριου τύπου στη θέση ανίχνευσης στο MTHFR γονίδιο.

Ο πίνακας συνεχίζεται στην επόμενη σελίδα.

**Πίνακας 2. Συνέχεια**

| Αριθμός<br>δείγματος | <b>Νουκλεοτίδιο</b><br>677 | Νουκλεοτίδιο<br>1298 | Γονότυπος                      |
|----------------------|----------------------------|----------------------|--------------------------------|
| 28                   | heterozygous var           | heterozygous var     | wt677/var677<br>wt1298/var1298 |
| 29                   | heterozygous var           | homozygous wt        | wt677/var677<br>wt1298/wt1298  |
| 30                   | homozygous var             | homozygous wt        | var677/var677<br>wt1298/wt1298 |

var: Αλληλόμορφο παραλλαγής στη θέση ανίχνευσης στο MTHFR γονίδιο. wt: Αλληλόμορφο άγριου τύπου στη θέση ανίχνευσης στο MTHFR γονίδιο.

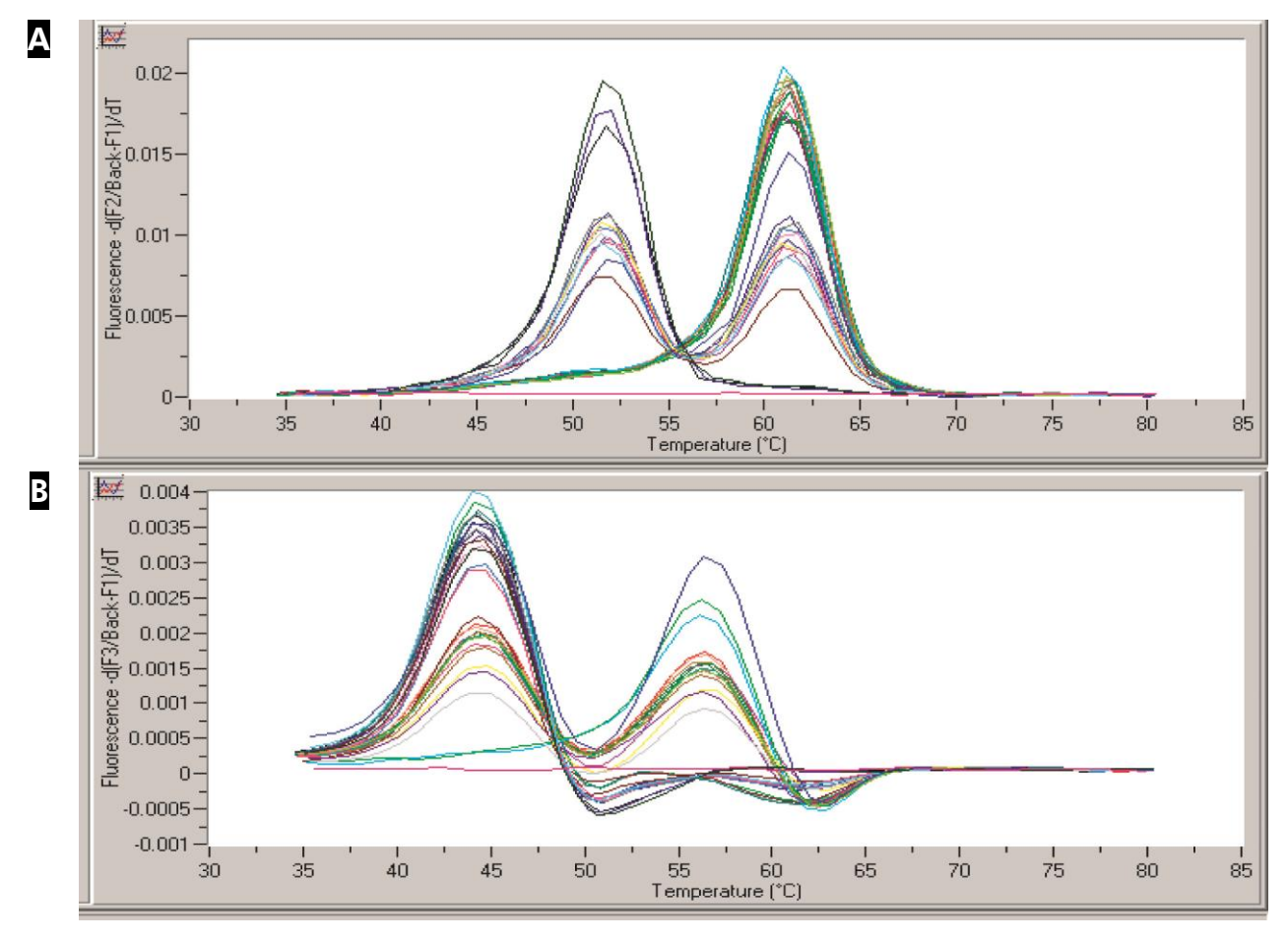

<span id="page-17-0"></span>**Εικόνα 5. Ανάλυση καμπύλης τήξης προїόντων πολλαπλασιασμού στα νουκλεοτίδια 677 και 1298 στο MTHFR γονίδιο.** Το DNA απομονώθηκε από ολικό αίμα 30 δοτών με τη χρήση του συστήματος EZ1 DSP DNA Blood. Παράγωγα έκλουσης αναλύθηκαν με τη χρήση του CE-IvD-σημαδεμένου *artus* MTHFR LC PCR Kit με ανάλυση καμπύλης τήξης στο όργανο LightCycler. A Ανάλυση στο νουκλεοτίδιο 677. B Ανάλυση στο νουκλεοτίδιο 1298.

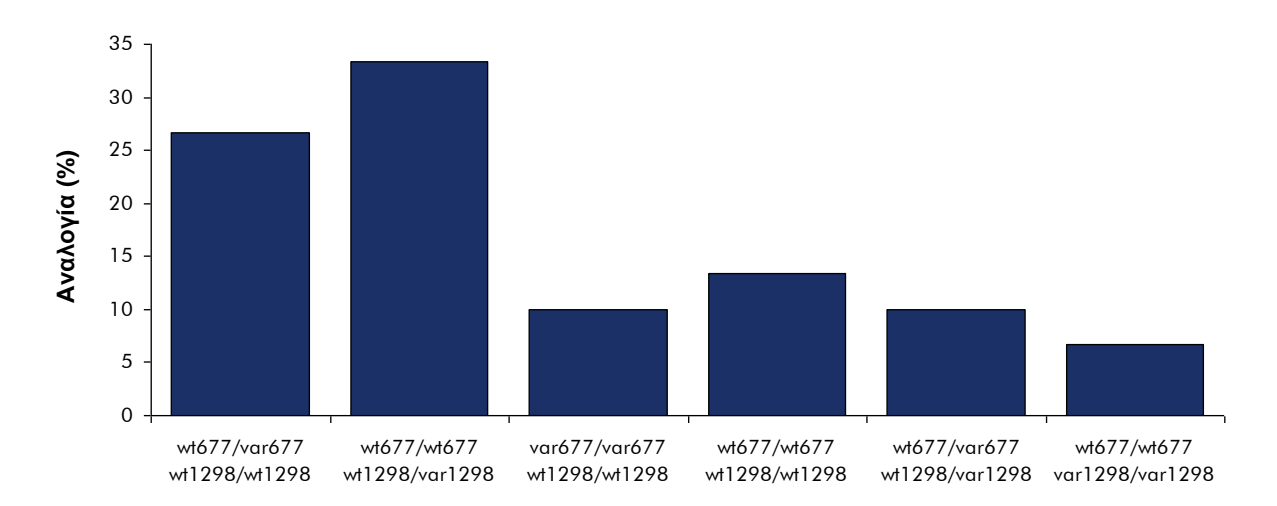

<span id="page-18-1"></span>**Εικόνα 6. Κατανομή γονοτύπων που εντοπίσθηκαν για το MTHFR γονίδιο.** Τα δεδομένα από τον [Πίνακας](#page-15-0) 2 και την [Εικόνα](#page-17-0) 5 συνοψίζονται γραφικά για κάθε γονότυπο που εντοπίσθηκε, αναλογικά.

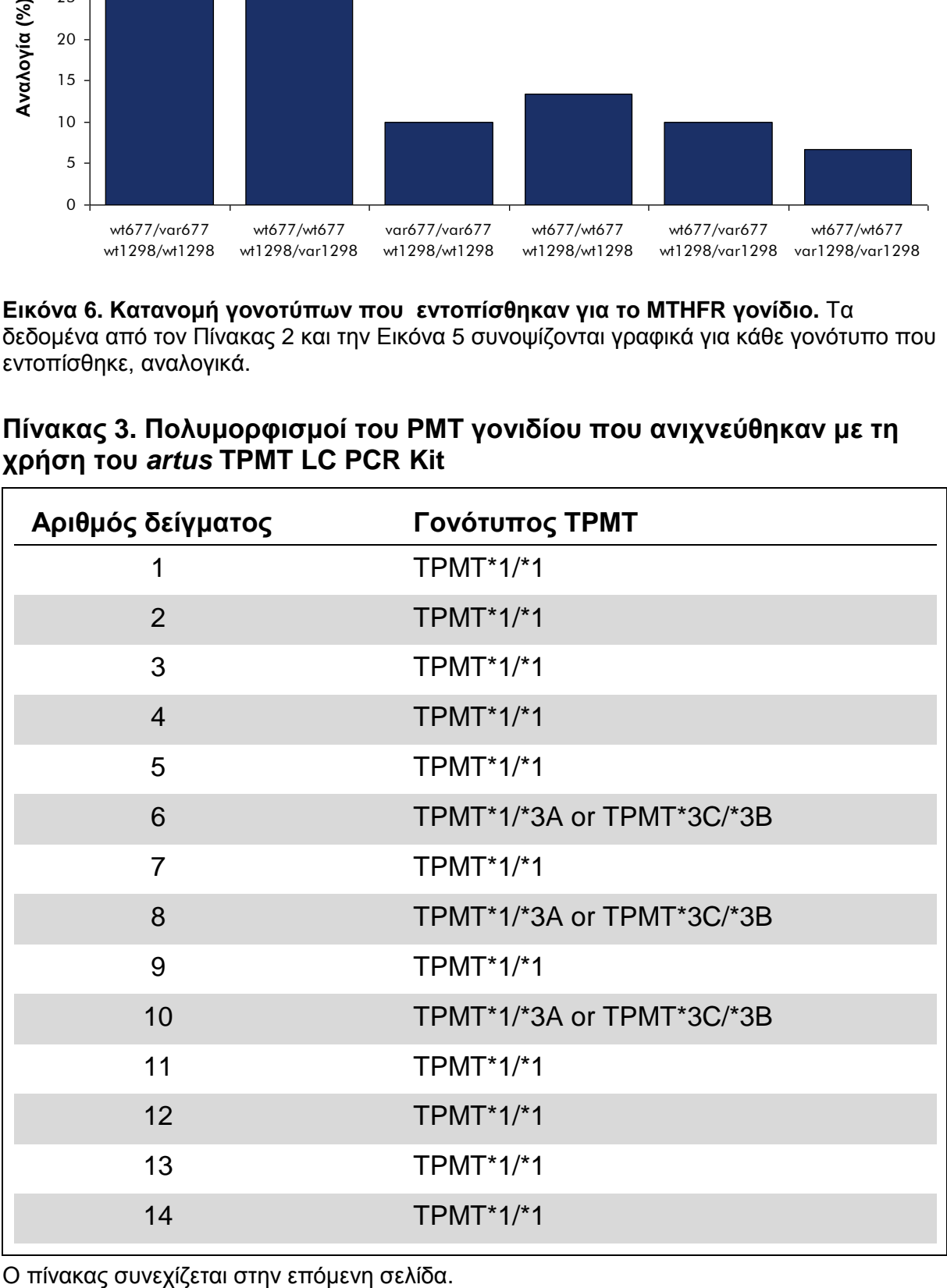

#### <span id="page-18-0"></span>**Πίνακας 3. Πολυμορφισμοί του PMT γονιδίου που ανιχνεύθηκαν με τη χρήση του** *artus* **TPMT LC PCR Kit**

| Αριθμός δείγματος | Γονότυπος ΤΡΜΤ            |
|-------------------|---------------------------|
| 15                | $TPMT^*1/*1$              |
| 16                | TPMT*1/*1                 |
| 17                | TPMT*1/*3A or TPMT*3C/*3B |
| 18                | TPMT*1/*1                 |
| 19                | TPMT*1/*1                 |
| 20                | TPMT*1/*1                 |
| 21                | $TPMT^*1/*1$              |
| 22                | $TPMT^*1/*1$              |
| 23                | TPMT*1/*1                 |
| 24                | $TPMT^*1/*1$              |
| 25                | $TPMT^*1/*1$              |
| 26                | $TPMT^*1/*1$              |
| 27                | TPMT*1/*1                 |
| 28                | TPMT*1/*1                 |
| 29                | $TPMT^*1/*1$              |
| 30                | $TPMT^*1/*1$              |

**Πίνακας 3. Συνέχεια**

#### **Δοκιμή αναστολής**

Προσδιορίσθηκαν οι επιπτώσεις των αυξανόμενων πσοτήτων παράγωγου έκλουσης που χρησιμοποιούνται στην PCR, στην εκτέλεση της PCR [\(Εικόνα](#page-20-0) 7).

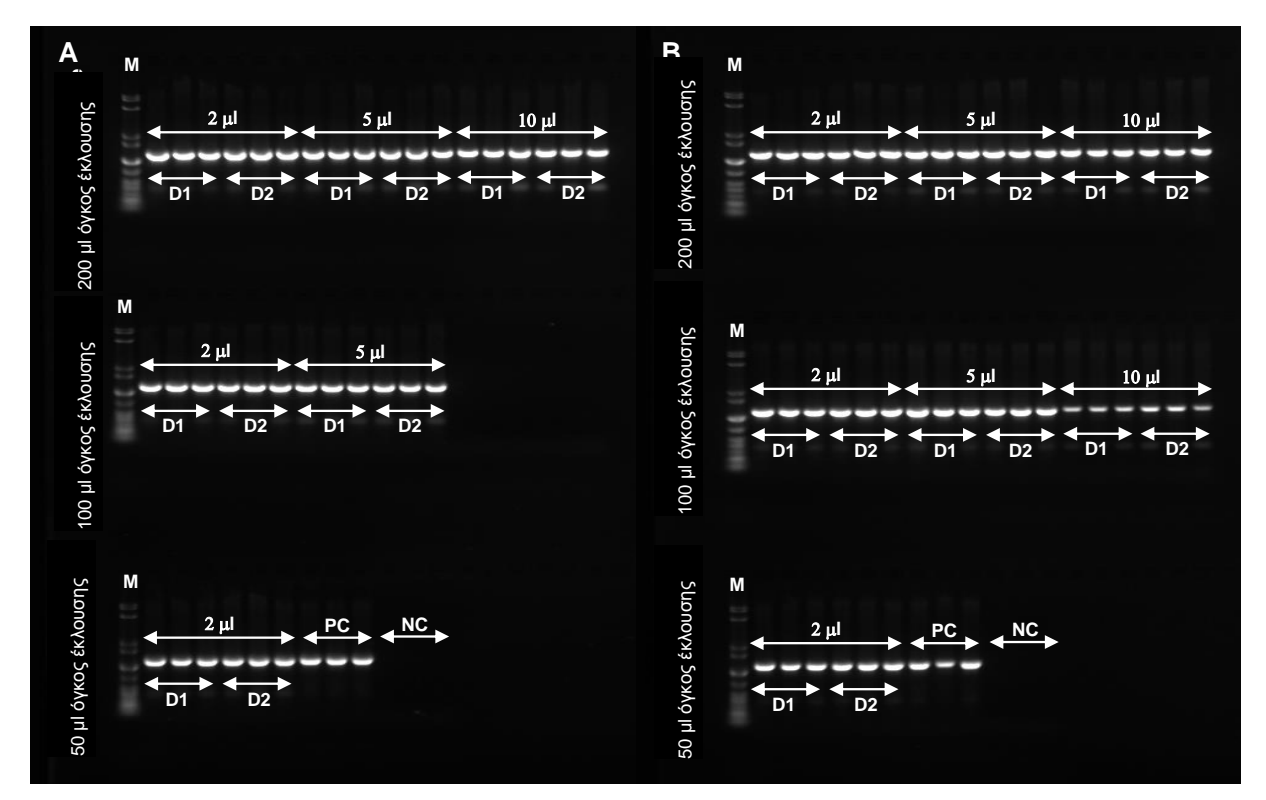

<span id="page-20-0"></span>**Εικόνα 7. Επιπτώσεις του όγκου παραγώγου έκλουσης που χρησιμοποιούνται στην PCR, στην εκτέλεση της PCR.** Το αίμα συλλέχθηκε από δύο υγιείς δότες (**D1, D2**) σε BD K2E σωληνάρια. Γονιδιακό DNA απομονώθηκε από 350 µl (**A**) και 200 µl (**B**) ποσότητες εις τριπλούν με τη χρήση του συστήματος EZ1 DSP DNA Blood. Το DNA εκλούθηκε σε 200 µl, 100 µl, ή 50 µl (**όγκος έκλουσης**). Η εμφανιζόμενη ποσότητα του παραγώγου έκλουσης χρησιμοποιήθηκε σε 50 µl PCR με εκκινητές για ένα 1100 bp μονοαντίγραφο τμήματος γονιδίου ανθρώπου. **PC**: Πρότυπο θετικού ελέγχου. **NC**: Πρότυπο αρνητικού ελέγχου. **M**: Χαμηλή κλιμακα μάζας του DNA. (Σημειώστε ότι η χρήση μεγάλων ποσοτήτων υψηλής συγκέντρωσης του DNA μπορεί να προκαλέσει υπερφόρτωση στην PCR, όπως, για παράδειγμα, παρουσιάζεται στην ασθενείς ζώνες όταν χρησιμοποιούνται 10 µl από 100 µl έκλουσης στην PCR.)

#### **Ανάλυση ακριβείας**

Οι αποδόσεις DNA από 350 µl ολικού αίματος ανθρώπου συγκρίθηκαν σε διαφορετικές εκτελέσεις με τη χρήση του συστήματος EZ1 DSP DNA Blood στο EZ1 Advanced και το EZ1 Advanced XL. Τα δεδομένα ακριβείας της inter-εκτέλεσης παρουσιάζονται ως τυπικές αποκλίσεις των αποδόσεων του DNA [\(Εικόνα](#page-21-0) 8).

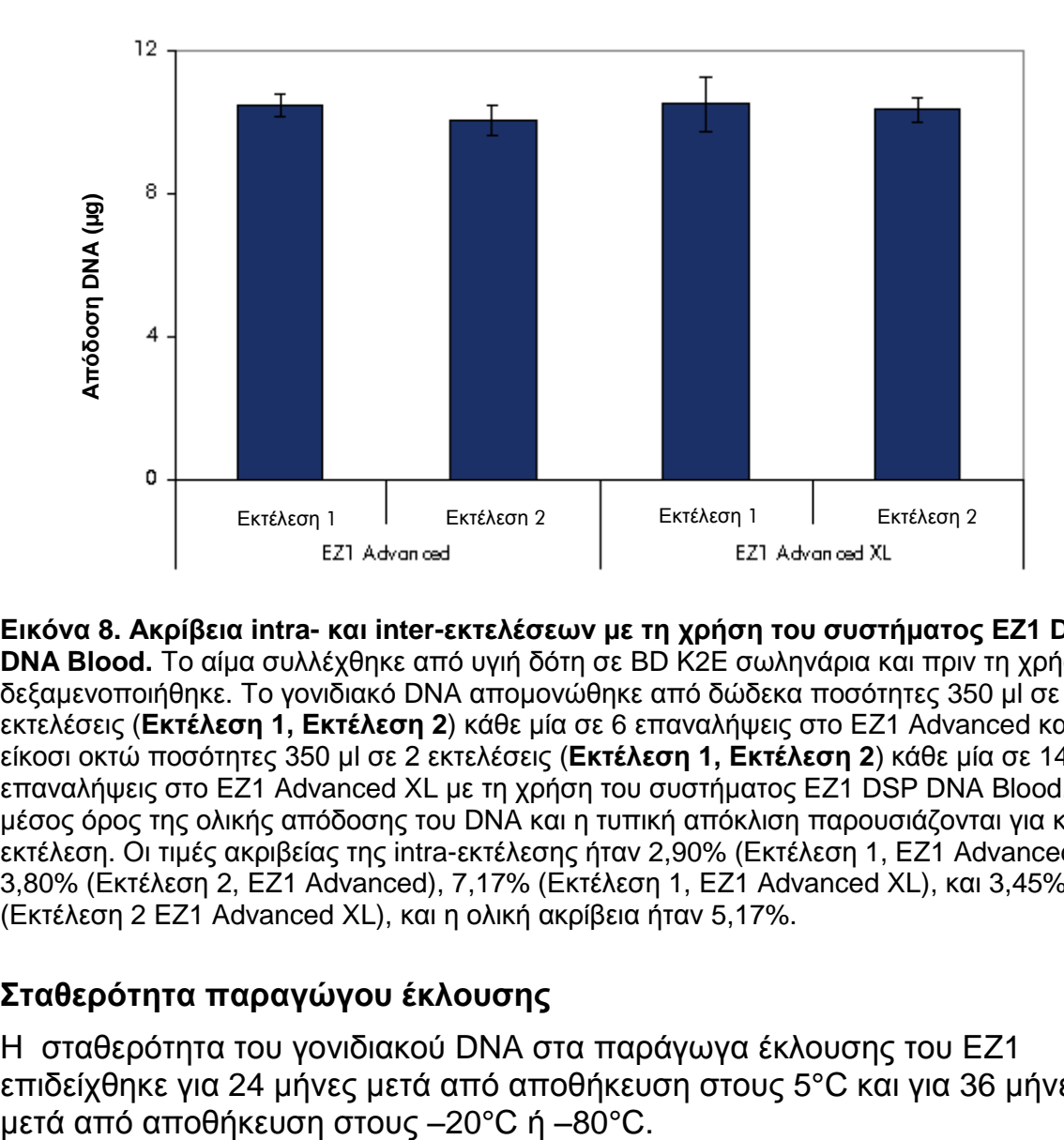

<span id="page-21-0"></span>**Εικόνα 8. Ακρίβεια intra- και inter-εκτελέσεων με τη χρήση του συστήματος EZ1 DSP DNA Blood.** Το αίμα συλλέχθηκε από υγιή δότη σε BD K2E σωληνάρια και πριν τη χρήση δεξαμενοποιήθηκε. Το γονιδιακό DNA απομονώθηκε από δώδεκα ποσότητες 350 µl σε 2 εκτελέσεις (**Εκτέλεση 1, Εκτέλεση 2**) κάθε μία σε 6 επαναλήψεις στο EZ1 Advanced και από είκοσι οκτώ ποσότητες 350 µl σε 2 εκτελέσεις (**Εκτέλεση 1, Εκτέλεση 2**) κάθε μία σε 14 επαναλήψεις στο EZ1 Advanced XL με τη χρήση του συστήματος EZ1 DSP DNA Blood. Ο μέσος όρος της ολικής απόδοσης του DNA και η τυπική απόκλιση παρουσιάζονται για κάθε εκτέλεση. Οι τιμές ακριβείας της intra-εκτέλεσης ήταν 2,90% (Εκτέλεση 1, EZ1 Advanced), 3,80% (Εκτέλεση 2, EZ1 Advanced), 7,17% (Εκτέλεση 1, EZ1 Advanced XL), και 3,45% (Εκτέλεση 2 EZ1 Advanced XL), και η ολική ακρίβεια ήταν 5,17%.

#### **Σταθερότητα παραγώγου έκλουσης**

Η σταθερότητα του γονιδιακού DNA στα παράγωγα έκλουσης του EZ1 επιδείχθηκε για 24 μήνες μετά από αποθήκευση στους 5°C και για 36 μήνες

#### **Αποκλεισμός μεταφοράς δείγματος**

Με το σύστημα EZ1 DSP DNA Blood διεξήχθηκαν δώδεκα εκτελέσεις με τη χρήση του EZ1 Advanced (με την κάρτα πρωτοκόλλου V2.0: εισαγωγή 350 µl, έκλουμα 200 µl) και εννέα εκτελέσεις με τη χρήση του EZ1 Advanced XL (εισαγωγή 200 µl, έκλουμα 200 µl) για την αξιολόγηση του κινδύνου παρουσιών διασταυρωμένης επιμόλυνσης κατά τη διάρκεια και μεταξύ των διδικασιών EZ1 DSP DNA Blood. Για την εντόπιση μεταφοράς από δείγμα σε δείγμα, οι εκτελέσεις διεξήχθηκαν με αρσενικά (θετικό) και θηλυκά (αρνητικό) δείγματα αίματος σε εναλλασσόμενες θέσεις, όπως παρουσιάζονται στον Πίνακα 4 και στον Πίνακα 5. Κάθε τρίτη εκτέλεση διεξήχθηκε με τη χρήση μόνο θηλυκών δειγμάτων αίματος. ΄Ολα τα παράγωγα έκλουσης εξετάσθηκαν για πολλαπλασιασμό ενός τμήματος 78 bp του χρωματοσώματος Y ειδικού μονοαντίγραφου γονιδίου SRY, με τη χρήση του QIAGEN QuantiTect® Probe PCR Kit.

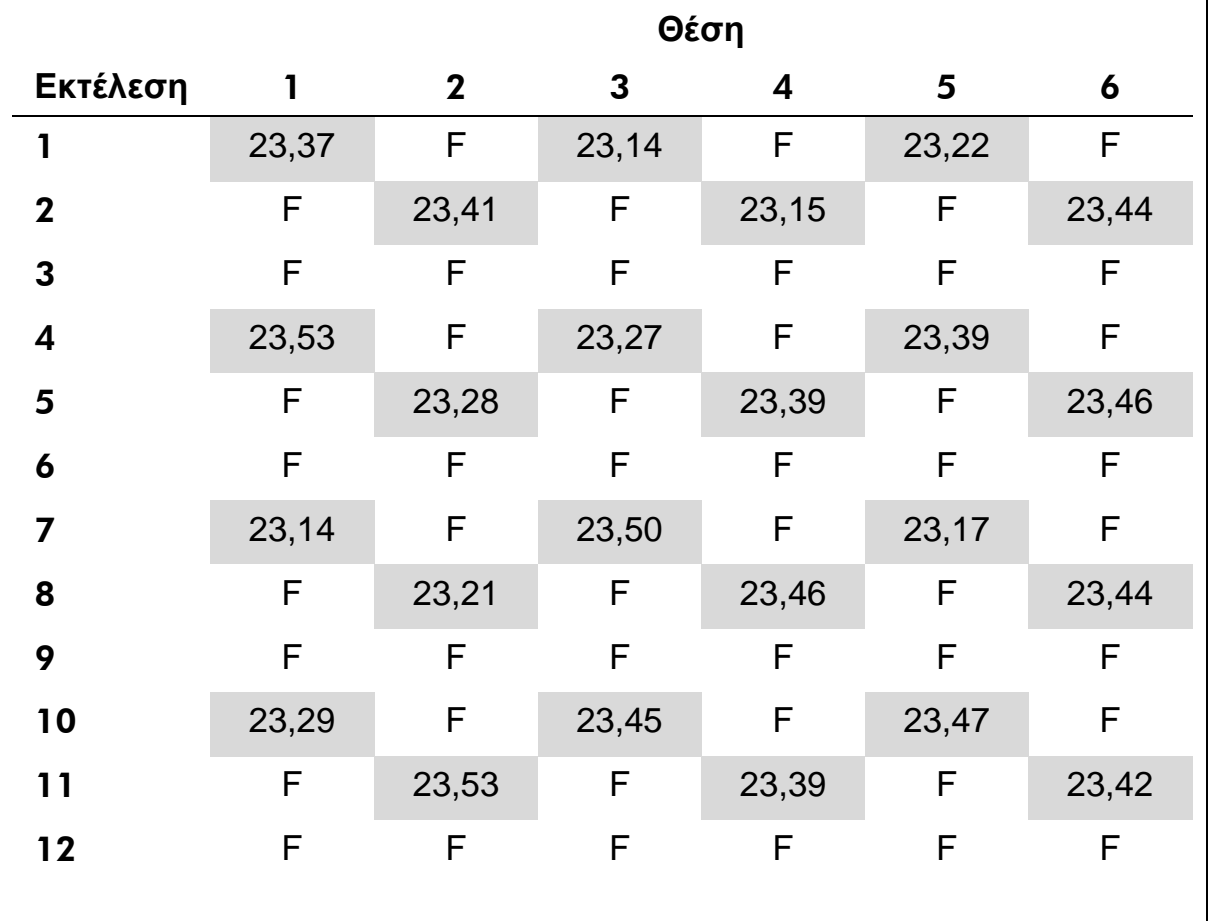

#### **Πίνακας 4. Διευθέτηση δοκιμής διασταυρωμένης επιμόλυνσης στο EZ1 Advanced και τιμές C<sup>T</sup> για θετικά δείγματα (αρσενικό)**

F: Θηλυκά (αρνητικά) δείγματα.

Νούμερα: Τιμές C<sub>T</sub> για αρσενικά (θετικά) δείγματα.

|                         |              |              |              | Θέση                    |       |       |                         |
|-------------------------|--------------|--------------|--------------|-------------------------|-------|-------|-------------------------|
| Εκτέλεση                | $\mathbf{1}$ | $\mathbf{2}$ | $\mathbf{3}$ | $\overline{\mathbf{4}}$ | 5     | 6     | $\overline{\mathbf{z}}$ |
| 1                       | 24,27        | F.           | 24,13        | F.                      | 24,12 | F.    | 24,22                   |
| $\boldsymbol{2}$        | F            | 23,92        | F            | 24,12                   | F     | 23,85 | F                       |
| 3                       | F            | F            | F            | F                       | F     | F     | F                       |
| $\overline{\mathbf{4}}$ | 24,02        | F            | 23,98        | F                       | 24,31 | F     | 24,35                   |
| 5                       | F            | 24,74        | F            | 24,56                   | F     | 24,62 | F                       |
| $6\phantom{1}6$         | F            | F            | F            | F                       | F     | F     | F                       |
| $\overline{7}$          | 24,48        | F            | 24,64        | F                       | 24,49 | F.    | 24,52                   |
| 8                       | F            | 24,55        | F            | 24,40                   | F     | 24,52 | F                       |
| 9                       | F            | 24,80        | F            | 24,70                   | F     | 24,68 | F                       |
|                         |              | Θέση         |              |                         |       |       |                         |
|                         | 8            | 9            | 10           | 11                      | 12    | 13    | 14                      |
| 1                       | F            | 23,99        | F.           | 24,16                   | F.    | 24,18 | F                       |
| $\mathbf{2}$            | 24,06        | F            | 24,11        | F                       | 23,94 | F     | 24,02                   |
| 3                       | F            | F            | F            | F                       | F     | F     | F                       |
| 4                       | F            | 24.22        | F            | 24.30                   | F     | 24,10 | F                       |
| 5                       | 24,64        | F            | 24,28        | F                       | 24,59 | F     | 24,53                   |
| 6                       | F            | F            | F            | F                       | F     | F     | F                       |
| 7                       | F            | 24,62        | F            | 24.41                   | F     | 24.66 | F                       |
| 8                       | 24,37        | F            | 24,46        | F                       | 24,58 | F     | 24,46                   |
| $\boldsymbol{9}$        | 24,74        | F            | 24,52        | F                       | 24,80 | F     | 24,67                   |

**Πίνακας 5. Διευθέτηση δοκιμής διασταυρωμένης επιμόλυνσης στο EZ1 Advanced XL και τιμές C<sup>T</sup> για θετικά δείγματα (αρσενικό)** 

F: Θηλυκά (αρνητικά) δείγματα.

Νούμερα: Τιμές C<sub>T</sub> για αρσενικά (θετικά) δείγματα.

Όλα τα αρσενικά δείγματα αίματος εξετάσθηκαν στην PCR θετκά (οι τιμές  $C_T$ αναφέρονται στον Πίνακα 4 και στον Πίνακα 5) και όλα τα θηλυκά δείγματα αίματος εξετάσθηκαν αρνητικά. Τα πειράματα αυτά επιδεικνύουν ότι η διαδικασία EZ1 DSP DNA Blood δεν προβλέπει μεταφορά δείγματος κάτω από αυτές τις συνθήκες.

### <span id="page-24-0"></span>**Παρεχόμενος εξοπλισμός και αντιδραστήρια**

Κατά την επαφή σας με χημικές ουσίες, φορέστε πάντα ποδιά εργαστηρίου, γάντια και γυαλιά ασφαλείας. Για περισσότερες πληροφορίες, ανατρέξτε στα σχετικά δελτία δεδομένων ασφάλειας (SDS), τα οποία και είναι διαθέσιμα από τον προμηθευτή του προϊόντος.

#### **Για όλα τα πρωτόκολλα**

- Πιπέτες\* και στείρα ρύγχη πιπετών ελεύθερα RNάσης
- Μαλακά χαρτομάντηλα
- Νερό
- Αιθανόλη 70%
- Προαιρετικά: Vortexer (αναδευτήρας)\* (εάν τα φυσίγγια αντιδραστηρίων [RCB] περιέχουν ιζήματα στον πυθμένα των βοθρίων)
- Προαιρετικά: μικροφυγόκεντρος\* (εάν τα μαγνητικά σωματίδια πρέπει να απομακρυνθούν από τα παράγωγα έκλουσης)

#### **Για τους χειριστές του BioRobot EZ1**

- ΄Οργανο BioRobot EZ1 DSP\* (διακοπεί)
- EZ1 DSP DNA Blood Card (Αριθ. κατ. 9017713)

#### **Για τους χειριστές του EZ1 Advanced**

- ΄Οργανο EZ1 Advanced\* (διακοπεί)
- EZ1 Advanced DSP DNA Blood Card (Αριθ. κατ. 9018305)

#### **Για τους χειριστές του EZ1 Advanced XL**

- ΄Οργανο EZ1 Advanced XL\* (Αριθ. κατ. 9001492)
- EZ1 Advanced XL DSP DNA Blood Card (Αριθ. κατ. 9018702)

#### **Για τους χειριστές του EZ1 Advanced και του EZ1 Advanced XL**

- Για την παρακολούθηση του δείγματος χρειάζεται ένα από τα ακόλουθα:
	- Η/Y (συμπεριλαμβανόμενης και της οθόνης: QIAGEN PC, Αριθ. κατ. 9016310 και οθόνη, Αριθ. κατ. 9016308, ή το δικά σας Η/Y και οθόνη) με λογισμικό EZ1 Advanced Communicator (το λογισμικό παρέχεται με τα όργανα EZ1 Advanced και EZ1 Advanced XL)
	- Εκτυπωτής (Αριθ. κατ. 9018464 και τα συναφή στοιχεία του εκτυπωτή (Αριθ. κατ. 9018465)

\* Σιγουρευτείτε ότι τα όργανα ελέγχονται, συντηρούνται και βαθμονομούνται τακτικά σύμφωνα με τις υποδείξεις του κατασκευαστή.

Προαιρετικά: αιθανόλη 80%\* και σωληνάρια 2 ml με βιδωτό κάλυμμα (εάν εκτελείτε τα προαιρετικά βήματα πλύσης με αιθανόλη 80% στο EZ1 Advanced με την κάρτα πρωτοκόλλου V2.0 ή στο EZ1 Advanced XL, βλέπε "Τι πρέπει να γίνει πριν από την εκκίνηση", σελίδες [34](#page-33-0) και [38\)](#page-37-0).

\* Μη χρησιμοποιείτε μετουσιωμένη αλκοόλη η οποία περιέχει άλλες ουσίες όπως μεθανόλη και μεθυλαιθυλική ακετόνη.

# <span id="page-26-0"></span>**Σημαντικές σημειώσεις**

### <span id="page-26-1"></span>**Αποθήκευση δειγμάτων αίματος**

Δείγματα ολικού αίματος τα οποία επεξεργάσθηκαν με EDTA, ACD ή ηπαρίνη<sup>\*</sup> μπορούν να χρησιμοποιηθούν και μπορούν να είναι είτε νωπά ή κατεψυγμένα. Πριν από την εκκίνηση της διαδικασίας τα κατεψυγμένα δείγματα πρέπει να αποψύχονται σε θερμοκρασία δωματίου (15–25°C) με ήπια ανάμιξη. Η απόδοση και η ποιότητα του απομονωμένου DNA εξαρτάται από τις συνθήκες αποθήκευσης του αίματος. Δείγματα νωπού αίματος μπορεί να δώσουν καλύτερα αποτελέσματα.

- Για αποθήκευση μικρής διάρκειας (μέχρι 10 ημέρες), συλλέξτε το αίμα σε σωληνάρια που περιέχουν ως αντιπηκτικό EDTA και αποθηκεύστε τα σωληνάρια στους 2–8°C. ΄Ομως, σε εφαρμογές που απαιτούν μέγιστο μέγεθος τμήματος, όπως η Southern blotting, συνιστούμε αποθήκευση στους 2–8°C μόνο μέχρι 3 ημέρες, γιατί μετά το χρόνο αυτό μπορεί να συμβεί αποικοδόμηση του DNA σε χαμηλά επίπεδα.
- Για αποθήκευση μεγάλης διάρκειας, συλλέξτε το αίμα σε σωληνάρια που περιέχουν ένα πρότυπο αντιπηκτικό (κατά προτίμηση EDTA, εάν απαιτείται υψηλού μοριακού βάρους DNA) και αποθηκεύστε τα σωληνάρια στους –70°C.
- Μη χρησιμοποιείτε αίμα που εμφανίζει σημεία πήξης.

### <span id="page-26-2"></span>**΄Ιζημα στο φυσίγγιο αντιδραστηρίου (RCB)**

Το ρυθμιστικό διάλυμα στο βοθρίο 1 του φυσσιγίου αντιδραστηρίου (RCB) (το βοθρίο που βρίσκεται του πλησιέστερα στο εμπρόσθιο μέρος του οργάνου EZ1 κατά την τοποθέτηση του φυσσιγίου αντιδραστηρίου (RCB)) μπορεί να σχηματίσει ίζημα που προέρχεται από την αποθήκευση. πριν από τη χρήση Τα Φύσιγγα αντιδραστηρίων θα πρέπει να αποκτούν θερμοκρασία περιβάλλοντος (15–25°C) πριν από την έναρξη της εκτέλεσης. Εάν είναι απαραίτητο, επαναδιαλύστε το με ήπια θέρμανση στους 30–40°C.

### <span id="page-26-3"></span>**Εργασία με τα όργανα EZ1**

Τα κύρια χαρακτηριστικά των οργάνων EZ1 περιλαμβάνουν:

- Καθαρισμό υψηλής ποιότητας νουκλεϊνικών οξέων από 1–6 δείγματα ή 1– 14 δείγματα ανά εκτέλεση
- Μικρή επιφάνεια κατάληψης για εξοικονόμηση χώρου εργαστηρίου

<sup>\*</sup> Κατά την επαφή σας με χημικές ουσίες, φορέστε πάντα ποδιά εργαστηρίου, γάντια και γυαλιά ασφαλείας. Για περισσότερες πληροφορίες, ανατρέξτε στα σχετικά δελτία δεδομένων ασφάλειας (SDS), τα οποία και είναι διαθέσιμα από τον προμηθευτή του προϊόντος.

- Προγραμματισμένες EZ1 DSP Κάρτες που περιέχουν πρωτόκολλα έτοιμα για χρήση
- Προγεμισμένα, σφραγισμένα φυσίγγια αντιδραστηρίων για εύκολη, σίγουρη και γρήγορη προετοιμασία
- Πλήρως αυτόματο καθαρισμό νουκλεϊνικού οξέος

Επιπρόσθετα χαρακτηριστικά του EZ1 Advanced και του EZ1 Advanced XL περιλαμβάνουν:

- Αναγνώστη γραμμωτού κώδικα και εντοπισμός δείγματος
- Εντοπισμό δεδομένων κιτ με την Q Κάρτα που παρέχεται με το κιτ
- UV λάμπα για την αποφυγή μεταφοράς δείγματος και την δυνατότητα απολύμανσης

Η υπεριώδης απολύμανση βοηθάει στη μείωση πιθανής μόλυνσης των επιφανειών εργασίας του EZ1 Advanced και του EZ1 Advanced XL από παθογόνους οργανισμούς. Η αποδοτικότητα της αδρανοποιήσης καθορίζεται για κάθε ειδικό οργανισμό και εξαρτάται, για παράδειγμα, από το πάχος του στρώματος και τον τύπο του δείγματος. Η QIAGEN δεν μπορεί να εγγυηθεί απόλυτη εξάλειψη ειδικών παθογόνων.

#### **Κάρτες EZ1**

Το πρωτόκολλο του EZ1 DSP DNA Blood είναι αποθηκευμένο στις προγραμματισμένες Κάρτες EZ1 (κάρτες ολοκληρωμένου κυκλώματος). Ο χειριστής απλά τοποθετεί την Κάρτα EZ1 εντός του κατάλληλου οργάνου EZ1 και το όργανο είναι έτοιμο για την εκτέλεση του πρωτοκόλλου (Εικόνες 9 και 10).

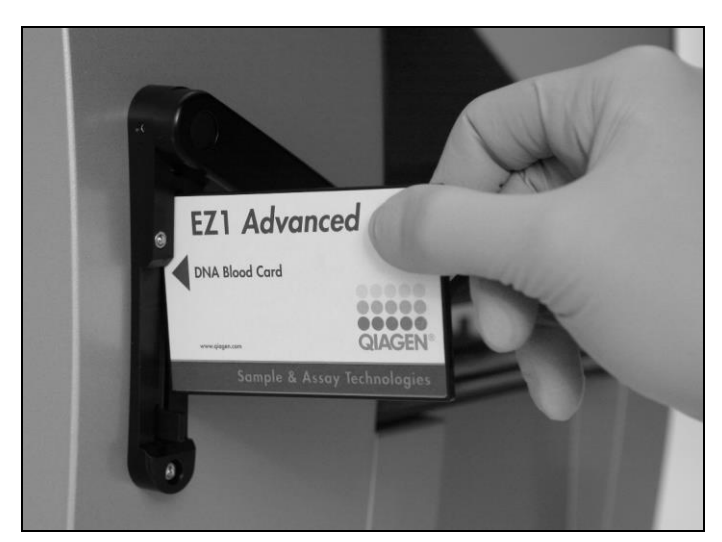

**Εικόνα 9. Εύκολη εγκατάσταση πρωτοκόλλου με τη χρήση Καρτών EZ1 DSP.** Τοποθέτηση μιας Κάρτας EZ1 που περιέχει το πρωτόκολλο, στο όργανο EZ1.

Το όργανο θα πρέπει να τεθεί σε λειτουργία μόνο μετά την τοποθέτηση της Κάρτας EZ1. Σιγουρευτείτε ότι η Κάρτα EZ1 έχει εισαχθεί πλήρως! Διαφορετικά βασικά δεδομένα του οργάνου μπορούν να χαθούν, οδηγώντας σε σφάλμα μνήμης. Κάρτες EZ1 δεν θα πρέπει να αλλάζονται όσο το όργανο βρίσκεται σε λειτουργία.

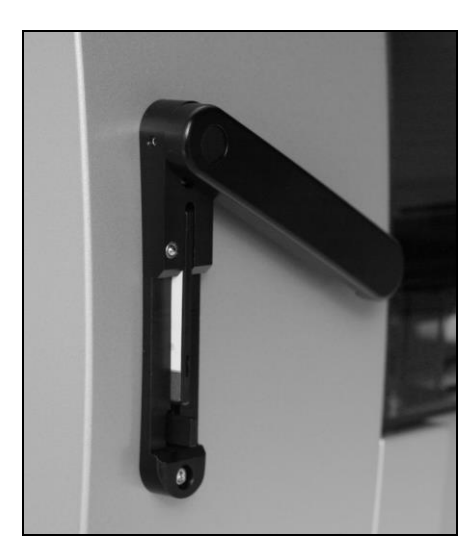

**Εικόνα 10. Κάρτα EZ1 Card πλήρως τοποθετημένη εντός της υποδοχής της Κάρτας EZ1.**

#### **Φυσίγγια αντιδραστηρίων (RCB)**

Αντιδραστήρια για τον καθαρισμό νουκλεϊνικών οξέων από μόνο ένα δείγμα περιέχονται σε μόνο ένα φυσίγγιο αντιδραστηρίου (RCB) [\(Εικόνα](#page-29-0) 11, σελίδα [30\)](#page-29-0). Κάθε φρεάτιο του φυσιγγίου (RCB) περιέχει ένα συγκεκριμένο αντδραστήριο όπως μαγνητικά σωματίδια, ρυθμιστικό διάλυμα λύσης, ρυθμιστικό διάλυμα πλύσης ή ρυθμιστικό διάλυμα έκλουσης (AVE). Αφότου κάθε φρεάτιο περιέχει μόνο την απαιτούμενη ποσότητα αντιδραστηρίου, αποφεύγεται η παραγωγή επιπρόσθετων απορριμμάτων που οφείλεται στο υπολειπόμενο αντιδραστήριο στο τέλος της διαδικασίας καθαρισμού.

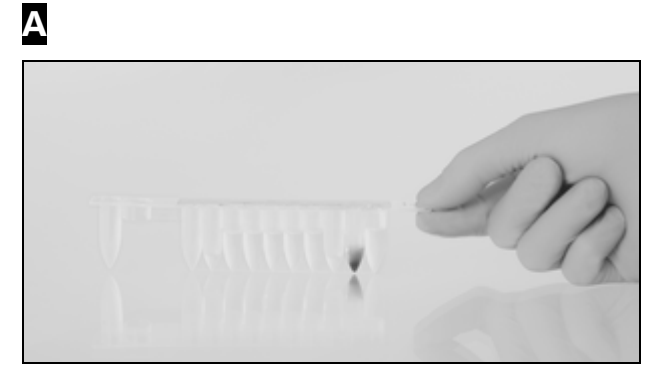

B

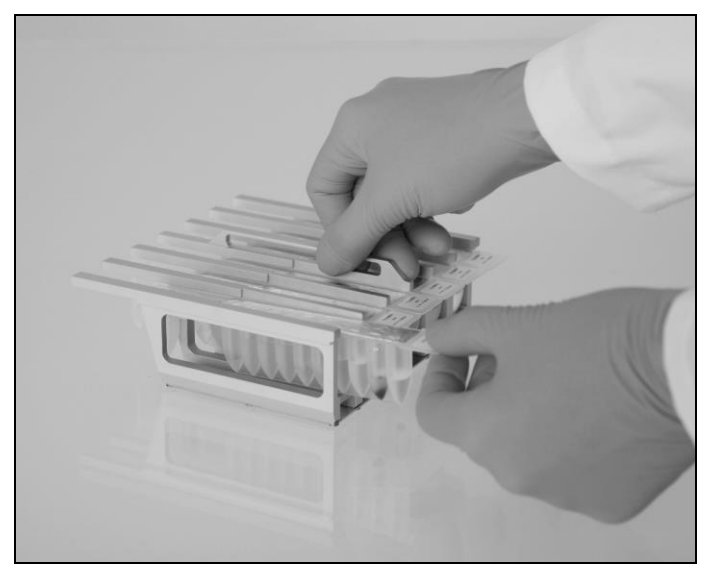

<span id="page-29-0"></span>**Εικόνα 11. Εύκολη εγκατάσταση στο σταθμό εργασίας χρησιμοποιώντας φυσίγγια αντιδραστηρίων (RCB).** A Σφραγισμένο, προγεμισμένο φυσίγγιο αντιδραστηρίου (RCB). Φόρτιση των φυσιγγίων αντδραστηρίων (RCB) στη βάση στήριξης φυσιγγίου. Η βάση στήριξης φυσιγγίου είναι μαρκαρισμένη με ένα βέλος που δείχνει την κατεύθυνση φόρτισης των φυσιγγίων αντδραστηρίων (RCB).

#### **Τράπεζα εργασίας**

Η τράπεζα εργασίας του οργάνου EZ1 είναι αυτή όπου ο χειριστής τοποθετεί τα δείγματα και τα εξαρτήματα του EZ1 DSP DNA Blood Kit [\(Εικόνα](#page-30-0) 12, σελίδα [31\)](#page-29-1).

Λεπτομέρειες για τον εξοπλισμό της τράπεζας εργασίας εμφανίζονται στην αεροστεγή οθόνη φθορισμού (VFD) του EZ1 Advanced ή του EZ1 Advanced XL ή στην οθόνη υγρών κρυστάλλων (LCD) στον πίνακα ελέγχου του BioRobot EZ1 DSP, όταν ο χειριστής αρχίζει με τον εξοπλισμό της τράπεζας εργασίας.

<span id="page-29-1"></span>Η οθόνη του οργάνου δείχνει επίσης το καθεστώς του πρωτοκόλλου κατά τη διάρκεια της αυτοματοποιημένης διαδικασίας καθαρισμού.

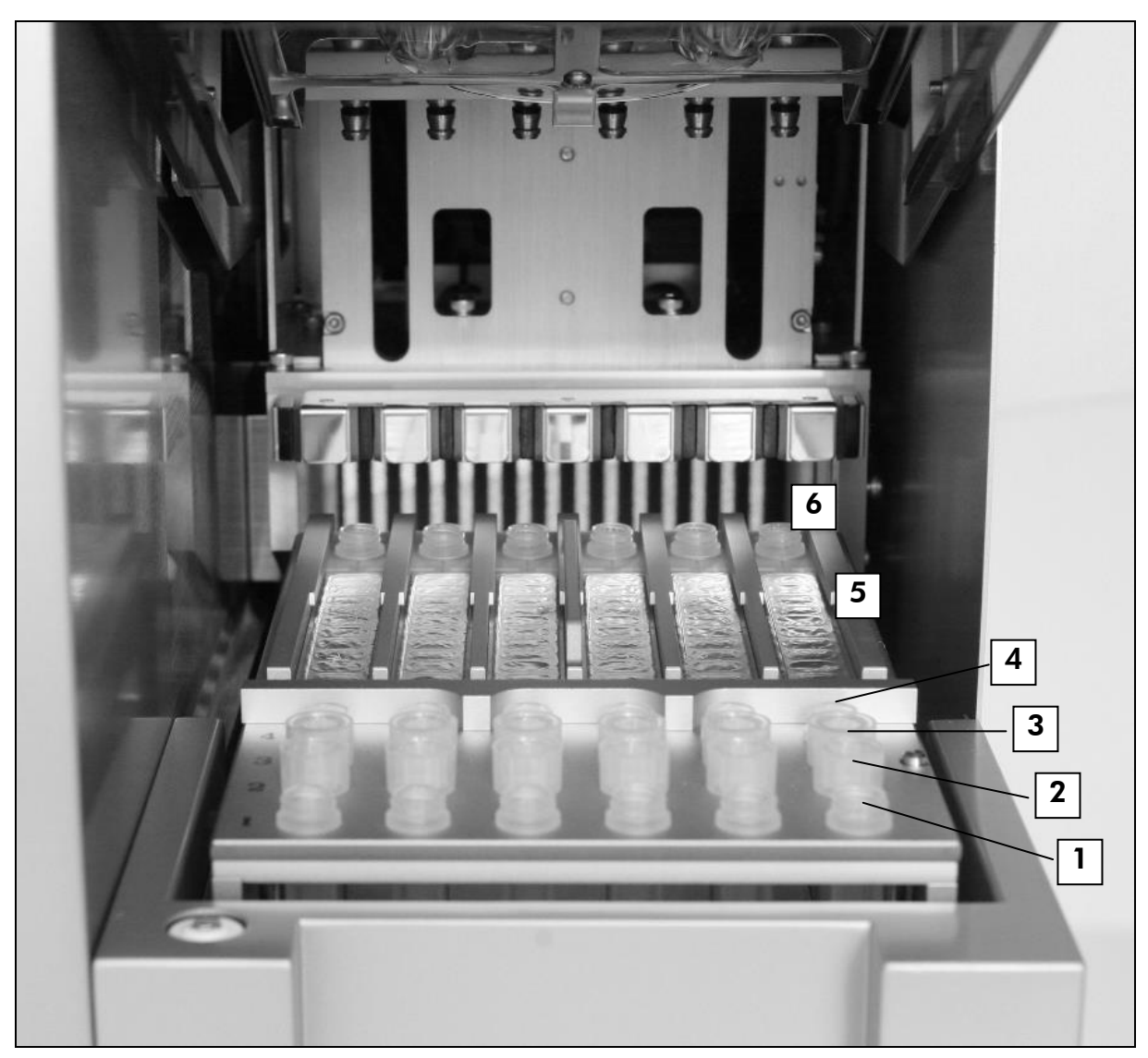

#### <span id="page-30-0"></span>**Εικόνα 12. Τράπεζα εργασίας οργάνου EZ1**.

- 1. Φόρτιση σωληναρίων έκλουσης (ET) (1,5 ml) στην πρώτη σειρά.
- 2. Φόρτιση αναλώσιμων υποδοχών ρυγχών πιπέτας (DTH) που περιέχουν αναλώσιμα (DFT) στη δεύτερη σειρά.
- 3. Για το πρωτόκολλο EZ1 DSP DNA Blood η τρίτη σειρά είναι άδεια. (Προαιρετικά: εάν εκτελείτε τα προαιρετικά βήματα πλύσης με αιθανόλη 80%, τα σωληνάρια 2 ml που κάθε ένα περιέχει 1800 µl αιθανόλης 80% τοποθετούνται σε αυτή τη σειρά.)
- 4. Φόρτιση σωληναρίων δείγματος (ST) (2 ml) στην τέταρτη σειρά.
- 5. Φόρτιση φυσιγγίων αντδραστηρίων (RCB) στη βάση στήριξης φυσιγγίου.
- 6. Η μονάδα θέρμανσης είναι άδεια για το πρωτόκολλο του EZ1 DSP DNA Blood.

#### **Εντοπισμός δεδομένων με το EZ1 Advanced και το EZ1 Advanced XL**

Το EZ1 Advanced και το EZ1 Advanced XL δίνει τη δυνατότητα πλήρους εντόπισης ποικίλων δεδομένων για την αύξηση του ελέγχου της διαδικασίας και της αξιοπιστίας. Ο αριθμός παρτίδας και η ημερομηνία λήξης του κιτ EZ1 εισάγονται στην αρχή του πρωτοκόλλου με τη χρήση του γραμμωτού κώδικα της Κάρτας Q. Ο γραμμωτός κώδικας του ID του χειριστή και της Κάρτας Q

μπορούν να εισαχθούν με το χέρι με τη χρήση του πληκτρολογίου ή με τη σάρωση των γραμμωτών κωδικών με τη χρήση του χειροκίνητου αναγνώστη γραμμωτού κώδικα. Πληροφορίες σχετικά με το δείγμα ή τη μέθοδο ανάλυσης μπορούν προεραιτικά να εισαχθούν στην αρχή του πρωτοκόλλου. Στο τέλος της εκτέλεσης του πρωτοκόλλου παράγεται αυτόματα ένα αρχείο απογραφής. To EZ1 Advanced και το EZ1 Advanced XL μπορεί να αποθηκεύσει μέχρι 10 αρχεία απογραφής και τα δεδομένα μπορούν να μεταφερθούν σε ένα Η/Υ ή κατευθείαν να εκτυπωθεί (για πληροφορίες παραγγελιών, βλέπε, "Παρεχόμενος εξοπλισμός και αντιδραστήρια" σελίδα [25\)](#page-24-0)

Για τη λήψη αρχείων απογραφής σε ένα Η/Υ, πρέπει να εγκατασταθεί το λογισμικό του EZ1 Advanced Communicator. Το λογισμικό δέχεται το αρχείο απογραφής και το αποθηκεύει σε ένα φάκελο που εσείς καθορίζετε. Μετά την παραλαβή του αρχείου απογραφής από τον Η/Υ, μπορείτε να το χρησιμοποιήσετε και να το επεξεργασθείτε με ένα LIMS (Laboratory Information Management System) ή άλλα προγράμματα. ΄Ενα παράδειγμα από το αρχείο απογραφής παρουσιάζεται στο Παράρτημα D (σελίδα [77\)](#page-76-0). Στα αρχεία απογραφής, τα 6 πιπετικά κανάλια στο EZ1 Advanced ονομάζονται από τα αριστερά προς τα δεξιά, κανάλια A μέχρι F ή τα 14 πιπετικά κανάλια EZ1 Advanced XL ονομάζονται, από τα αριστερά προς τα δεξιά, κανάλια 1–14.

Κατά τη σάρωση του γραμμωτού κώδικα του ID του χειριστή ή της Κάρτας Q με τον αναγνώστη γραμμωτού κώδικα, ένας ήχος σήματος επιβεβαιώνει την εισαγωγή των δεδομένων. Η πληροφορία αποθηκεύεται αυτόματα αφού απεικονίζεται για 2 δευτερόλεπτα και στη συνέχεια εμφανίζεται στην οθόνη το επόμενο μύνημα. ΄Οταν γίνεται η σάρωση του του ID του δείγματος, της μεθόδου του κιτ ID ή των σημειώσεων, ένας ήχος σήματος επιβεβαιώνει την εισαγωγή των δεδομένων, η πληροφορία απεικονίζεται και ένα μύνημα σας υποδεικνύει να εισάγετε το επόμενο στοιχείο πληροφορίας. Μετά τη σάρωση του ID του δείγματος,της μεθόδου του κιτ ID και των σημειώσεων, πατήστε μια φορά "ENT" για να επιβεβαιώσετε ότι οι πληροφορίες που εισάγετε είναι σωστές. Εάν, για παράδειγμα, σαρωθεί ένας λανθασμένος γραμμωτός κώδικας ενός από τα δείγματα, πατήστε "ESC" και μετά αποσαρώστε όλους τους γραμμωτούς κώδικες των δειγμάτων σύμφωνα με τις οδηγίες που δίνονται στην οθόνη. Για το ID του χειριστή και τις σημειώσεις μπορείτε να δώσετε τους αριθμούς χρησιμοποιώντας το πληκτρολόγιο ή μπορείτε εύκολα να δημιουργήσετε τους δικούς σας γραμμωτούς κώδικες για τη κωδικογράφηση των αριθμών αυτών.

Για τον εντοπισμό των δεδομένων, η φόρτωση των δειγμάτων αρχίζει, στο EZ1 Advanced πάντα στη θέση A και στο EZ1 Advanced XL στη θέση 1. Τοποθετήστε τα υπόλοιπα δείγματα διαδοχικά τις επόμενες ελεύθερες θέσεις στη τράπεζα εργασίας.

Για λεπτομέρειες σχετικά με τον εντοπισμό των δεδομένων και τη χρήση του λογισμικού EZ1 Advanced Communicator, βλέπε στο *EZ1 Advanced User Manual* ή στο *EZ1 Advanced XL User Manual.*

### **Ροή εργασίας χειρισμού του EZ1 DSP DNA Blood Εισάγετε τη Κάρτα EZ1 DSP DNA Blood εντός της υποδοχής της Κάρτας EZ1**   $\downarrow$ **Θέσετε σε λειτουργία το όργανο EZ1**  г **Ακολουθήστε τις οδηγίες στην οθόνη για τον εντοπισμό δεδομένων\***  $\mathbf{I}$ **Ακολουθήστε τις οδηγίες στην οθόνη για την προετοιμασία της τράπεζας εργασίας**  $\downarrow$ **Αρχίστε με το πρωτόκολλο**  $\downarrow$ **Συλλέξτε το καθαρισμένο DNA**

### $\downarrow$

#### **Απολύμανση UV\***

\* Μόνο για το EZ1 Advanced και το EZ1 Advanced XL.

### <span id="page-33-0"></span>**Πρωτόκολλο : Καθαρισμός του γονιδιακού DNA από ολικό αίμα με τη χρήση του EZ1 Advanced XL**

- $\bigcirc$ **Σημαντικές υποδείξεις πριν από την εκκίνηση**
- Εάν χρησιμοποιείτε το EZ1 DSP DNA Blood Kit για πρώτη φορά, διαβάστε "Σημαντικές σημειώσεις" στη σελίδα [27.](#page-26-0)
- Τα φυσίγγια αντιδραστηρίων (RCB) περιέχουν άλατα γουανιδίνης και για το λόγο αυτό δεν είναι συμβατά με με απολυμαντικά αντιδραστήρια που περιέχουν λευκαντικό χλωρίου. Κατά το χειρισμό, πάρτε τα κατάλληλα μέτρα ασφαλείας και φοράτε γάντια. Βλέπε σελίδα 7 για πληροφορίες ασφαλείας.
- Εκτελέστε όλα τα βήματα του πρωτοκόλλου σε θερμοκρασία δωματίου (15–25°C). Κατά την προετοιμασία της διαδικασίας, δουλεύετε με γρήγορο ρυθμό.
- Μετά την παραλαβή του κιτ, ελέγξτε τα περιεχόμενα του κιτ για ζημίες. Εάν τα φυσίγγια αντιδραστηρίων (RCB) ή άλλα περιεχόμενα του κιτ παρουσιάζουν βλάβες, ελάτε σε επικοινωνία με την τεχνική εξυπηρέτηση της QIAGEN ή με τον τοπικό σας αντιπρόσωπο. Σε περίπτωση διαρροής υγρού, ανατρέξετε στις ["Προειδοποιήσεις και Προφυλάξεις"](#page-6-0) (σελίδα 7). Μην χρησιμοποιείτε καταστραμμένα φυσίγγια αντιδραστηρίων (RCB) ή άλλα περιεχόμενα του κιτ, γιατί η χρήση τους μπορεί να οδηγήσει σε πτωχή απόδοση του κιτ.
- Η απόδοση του γονιδιακού DNA εξαρτάται από τον αριθμό των λευκοκυττάρων του αίματος στο δείγμα.

#### **Τι πρέπει να γίνει πριν από την εκκίνηση**

- Στο ρυθμιστικό διάλυμα λύσης εντός του φυσιγγίου αντιδραστηρίου (RCB) μπορεί να δημιουργηθεί ίζημα μετά από μακροχρόνια αποθήκευση. πριν από τη χρήση Τα Φύσιγγα αντιδραστηρίων θα πρέπει να αποκτούν θερμοκρασία περιβάλλοντος (15–25°C) πριν από την έναρξη της εκτέλεσης. Εάν είναι απαραίτητο, επαναδιαλύστε το με θέρμανση στους 30–40°C και διατηρήστε το σε θερμοκρασία δωματίου.
- Το πρωτόκολλο περιλαμβάνει μία επιλογή για την εκτέλεση πλύσεων με αιθανόλη 80% αντί με το ρυθμιστικό διάλυμα που παρέχεται με το φυσίγγιο αντιδραστηρίου. Αυτό μπορεί να είναι πλεονέκτημα για μερικές εφαρμογές καθοδικής ροής. Εάν διαλεχθεί η επιλογή αυτή, πρέπει να τοποθετηθούν στην 3. σειρά στην τράπεζα εργασίας σωληνάρια των 2 ml που κάθε ένα περιέχει 1800 µl αιθανόλης 80% (βλέπε Εικόνα 12, σελίδα [31\)](#page-30-0). Για την προπαρασκευή αιθανόλης 80% επαρκή για 14

δείγματα, προσθέστε 6 ml νερό ελεύθερο νουκλεάσης σε 24 ml αιθανόλης 100%.\* Ακολουθήστε τις οδηγίες που δίνονται στα μηνύματα της οθόνης.

#### **Εκτέλεση**

**1. Ισοσταθμίστε μέχρι 14 δείγματα ολικού αίματος σε θερμοκρασία δωματίου.**

 $(i)$ Σιγουρευθείτε ότι τα κατεψυγμένα δείγματα έχουν αποψυχθεί τελείως και ισοσταθμίστηκαν σε θερμοκρασία δωματίου για επαρκές χρονικό διάστημα. Εάν τα δείγματα έχουν αποθηκευθεί στους 2–8°C, πρέπει επίσης να ισοσταθμιστούν σε θερμοκρασία δωματίου. Πριν από την έναρξη της διαδικασίας όλα τα δείγματα θα πρέπει να έχουν θερμοκρασία 15–25°C για την εξασφάλιση καλύτερης απόδοσης και καθαρότητας του DNA.

- **2. Εισάγετε την EZ1 Advanced XL DSP DNA Blood Κάρτα τελείως εντός της υποδοχής της Κάρτας EZ1 του EZ1 Advanced XL.**
- **3. Θέσετε σε λειτουργία το όργανο EZ1.** Ο διακόπτης λειτουργίας ευρίσκεται στο οπίσθιο μέρος του οργάνου.
- **4. Πατήστε "START" για να ξεκινήσετε με το πρωτόκολλο και την προετοιμασία της τράπεζας εργασίας του πρωτοκόλλου EZ1 DSP DNA Blood.**
- **5. Ακολουθήστε τις οδηγίες της οθόνης σχετικά με εγκατάσταση της τράπεζας εργασίας, μεταβλητής εκλογής πρωτοκόλλου και εντοπισμού δεδομένων.**
- **6. Πατήστε "1" ή "2" για να ξεκινήσετε με την προετοιμασία της τράπεζας εργασίας για το 200 µl DSP Πρωτόκολλο ή το 350 µl Πρωτόκολλο, αντίστοιχα.**
- **7. Επιλέξτε τον όγκο έκλουσης: πατήστε "1" για έκλουμα 50 µl; "2" για έκλουμα 100 µl: "3" για έκλουμα 200 µl.**
- **8. Επιλέξτε εάν θέλετε την εκτέλεση της προαιρετικής πλύσης με αιθανόλη 80%.**

Το κείμενο παρουσιάζει περιληπτικά τα ακόλουθα βήματα τα οποία περιγράφουν τη φόρτωση της τράπεζας εργασίας.

- **9. Ανοίξτε την πόρτα του οργάνου**.
- **10. Αναστρέψτε 1–14 φυσίγγια αντιδραστηρίων (RCB) 4 φορές για την ανάμιξη των μαγνητικών σωματιδίων. Μετά κτυπήστε ελαφρά τα φυσίγγια (RCB) για την απόθεση των αντιδραστηρίων στον πυθμένα των φρεατιδίων τους.**
- **11. Τοποθετήστε τα φυσίγγια αντιδραστηρίων στη βάση στήριξής τους**.

<sup>\*</sup> Μη χρησιμοποιείτε μετουσιωμένη αλκοόλη η οποία περιέχει άλλες ουσίες όπως μεθανόλη και μεθυλαιθυλική ακετόνη.

Μετά την τοποθέτηση ενός φυσιγγίου αντιδραστηρίου (RCB) στη βάση στήριξής του, πιέστε το φυσίγγιο προς τα κάτω μέχρι να τοποθετηθεί στη θέση του με ήχο μεταλλικό.

Για τον εντοπισμό δεδομένων, αρχίστε πάντα τη φόρτωση των δειγμάτων στο EZ1 Advanced XL από τη θέση 1. Τοποθετήστε τα υπόλοιπα δείγματα αντίστοιχα στις επόμενες άδειες θέσεις στην τράπεζα εργασίας.

΄Οταν χρησιμοποιείτε την επιλογή εντοπισμού δεδομένων, σιγουρευτείτε ότι ο ID του δείγματος ακολουθεί την ίδια σειρά όπως τα δείγματα στην τράπεζα εργασίας για να αποφευχθεί τυχόν μίξη δεδομένων.

- **12. Ακολουθήστε τις οδηγίες της οθόνης για περαιτέρω προετοιμασία της τράπεζας εργασίας.**
- **13. Κλείστε την πόρτα του οργάνου.**
- **14. Πατήστε "START" για να αρχίσετε το πρωτόκολλο.**
- **15. ΄Οταν το πρωτόκολλο είναι στο τέλος, στην οθόνη εμφανίζεται "Protocol finished". Πατήστε "ENT" για τη δημιουργία του αρχείου απογραφής.**

Το EZ1 Advanced XL μπορεί να αποθηκεύσει μέχρι 10 αρχεία απογραφής. Αρχεία απογραφής μπορούν να εκτυπωθούν κατευθείαν σε ένα συνδεδεμένο εκτυπωτή ή να μεταφερθούν σε ένα υπολογιστή.

- **16. Ανοίξτε την πόρτα του οργάνου.**
- **17. Απομακρύνετε τα σωληνάρια έκλουσης που περιέχει το καθαρισμένο DNA από την πρώτη σειρά. Απορρίψτε και καταστρέψτε τα απόβλητα προετοιμασίας του.\***
- **18. Προεραιτικά: Ακολουθήστε τις οδηγίες της οθόνης για την εκτέλεση της UV απολύμανσης των επιφανειών της τράπεζας εργασίας.**
- **19. Εκτελέστε την τακτική διαδικασία συντήρησης όπως περιγράφεται στο εγχειρίδιο του χειριστή που παρέχεται μαζί με το όργανό σας EZ1.**

Τακτική συντήρηση πρέπει να εκτελείται στο τέλος κάθε εκτέλεσης πρωτοκόλλου. Συνίσταται από καθαρισμό της διαπεραστικής μονάδας και των επιφανειών της τράπεζας εργασίας.

Η διαπεραστική μονάδα είναι αιχμηρή! Απαιτείται η χρήση διπλών γαντιών.

<sup>\*</sup> Το απόβλητο του δείγματος περιέχει άλατα γουανιδίνης και για το λόγο αυτό δεν είναι συμβατό με λευκαντικό χλωρίου. Βλέπε σελίδα 8 για πληροφορίες ασφαλείας.
**20. Για την εκτέλεση άλλου πρωτοκόλλου, πατήστε "START", εκτελέστε τα βήματα 1 και 2 του πρωτοκόλλου και μετά ακολουθήστε το πρωτόκολλο από το βήμα 5. Διαφορετικά, πατήστε "STOP" δύο φορές για να επιστρέψετε στην πρώτη εικόνα της οθόνης, κλείστε την πόρτα του οργάνου και θέσετε εκτός λειτουργίας το όργανο EZ1.** Τα βήματα 3–4 δεν είναι απαραίτητα όταν εκτελείται ένα άλλο πρωτόκολλο.

Παραλείψετε τα βήματα αυτά.

# <span id="page-37-0"></span>**Πρωτόκολλο : Καθαρισμός του γονιδιακού DNA από ολικό αίμα με τη χρήση του EZ1 Advanced (με την Κάρτα V2.0)**

Το πρωτόκολλο αυτό είναι για τη χρήση με το EZ1 Advanced DSP DNA Blood Card V2.0, μια νεότερη έκδοση της πρωτοτύπου κάρτας V1.0. ΄Οταν χρησιμοποιείτε την κάρτα V1.0, ακολουθήστε ["Πρωτόκολλο: Καθαρισμός του](#page-41-0)  γονιδιακού DNA [από ολικό αίμα με τη χρήση του](#page-41-0) EZ1 Advanced (με την Κάρτα [V1.0\)"](#page-41-0), σελίδα [42.](#page-40-0)

Το πρωτόκολλο της κάρτας V2.0 συμπεριλαμβάνει επιπρόσθετες επιλογές που καθιστά δυνατή διαφορετική προσθήκη όγκων δείγματος και έκλουσης καθώς και προαιρετικά βήματα πλύσης με αιθανόλη 80%. Το πρωτόκολλο της κάρτας V2.0 είναι ίδιο με το πρωτότυπο της κάρτας V1.0 όταν χρησιμοποιούνται οι αρχικοί όγκοι προσθήκης έκλουσης και ρυθμιστικών διαλυμάτων πλύσης.

#### $\bigcirc$ **Σημαντικές υποδείξεις πριν από την εκκίνηση**

- Εάν χρησιμοποιείτε το EZ1 DSP DNA Blood Kit για πρώτη φορά, διαβάστε "Σημαντικές σημειώσεις" στη σελίδα [27](#page-26-0).
- Τα φυσίγγια αντιδραστηρίων (RCB) περιέχουν άλατα γουανιδίνης και για το λόγο αυτό δεν είναι συμβατά με με απολυμαντικά αντιδραστήρια που περιέχουν λευκαντικό χλωρίου. Κατά το χειρισμό, πάρτε τα κατάλληλα μέτρα ασφαλείας και φοράτε γάντια. Βλέπε σελίδα 7 για πληροφορίες ασφαλείας.
- Εκτελέστε όλα τα βήματα του πρωτοκόλλου σε θερμοκρασία δωματίου (15–25°C). Κατά την προετοιμασία της διαδικασίας, δουλεύετε με γρήγορο ρυθμό.
- Μετά την παραλαβή του κιτ, ελέγξτε τα περιεχόμενα του κιτ για ζημίες. Εάν τα φυσίγγια αντιδραστηρίων (RCB) ή άλλα περιεχόμενα του κιτ παρουσιάζουν βλάβες, ελάτε σε επικοινωνία με την τεχνική εξυπηρέτηση της QIAGEN ή με τον τοπικό σας αντιπρόσωπο. Σε περίπτωση διαρροής υγρού, ανατρέξετε στις "Πληροφορίες ασφαλείας" (σελίδα 7). Μην χρησιμοποιείτε καταστραμμένα φυσίγγια αντιδραστηρίων (RCB) ή άλλα περιεχόμενα του κιτ, γιατί η χρήση τους μπορεί να οδηγήσει σε πτωχή απόδοση του κιτ.
- Η απόδοση του γονιδιακού DNA εξαρτάται από τον αριθμό των λευκοκυττάρων του αίματος στο δείγμα.

#### **Τι πρέπει να γίνει πριν από την εκκίνηση**

 Στο ρυθμιστικό διάλυμα λύσης εντός του φυσιγγίου αντιδραστηρίου (RCB) μπορεί να δημιουργηθεί ίζημα μετά από μακροχρόνια αποθήκευση. πριν από τη χρήση Τα Φύσιγγα αντιδραστηρίων θα πρέπει να αποκτούν

θερμοκρασία περιβάλλοντος (15–25°C) πριν από την έναρξη της εκτέλεσης. Εάν είναι απαραίτητο, επαναδιαλύστε το με θέρμανση στους 30–40°C και διατηρήστε το σε θερμοκρασία δωματίου.

 Το πρωτόκολλο περιλαμβάνει μία επιλογή για την εκτέλεση πλύσεων με αιθανόλη 80% αντί με το ρυθμιστικό διάλυμα που παρέχεται με το φυσίγγιο αντιδραστηρίου. Αυτό μπορεί να είναι πλεονέκτημα για μερικές εφαρμογές καθοδικής ροής. Εάν διαλεχθεί η επιλογή αυτή, πρέπει να τοποθετηθούν στην 3. σειρά στην τράπεζα εργασίας σωληνάρια των 2 ml που κάθε ένα περιέχει 1800 µl αιθανόλης 80% (βλέπε Εικόνα 12, σελίδα [31\)](#page-30-0). Για την προπαρασκευή αιθανόλης 80% επαρκή για 6 δείγματα, προσθέστε 3 ml νερό ελέθερο νουκλεάσης σε 12 ml αιθανόλης 100%.\* Ακολουθήστε τις οδηγίες που δίνονται στα μηνύματα της οθόνης.

#### **Εκτέλεση**

**1. Ισοσταθμίστε μέχρι 6 δείγματα ολικού αίματος σε θερμοκρασία δωματίου.**

Σιγουρευθείτε ότι τα κατεψυγμένα δείγματα έχουν αποψυχθεί τελείως και ισοσταθμίστηκαν σε θερμοκρασία δωματίου για επαρκές χρονικό διάστημα. Εάν τα δείγματα έχουν αποθηκευθεί στους 2–8°C, πρέπει επίσης να ισοσταθμιστούν σε θερμοκρασία δωματίου. Πριν από την έναρξη της διαδικασίας όλα τα δείγματα θα πρέπει να έχουν θερμοκρασία 15–25°C για την εξασφάλιση καλύτερης απόδοσης και καθαρότητας του DNA.

- **2. Εισάγετε την EZ1 Advanced XL DSP DNA Blood Κάρτα (V2.0) τελείως εντός της υποδοχής της Κάρτας EZ1 του EZ1 Advanced**.
- **3. Θέσετε σε λειτουργία το όργανο EZ1.** Ο διακόπτης λειτουργίας ευρίσκεται στο οπίσθιο μέρος του οργάνου.
- **4. Πατήστε "START" για να ξεκινήσετε με το πρωτόκολλο και την προετοιμασία της τράπεζας εργασίας του πρωτοκόλλου EZ1 DSP DNA Blood.**
- **5. Ακολουθήστε τις οδηγίες της οθόνης σχετικά με εγκατάσταση της τράπεζας εργασίας, μεταβλητής εκλογής πρωτοκόλλου και εντοπισμού δεδομένων**.
- **6. Πατήστε "1" ή "2" για να ξεκινήσετε με την προετοιμασία της τράπεζας εργασίας για το 200 µl DSP Πρωτόκολλο ή το 350 µl Πρωτόκολλο, αντίστοιχα.**
- **7. Επιλέξτε τον όγκο έκλουσης: πατήστε "1" για έκλουμα 50 µl; "2" για έκλουμα 100 µl: "3" για έκλουμα 200 µl.**

<sup>\*</sup> Μη χρησιμοποιείτε μετουσιωμένη αλκοόλη η οποία περιέχει άλλες ουσίες όπως μεθανόλη και μεθυλαιθυλική ακετόνη.

#### **8. Επιλέξτε εάν θέλετε την εκτέλεση της προαιρετικής πλύσης με αιθανόλη 80%.**

 Το κείμενο παρουσιάζει περιληπτικά τα ακόλουθα βήματα τα οποία περιγράφουν τη φόρτωση της τράπεζας εργασίας.

- **9. Ανοίξτε την πόρτα του οργάνου**.
- **10. Αναστρέψτε 1–6 φυσίγγια αντιδραστηρίων (RCB) 4 φορές για την ανάμιξη των μαγνητικών σωματιδίων. Μετά κτυπήστε ελαφρά τα φυσίγγια (RCB) για την απόθεση των αντιδραστηρίων στον πυθμένα των φρεατιδίων τους.**

# **11. Τοποθετήστε τα φυσίγγια αντιδραστηρίων στη βάση στήριξής τους**.

Μετά την τοποθέτηση ενός φυσιγγίου αντιδραστηρίου (RCB) στη βάση στήριξής του, πιέστε το φυσίγγιο προς τα κάτω μέχρι να τοποθετηθεί στη θέση του με ήχο μεταλλικό.

Για τον εντοπισμό δεδομένων, αρχίστε πάντα τη φόρτωση των δειγμάτων στο EZ1 Advanced από τη θέση Α. Τοποθετήστε τα υπόλοιπα δείγματα αντίστοιχα στις επόμενες άδειες θέσεις στην τράπεζα εργασίας.

΄Οταν χρησιμοποιείτε την επιλογή εντοπισμού δεδομένων, σιγουρευτείτε ότι ο ID του δείγματος ακολουθεί την ίδια σειρά όπως τα δείγματα στην τράπεζα εργασίας για να αποφευχθεί τυχόν μίξη δεδομένων.

- **12. Ακολουθήστε τις οδηγίες της οθόνης για περαιτέρω προετοιμασία της τράπεζας εργασίας.**
- **13. Κλείστε την πόρτα του οργάνου.**
- **14. Πατήστε "START" για να αρχίσετε το πρωτόκολλο.**
- **15. ΄Οταν το πρωτόκολλο είναι στο τέλος, στην οθόνη εμφανίζεται "Protocol finished". Πατήστε "ENT" για τη δημιουργία του αρχείου απογραφής.**

Το EZ1 Advanced μπορεί να αποθηκεύσει μέχρι 10 αρχεία απογραφής. Αρχεία απογραφής μπορούν να εκτυπωθούν κατευθείαν σε ένα συνδεδεμένο εκτυπωτή ή να μεταφερθούν σε ένα υπολογιστή.

- **16. Ανοίξτε την πόρτα του οργάνου.**
- **17. Απομακρύνετε τα σωληνάρια έκλουσης που περιέχει το καθαρισμένο DNA από την πρώτη σειρά. Απορρίψτε και καταστρέψτε τα απόβλητα προετοιμασίας του.\***
- **18. Προεραιτικά: Ακολουθήστε τις οδηγίες της οθόνης για την εκτέλεση της UV απολύμανσης των επιφανειών της τράπεζας εργασίας.**

<sup>\*</sup> Το απόβλητο του δείγματος περιέχει άλατα γουανιδίνης και για το λόγο αυτό δεν είναι συμβατό με λευκαντικό χλωρίου. Βλέπε σελίδα 8 για πληροφορίες ασφαλείας.

#### **19. Εκτελέστε την τακτική διαδικασία συντήρησης όπως περιγράφεται στο εγχειρίδιο του χειριστή που παρέχεται μαζί με το όργανό σας EZ1.**

Τακτική συντήρηση πρέπει να εκτελείται στο τέλος κάθε εκτέλεσης πρωτοκόλλου. Συνίσταται από καθαρισμό της διαπεραστικής μονάδας και των επιφανειών της τράπεζας εργασίας.

Η διαπεραστική μονάδα είναι αιχμηρή! Απαιτείται η χρήση διπλών γαντιών.

**20. Για την εκτέλεση άλλου πρωτοκόλλου, πατήστε "START", εκτελέστε τα βήματα 1 και 2 του πρωτοκόλλου και μετά ακολουθήστε το πρωτόκολλο από το βήμα 5. Διαφορετικά, πατήστε "STOP" δύο φορές για να επιστρέψετε στην πρώτη εικόνα της οθόνης, κλείστε την πόρτα του οργάνου και θέσετε εκτός λειτουργίας το όργανο EZ1.**

<span id="page-40-0"></span>Τα βήματα 3–4 δεν είναι απαραίτητα όταν εκτελείται ένα άλλο πρωτόκολλο. Παραλείψετε τα βήματα αυτά.

# <span id="page-41-0"></span>**Πρωτόκολλο: Καθαρισμός του γονιδιακού DNA από ολικό αίμα με τη χρήση του EZ1 Advanced (με την Κάρτα V1.0)**

Το πρωτόκολλο αυτό είναι για τη χρήση με το πρωτότυπο EZ1 Advanced DSP DNA Blood Card V1.0. Οταν χρησιμοποιείτε την κάρτα V2.0, ακολουθήστε "Πρωτόκολλο : Καθαρισμός του γονιδιακού DNA [από ολικό αίμα με τη χρήση](#page-37-0)  του EZ1 Advanced [\(με την Κάρτα](#page-37-0) V2.0)", σελίδα [38](#page-37-0).

Το πρωτόκολλο της κάρτας V2.0 συμπεριλαμβάνει επιπρόσθετες επιλογές που καθιστά δυνατή διαφορετική προσθήκη όγκων δείγματος και έκλουσης καθώς και προαιρετικά βήματα πλύσης με αιθανόλη 80%. Το πρωτόκολλο της κάρτας V2.0 είναι ίδιο με το πρωτότυπο της κάρτας V1.0 όταν χρησιμοποιούνται οι αρχικοί όγκοι προσθήκης έκλουσης και ρυθμιστικών διαλυμάτων πλύσης.

#### $(i)$ **Σημαντικές υποδείξεις πριν από την εκκίνηση**

- Εάν χρησιμοποιείτε το EZ1 DSP DNA Blood Kit για πρώτη φορά, διαβάστε "Σημαντικές σημειώσεις" στη σελίδα [27](#page-26-0).
- Τα φυσίγγια αντιδραστηρίων (RCB) περιέχουν άλατα γουανιδίνης και για το λόγο αυτό δεν είναι συμβατά με με απολυμαντικά αντιδραστήρια που περιέχουν λευκαντικό χλωρίου. Κατά το χειρισμό, πάρτε τα κατάλληλα μέτρα ασφαλείας και φοράτε γάντια. Βλέπε σελίδα 7 για πληροφορίες ασφαλείας.
- Εκτελέστε όλα τα βήματα του πρωτοκόλλου σε θερμοκρασία δωματίου (15–25°C). Κατά την προετοιμασία της διαδικασίας, δουλεύετε με γρήγορο ρυθμό.
- Μετά την παραλαβή του κιτ, ελέγξτε τα περιεχόμενα του κιτ για ζημίες. Εάν τα φυσίγγια αντιδραστηρίων (RCB) ή άλλα περιεχόμενα του κιτ παρουσιάζουν βλάβες, ελάτε σε επικοινωνία με την τεχνική εξυπηρέτηση της QIAGEN ή με τον τοπικό σας αντιπρόσωπο. Σε περίπτωση διαρροής υγρού, ανατρέξετε στις ["Προειδοποιήσεις και Προφυλάξεις"](#page-6-0) (σελίδα 7). Μην χρησιμοποιείτε καταστραμμένα φυσίγγια αντιδραστηρίων (RCB) ή άλλα περιεχόμενα του κιτ, γιατί η χρήση τους μπορεί να οδηγήσει σε πτωχή απόδοση του κιτ.
- Η απόδοση του γονιδιακού DNA εξαρτάται από τον αριθμό των λευκοκυττάρων του αίματος στο δείγμα.

#### **Τι πρέπει να γίνει πριν από την εκκίνηση**

 Στο ρυθμιστικό διάλυμα λύσης εντός του φυσιγγίου αντιδραστηρίου (RCB) μπορεί να δημιουργηθεί ίζημα μετά από μακροχρόνια αποθήκευση. πριν από τη χρήση Τα Φύσιγγα αντιδραστηρίων θα πρέπει να αποκτούν θερμοκρασία περιβάλλοντος (15–25°C) πριν από την έναρξη της

εκτέλεσης. Εάν είναι απαραίτητο, επαναδιαλύστε το με θέρμανση στους 30–40°C και διατηρήστε το σε θερμοκρασία δωματίου.

#### **Εκτέλεση**

**1. Ισοσταθμίστε μέχρι 6 δείγματα ολικού αίματος σε θερμοκρασία δωματίου.**

 $(i)$ Σιγουρευθείτε ότι τα κατεψυγμένα δείγματα έχουν αποψυχθεί τελείως και ισοσταθμίστηκαν σε θερμοκρασία δωματίου για επαρκές χρονικό διάστημα. Εάν τα δείγματα έχουν αποθηκευθεί στους 2–8°C, πρέπει επίσης να ισοσταθμιστούν σε θερμοκρασία δωματίου. Πριν από την έναρξη της διαδικασίας όλα τα δείγματα θα πρέπει να έχουν θερμοκρασία 15–25°C για την εξασφάλιση καλύτερης απόδοσης και καθαρότητας του DNA.

- **2. Εισάγετε την EZ1 Advanced XL DSP DNA Blood Κάρτα (V1.0) τελείως εντός της υποδοχής της Κάρτας EZ1 του EZ1 Advanced.**
- **3. Θέσετε σε λειτουργία το όργανο EZ1.**

Ο διακόπτης λειτουργίας ευρίσκεται στο οπίσθιο μέρος του οργάνου.

- **4. Πατήστε "START" για να ξεκινήσετε με το πρωτόκολλο και την προετοιμασία της τράπεζας εργασίας του πρωτοκόλλου EZ1 DSP DNA Blood.**
- **5. Ανοίξτε την πόρτα του οργάνου**.
- **6. Αναστρέψτε 1–6 φυσίγγια αντιδραστηρίων (RCB) 4 φορές για την ανάμιξη των μαγνητικών σωματιδίων. Μετά κτυπήστε ελαφρά τα φυσίγγια (RCB) για την απόθεση των αντιδραστηρίων στον πυθμένα των φρεατιδίων τους.**
- **7. Ακολουθήστε τις οδηγίες της οθόνης σχετικά με εγκατάσταση της τράπεζας εργασίας, μεταβλητής εκλογής πρωτοκόλλου και εντοπισμού δεδομένων.**

Μετά την τοποθέτηση ενός φυσιγγίου αντιδραστηρίου (RCB) στη βάση στήριξής του, πιέστε το φυσίγγιο προς τα κάτω μέχρι να τοποθετηθεί στη θέση του με ήχο μεταλλικό.

Για τον εντοπισμό δεδομένων, αρχίστε πάντα τη φόρτωση των δειγμάτων στο EZ1 Advanced από τη θέση Α. Τοποθετήστε τα υπόλοιπα δείγματα αντίστοιχα στις επόμενες άδειες θέσεις στην τράπεζα εργασίας.

΄Οταν χρησιμοποιείτε την επιλογή εντοπισμού δεδομένων, σιγουρευτείτε ότι ο ID του δείγματος ακολουθεί την ίδια σειρά όπως τα δείγματα στην τράπεζα εργασίας για να αποφευχθεί τυχόν μίξη δεδομένων.

- **8. Κλείστε την πόρτα του οργάνου.**
- **9. Πατήστε "START" για να αρχίσετε το πρωτόκολλο**.

**10. ΄Οταν το πρωτόκολλο είναι στο τέλος, στην οθόνη εμφανίζεται "Protocol finished". Πατήστε "ENT" για τη δημιουργία του αρχείου απογραφής.**

Το EZ1 Advanced XL μπορεί να αποθηκεύσει μέχρι 10 αρχεία απογραφής. Αρχεία απογραφής μπορούν να εκτυπωθούν κατευθείαν σε ένα συνδεδεμένο εκτυπωτή ή να μεταφερθούν σε ένα υπολογιστή.

- **11. Ανοίξτε την πόρτα του οργάνου.**
- **12. Απομακρύνετε τα σωληνάρια έκλουσης που περιέχει το καθαρισμένο DNA από την πρώτη σειρά. Απορρίψτε και καταστρέψτε τα απόβλητα προετοιμασίας του.\***
- **13. Προεραιτικά: Ακολουθήστε τις οδηγίες της οθόνης για την εκτέλεση της UV απολύμανσης των επιφανειών της τράπεζας εργασίας.**
- **14. Εκτελέστε την τακτική διαδικασία συντήρησης όπως περιγράφεται στο εγχειρίδιο του χειριστή που παρέχεται μαζί με το όργανό σας EZ1.**

Τακτική συντήρηση πρέπει να εκτελείται στο τέλος κάθε εκτέλεσης πρωτοκόλλου. Συνίσταται από καθαρισμό της διαπεραστικής μονάδας και των επιφανειών της τράπεζας εργασίας.

Η διαπεραστική μονάδα είναι αιχμηρή! Απαιτείται η χρήση διπλών γαντιών.

**15. Για την εκτέλεση άλλου πρωτοκόλλου, πατήστε "START", εκτελέστε τα βήματα 1 και 2 του πρωτοκόλλου και μετά ακολουθήστε το πρωτόκολλο από το βήμα 5. Διαφορετικά, πατήστε "STOP" δύο φορές για να επιστρέψετε στην πρώτη εικόνα της οθόνης, κλείστε την πόρτα του οργάνου και θέσετε εκτός λειτουργίας το όργανο EZ1.**

Τα βήματα 3–4 δεν είναι απαραίτητα όταν εκτελείται ένα άλλο πρωτόκολλο. Παραλείψετε τα βήματα αυτά.

<sup>\*</sup> Το απόβλητο του δείγματος περιέχει άλατα γουανιδίνης και για το λόγο αυτό δεν είναι συμβατό με λευκαντικό χλωρίου. Βλέπε σελίδα 8 για πληροφορίες ασφαλείας.

# **Πρωτόκολλο: Καθαρισμός του γονιδιακού DNA από ολικό αίμα με τη χρήση του BioRobot EZ1 DSP**

- $\bigcirc$ **Σημαντικές υποδείξεις πριν από την εκκίνηση**
- Εάν χρησιμοποιείτε το EZ1 DSP DNA Blood Kit για πρώτη φορά, διαβάστε "Πληροφορίες ασφαλείας" στη σελίδα 27.
- Τα φυσίγγια αντιδραστηρίων (RCB) περιέχουν άλατα γουανιδίνης και για το λόγο αυτό δεν είναι συμβατά με με απολυμαντικά αντιδραστήρια που περιέχουν λευκαντικό χλωρίου. Κατά το χειρισμό, πάρτε τα κατάλληλα μέτρα ασφαλείας και φοράτε γάντια. Βλέπε σελίδα 7 για πληροφορίες ασφαλείας.
- Εκτελέστε όλα τα βήματα του πρωτοκόλλου σε θερμοκρασία δωματίου (15–25°C). Κατά την προετοιμασία της διαδικασίας, δουλεύετε με γρήγορο ρυθμό.
- Μετά την παραλαβή του κιτ, ελέγξτε τα περιεχόμενα του κιτ για ζημίες. Εάν τα φυσίγγια αντιδραστηρίων (RCB) ή άλλα περιεχόμενα του κιτ παρουσιάζουν βλάβες, ελάτε σε επικοινωνία με την τεχνική εξυπηρέτηση της QIAGEN ή με τον τοπικό σας αντιπρόσωπο. Σε περίπτωση διαρροής υγρού, ανατρέξετε στις ["Προειδοποιήσεις και Προφυλάξεις"](#page-6-0) (σελίδα 7). Μην χρησιμοποιείτε καταστραμμένα φυσίγγια αντιδραστηρίων (RCB) ή άλλα περιεχόμενα του κιτ, γιατί η χρήση τους μπορεί να οδηγήσει σε πτωχή απόδοση του κιτ.
- Η απόδοση του γονιδιακού DNA εξαρτάται από τον αριθμό των λευκοκυττάρων του αίματος στο δείγμα.

#### **Τι πρέπει να γίνει πριν από την εκκίνηση**

 Στο ρυθμιστικό διάλυμα λύσης εντός του φυσιγγίου αντιδραστηρίου (RCB) μπορεί να δημιουργηθεί ίζημα μετά από μακροχρόνια αποθήκευση. πριν από τη χρήση Τα Φύσιγγα αντιδραστηρίων θα πρέπει να αποκτούν θερμοκρασία περιβάλλοντος (15–25°C) πριν από την έναρξη της εκτέλεσης. Εάν είναι απαραίτητο, επαναδιαλύστε το με θέρμανση στους 30–40°C και διατηρήστε το σε θερμοκρασία δωματίου.

#### **Εκτέλεση**

**1. Ισοσταθμίστε μέχρι 6 δείγματα ολικού αίματος σε θερμοκρασία δωματίου.**

Σιγουρευθείτε ότι τα κατεψυγμένα δείγματα έχουν αποψυχθεί τελείως και ισοσταθμίστηκαν σε θερμοκρασία δωματίου για επαρκές χρονικό διάστημα. Εάν τα δείγματα έχουν αποθηκευθεί στους 2–8°C, πρέπει επίσης να ισοσταθμιστούν σε θερμοκρασία δωματίου. Πριν από την

έναρξη της διαδικασίας όλα τα δείγματα θα πρέπει να έχουν θερμοκρασία 15–25°C για την εξασφάλιση καλύτερης απόδοσης και καθαρότητας του DNA.

- **2. Εισάγετε την EZ1 DSP DNA Blood Κάρτα τελείως εντός της υποδοχής της Κάρτας EZ1 του BioRobot EZ1 DSP.**
- **3. Θέσετε σε λειτουργία το όργανο EZ1.** Ο διακόπτης λειτουργίας ευρίσκεται στο οπίσθιο μέρος του οργάνου.
- **4. Πατήστε "START" για να ξεκινήσετε με την προετοιμασία της τράπεζας εργασίας του πρωτοκόλλου EZ1 DSP DNA Blood.**
- **5. Ανοίξτε την πόρτα του οργάνου.**
- **6. Αναστρέψτε 1–6 φυσίγγια αντιδραστηρίων (RCB) 4 φορές για την ανάμιξη των μαγνητικών σωματιδίων. Μετά κτυπήστε ελαφρά τα φυσίγγια (RCB) για την απόθεση των αντιδραστηρίων στον πυθμένα των φρεατιδίων τους.**
- **7. Ακολουθήστε τις οδηγίες της οθόνης σχετικά με εγκατάσταση της τράπεζας εργασίας, μεταβλητής εκλογής πρωτοκόλλου και εντοπισμού δεδομένων.**

Μετά την τοποθέτηση ενός φυσιγγίου αντιδραστηρίου (RCB) στη βάση στήριξής του, πιέστε το φυσίγγιο προς τα κάτω μέχρι να τοποθετηθεί στη θέση του με ήχο μεταλλικό.

Εάν υπάρχουν λιγότερα από 6 φυσίγγια αντιδραστηρίων (RCB), μπορούν να τοποθετηθούν σε οποιαδήποτε σειρά στη βάση στήριξής τους. Ωστόσο, κατά την τοποθέτηση των άλλων αναλώσιμων υλικών, σιγουρευτείτε ότι ακολουθούν την ίδια σειρά.

**8. Κλείστε την πόρτα του οργάνου.**

#### **9. Πατήστε "START" για να αρχίσετε το πρωτόκολλο.**

Οταν το πρωτόκολλο είναι στο τέλος, στην οθόνη εμφανίζεται "Protocol finished".

- **10. Ανοίξτε την πόρτα του οργάνου.**
- **11. Απομακρύνετε τα σωληνάρια έκλουσης που περιέχει το καθαρισμένο DNA από την πρώτη σειρά. Απορρίψτε και καταστρέψτε τα απόβλητα προετοιμασίας του.\***

<sup>\*</sup> Το απόβλητο του δείγματος περιέχει άλατα γουανιδίνης και για το λόγο αυτό δεν είναι συμβατό με λευκαντικό χλωρίου. Βλέπε σελίδα 8 για πληροφορίες ασφαλείας.

#### **12. Εκτελέστε την τακτική διαδικασία συντήρησης όπως περιγράφεται στο εγχειρίδιο του χειριστή που παρέχεται μαζί με το όργανό σας EZ1.**

Τακτική συντήρηση πρέπει να εκτελείται στο τέλος κάθε εκτέλεσης πρωτοκόλλου. Συνίσταται από καθαρισμό της διαπεραστικής μονάδας και των επιφανειών της τράπεζας εργασίας.

Η διαπεραστική μονάδα είναι αιχμηρή! Απαιτείται η χρήση διπλών γαντιών.

**13. Για την εκτέλεση άλλου πρωτοκόλλου, πατήστε "START", εκτελέστε τα βήματα 1 και 2 του πρωτοκόλλου και μετά ακολουθήστε το πρωτόκολλο από το βήμα 5. Διαφορετικά, πατήστε "STOP" δύο φορές για να επιστρέψετε στην πρώτη εικόνα της οθόνης, κλείστε την πόρτα του οργάνου και θέσετε εκτός λειτουργίας το όργανο EZ1.**

Τα βήματα 3–4 δεν είναι απαραίτητα όταν εκτελείται ένα άλλο πρωτόκολλο. Παραλείψετε τα βήματα αυτά.

# **Οδηγός αντιμετώπισης προβλημάτων**

Ο οδηγός αυτός αντιμετώπισης προβλημάτων μπορεί να σας βοηθήσει στην επίλυση τυχόν προβλημάτων που μπορούν να εμφανισθούν. Για περισσότερες πληροφορίες επισκευθείτε τη σελίδα των συχνότερων ερωτήσεων του κέντρου τεχνικής υποστήριξης στην ιστοσελίδα: www.qiagen.com/FAQ/FAQList.aspx. H ομάδα της τεχνικής εξυπηρέτησης της QIAGEN απαντά ευχαρίστως στις ερωτήσεις σας είτε σχετικά με το περιεχόμενο και το πρωτόκολλο του εγχειριδίου αυτού ή σχετικά με τις τεχνολογίες δείγματος και μεθόδων (πληροφορίες επαφής, βλέπε οπίσθιο εξώφυλλο ή επισκευθείτε την ιστοσελίδα www.qiagen.com).

### **Παρατηρήσεις και προτάσεις**

#### **Γενικός χειρισμός**

Μύνημα σφάλματος στην οθόνη του οργάνου

Ανατρέξτε στο εγχειρίδιο του χειριστή που παρέχεται με το όργανο EZ1.

### **Χαμηλή απόδοση του DNA**

- a) Τα μαγνητικά σωματίδια δεν έχουν τελείως επαναδιαλυθεί
- b) ΄Εχει αναρροφηθεί ανεπαρκής ποσότητα αντιδραστηρίου

μαγνητικά σωματίδια απόλυτα πριν από τη φόρτωση των φυσιγγίων αντιδραστηρίου (RCB) στον υποδοχέα. Μετά την αναστροφή των φυσιγγίων

Βεβαιωθείτε ότι έχετε επαναδιαλύσει τα

αντιδραστηρίων (RCB) για τη διάλυση των μαγνητικών σωματιδίων, σιγουρευτείτε ότι έχετε κτυπήσει ελαφρά τα φυσίγγια (RCB) για την απόθεση των αντιδραστηρίων στον πυθμένα των φρεατιδίων.

c) Καταψυγμένα δείγματα αίματος δεν αναμιγνύονται σωστά μετά την απόψυξη

Αποψύξτε καταψυγμένα δείγματα αίματος σε επωαστήρα\* ή υδρόλουτρο\* στους 30–40°C με ήπια ανάμιξη για την εξασφάλιση πλήρους ανάμιξης.

\* Σιγουρευτείτε ότι τα όργανα ελέγχονται, συντηρούνται και βαθμονομούνται τακτικά σύμφωνα με τις υποδείξεις του κατασκευαστή.

#### **Παρατηρήσεις και προτάσεις**

d) Ορατά ιζήματα στον πυθμένα των φρεατιδίων των φυσιγγίων αντιδραστηρίων (RCB) Τοποθετήστε τα φυσίγγια αντιδραστηρίων (RCB) εντός ενός επωαστήρα με αναμικτήρα και επωάστε στους 30–40°C με ήπια ανάμιξη μέχρι 2 ώρες. Μη χρησιμοποιείτε τα φυσίγγια αντιδραστηρίων (RCB) εάν τα ιζήματα δεν έχουν διαλυθεί.

#### **To DNA δεν απόδίδεται καλά στις εφαρμογές καθοδικής ροής**

- a) Χρησιμοποιήθηκε ανεπαρκής ποσότητα DNA στις εφαρμογές καθοδικής ροής
- b) Χρησιμοποιήθηκε περίσσεια ποσότητα DNA στις εφαρμογές καθοδικής ροής
- c) Αποτροπή εφαρμογών

Ποσοτικοποιήστε το καθαρισμένο DNA με φασφαφωτομετρική μέτρηση με απορρόφηση στα 260 nm (βλέπε ["Ποσοτικοποίηση](#page-73-0) του DNA", σελίδα [74\)](#page-73-0).

Περίσσεια DNA μπορεί να προκαλέσει αναστολή ορισμένων ενζυματικών αντιδράσεων. Ποσοτικοποιήστε το καθαρισμένο DNA με φασφαφωτομετρική μέτρηση με απορρόφηση στα 260 nm (βλέπε ["Ποσοτικοποίηση](#page-73-0) του DNA", σελίδα [74\)](#page-73-0).

Αποτροπή εφαρμογων (i) Μερικές εφαρμογές καθοδικής ροής μπορεί<br>καθοδικής ροής να παρουσιάσουν υπέρμετρο επίδοση εάν οι πλύσεις στα φυσιγγια αντιδραστηρίων εκτελούνται με αιθανόλη 80% αντί με ρυθμιστικά διαλύματα. Η επιλογή αυτή είναι δυνατή ότην γίνεται χρήση του EZ1 Advanced DSP DNA Blood Card V2.0 (βλέπε σελίδα [38\)](#page-37-0) ή του EZ1 Advanced XL DSP DNA Blood Card (βλέπε σελίδα [34\)](#page-33-0).

#### **Χαμηλός A260/A<sup>280</sup> λόγος για απομονωμένα νουκλεϊνικά οξέα**

Η ένδείξη απορρόφησης στα 320 nm δεν αφαιρείται από τις ενδείξεις απορρόφησης που γίνονται στα 260 nm και 280 nm

Για τη διόρθωση της παρουσίας μαγνητικών σωματιδίων στο παράγωγο έκλουσης, πρέπει να λαμβάνεται μια ένδείξη απορρόφησης στα 320 και να αφαιρείται από τις ενδείξεις απορρόφησης που γίνονται στα 260 nm και 280 nm

# **Παράρτημα A: Μηνύματα οθόνης**

Τα μηνύματα του λογισμικού πρωτοκόλλου που εμφανίζονται στην οθόνη κατά τη διάρκεια της εγκατάστασης της τράπεζας εργασίας, της εκτέλεσης του πρωτοκόλλου και μετά την εκτέλεση του πρωτοκόλλου, αναγράφονται στους πίνακες 6–9. Τα νούμερα των μηνυμάτων που αναφέρονται παρακάτω, αντιστοιχούν στα νούμερα των μηνυμάτων που εμφανίζονται στην οθόνη του λογισμικού.

Για μηνύματα γενικών σφαλμάτων στην οθόνη του οργάνου EZ1, βλέπε στο εγχειρίδιο του χειριστή που παρέχεται μαζί με το όγανό σας EZ1.

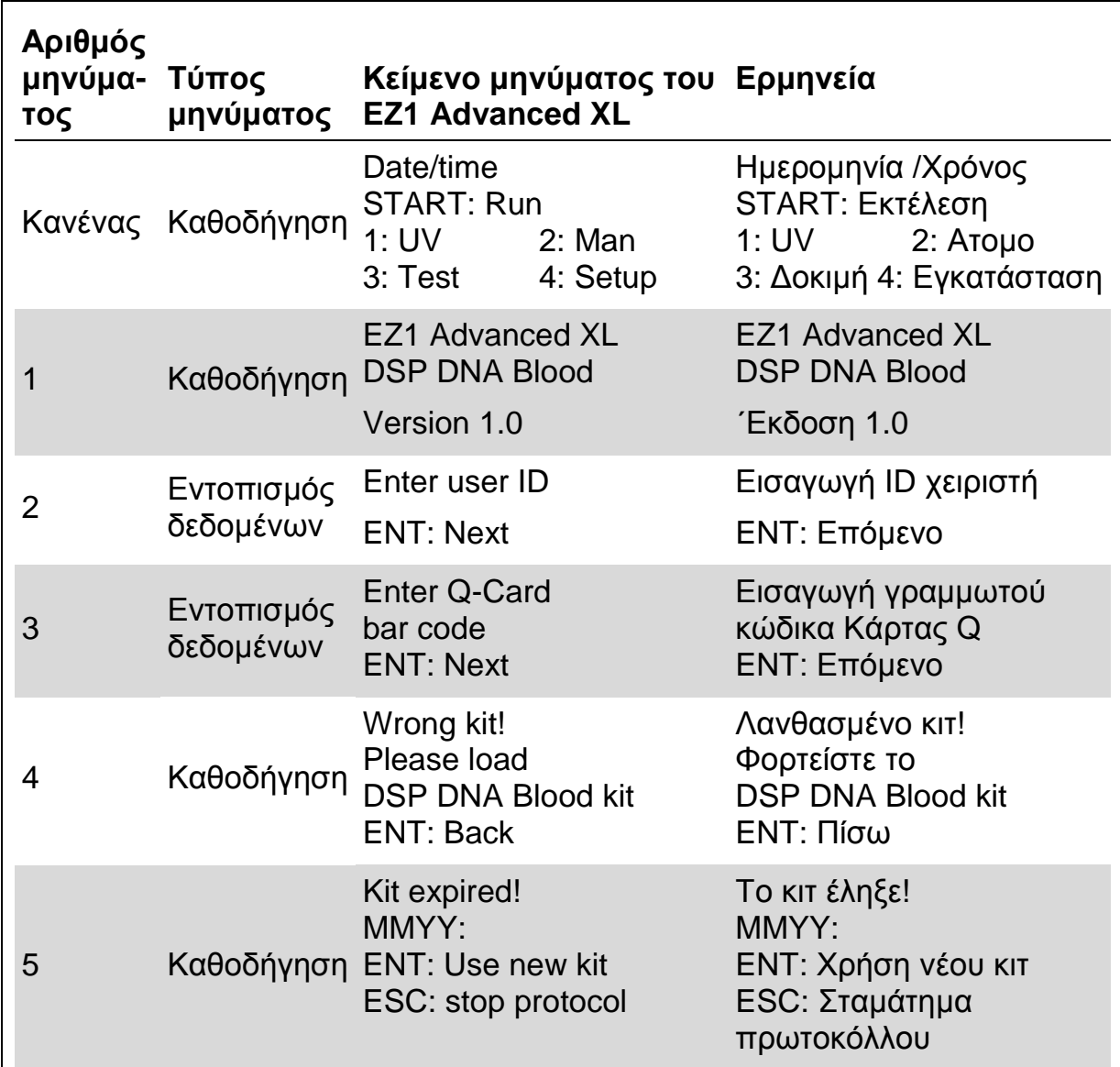

#### **Πίνακας 6**. **Μηνύματα του πρωτοκόλλου EZ1 Advanced XL DSP DNA Blood**

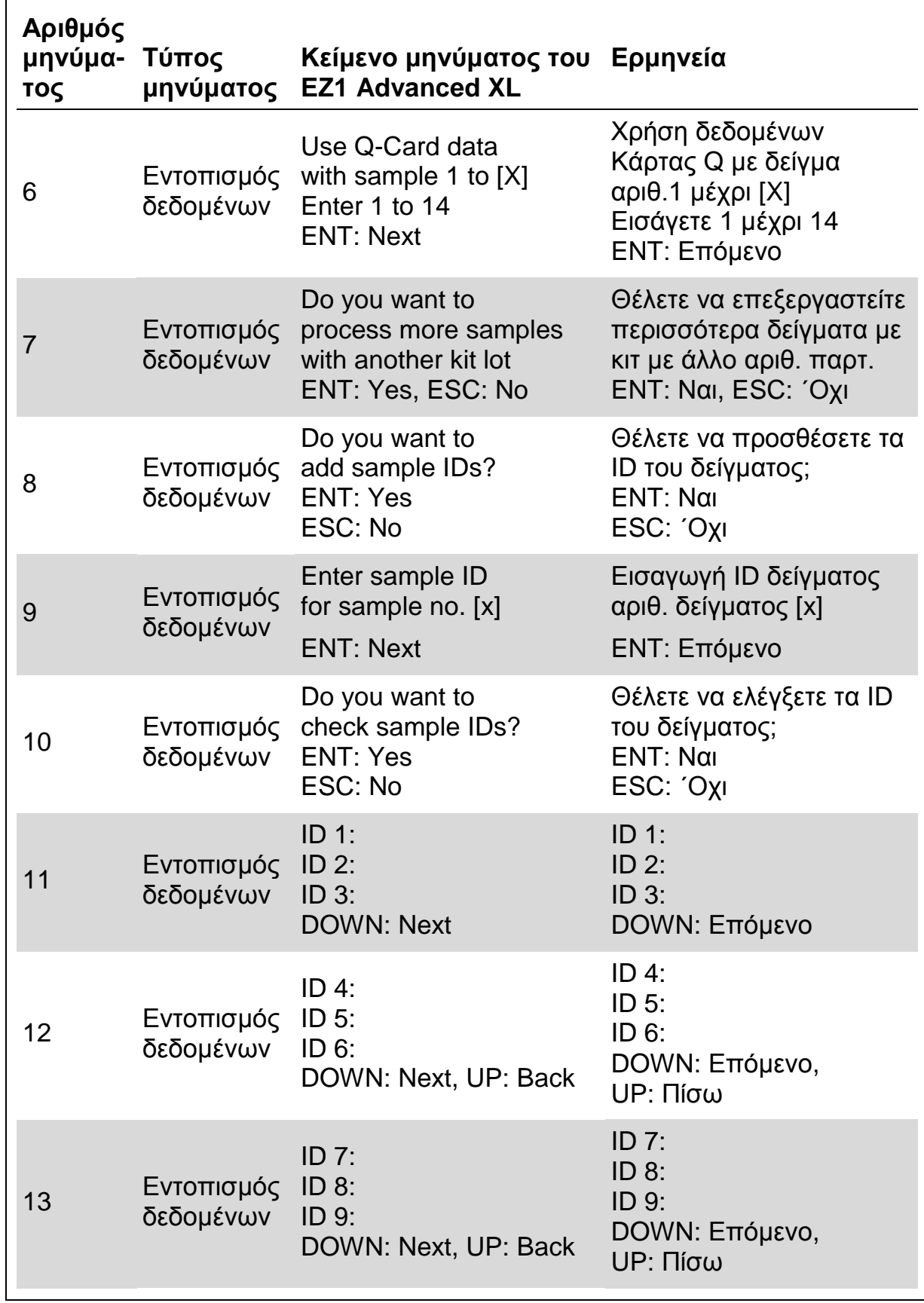

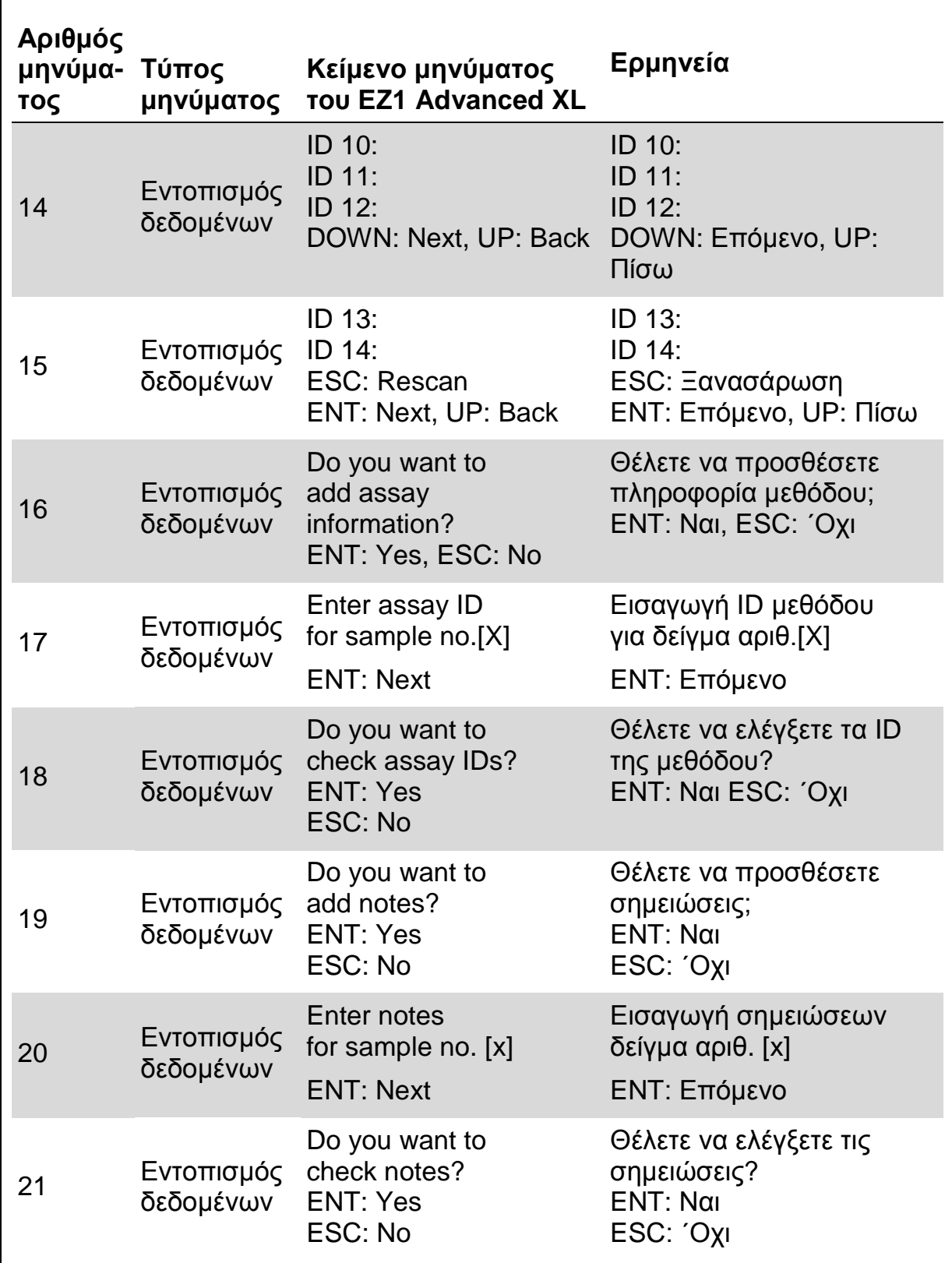

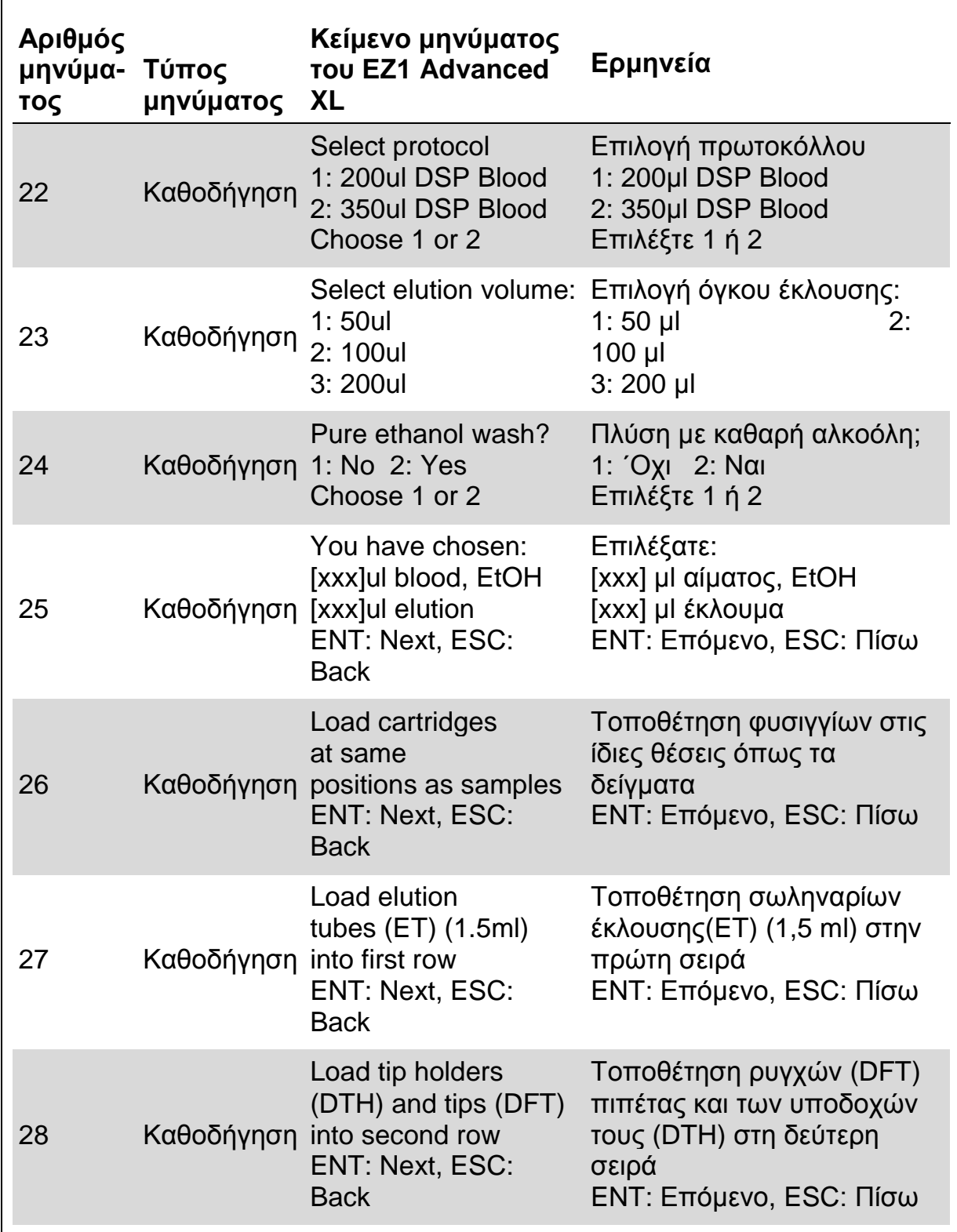

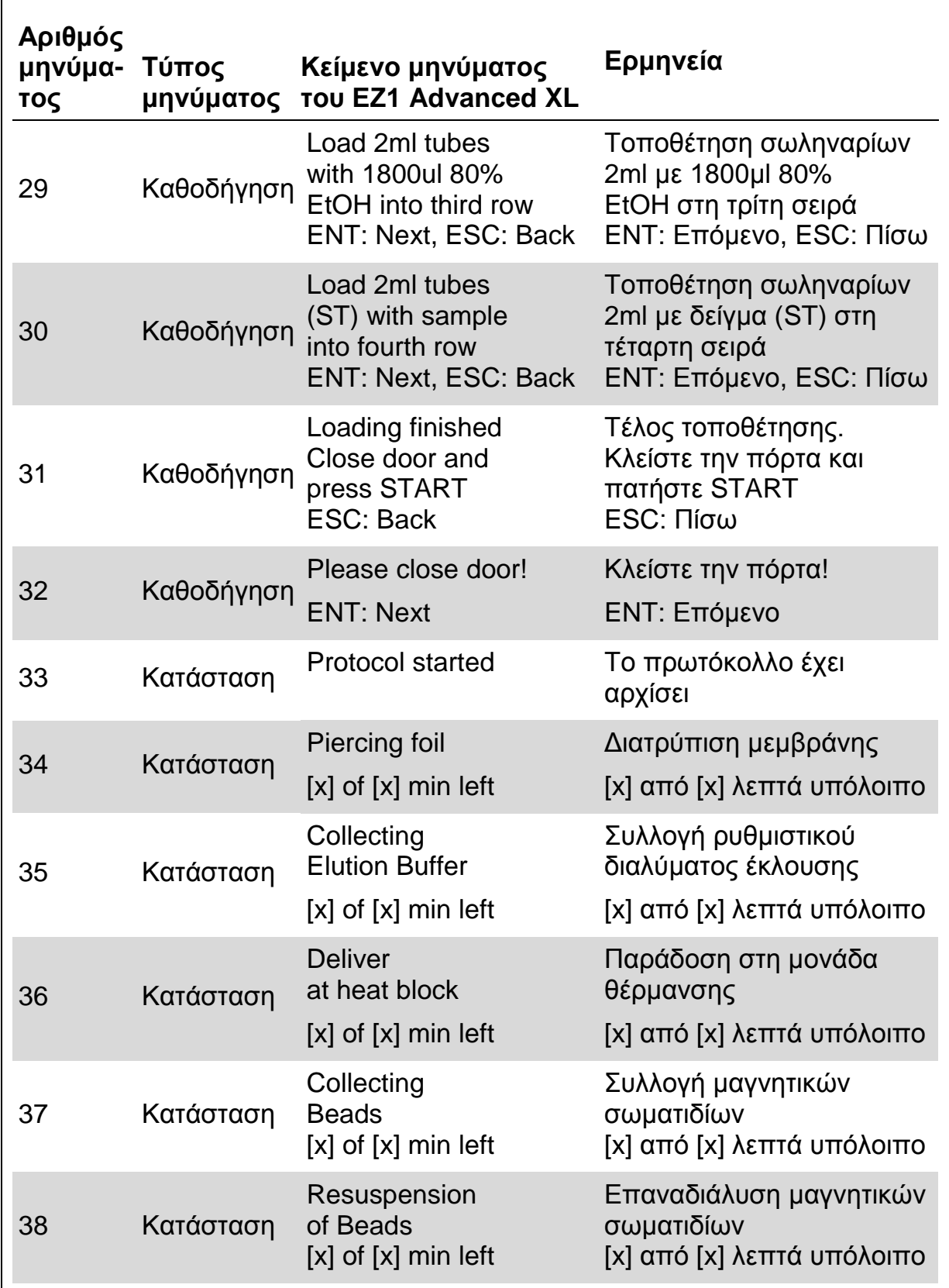

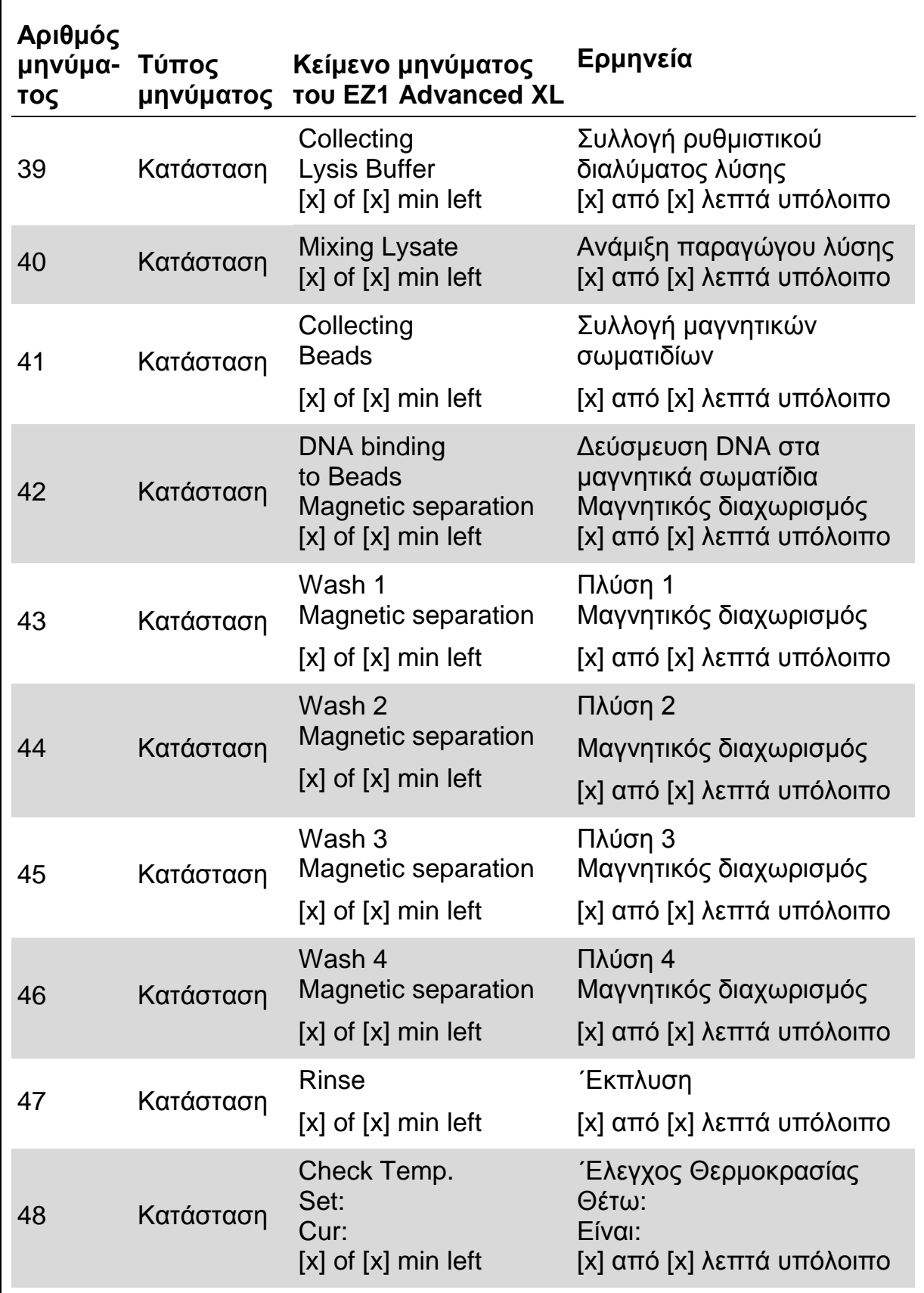

 $\mathbf{r}$ 

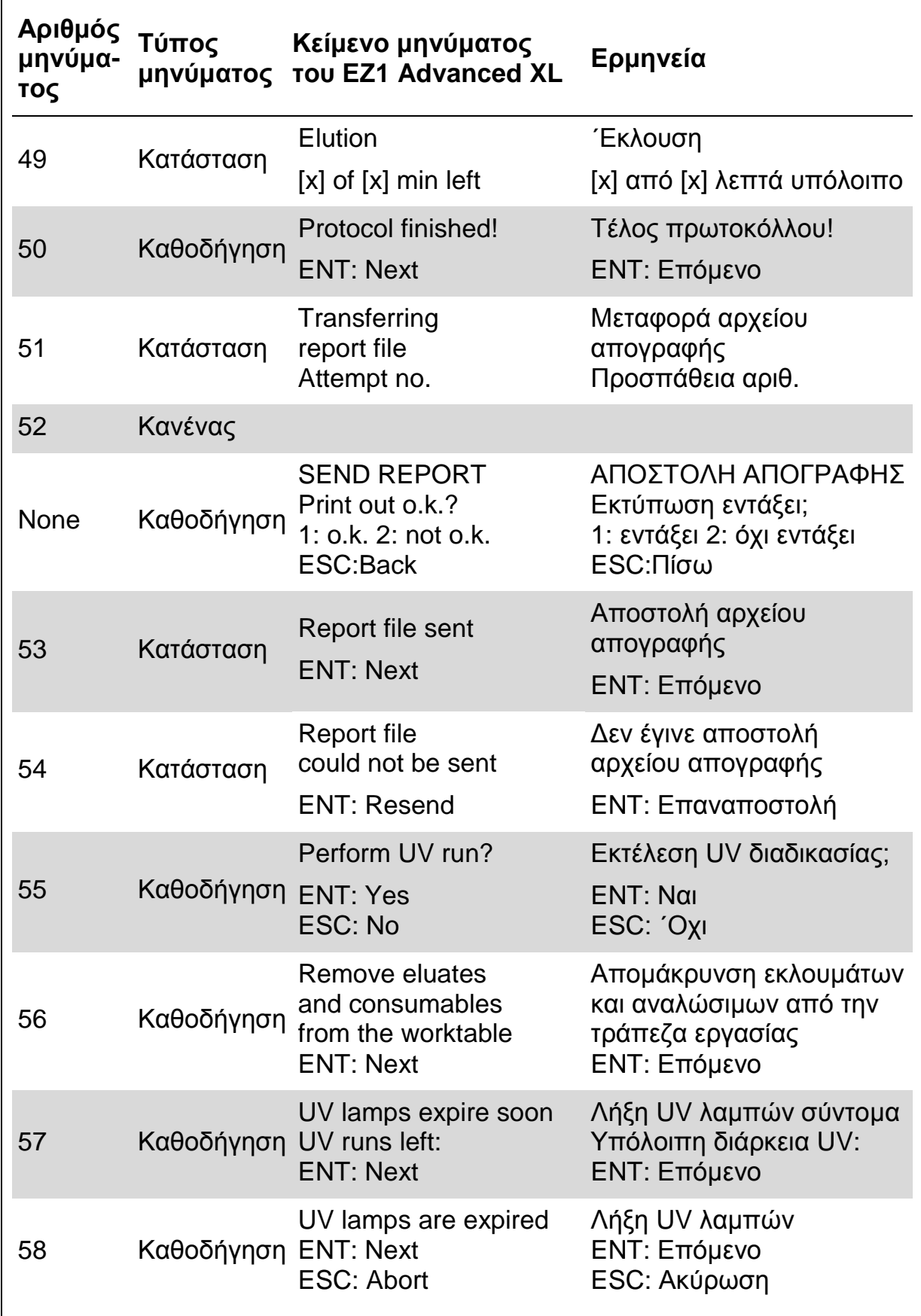

 $\overline{a}$ 

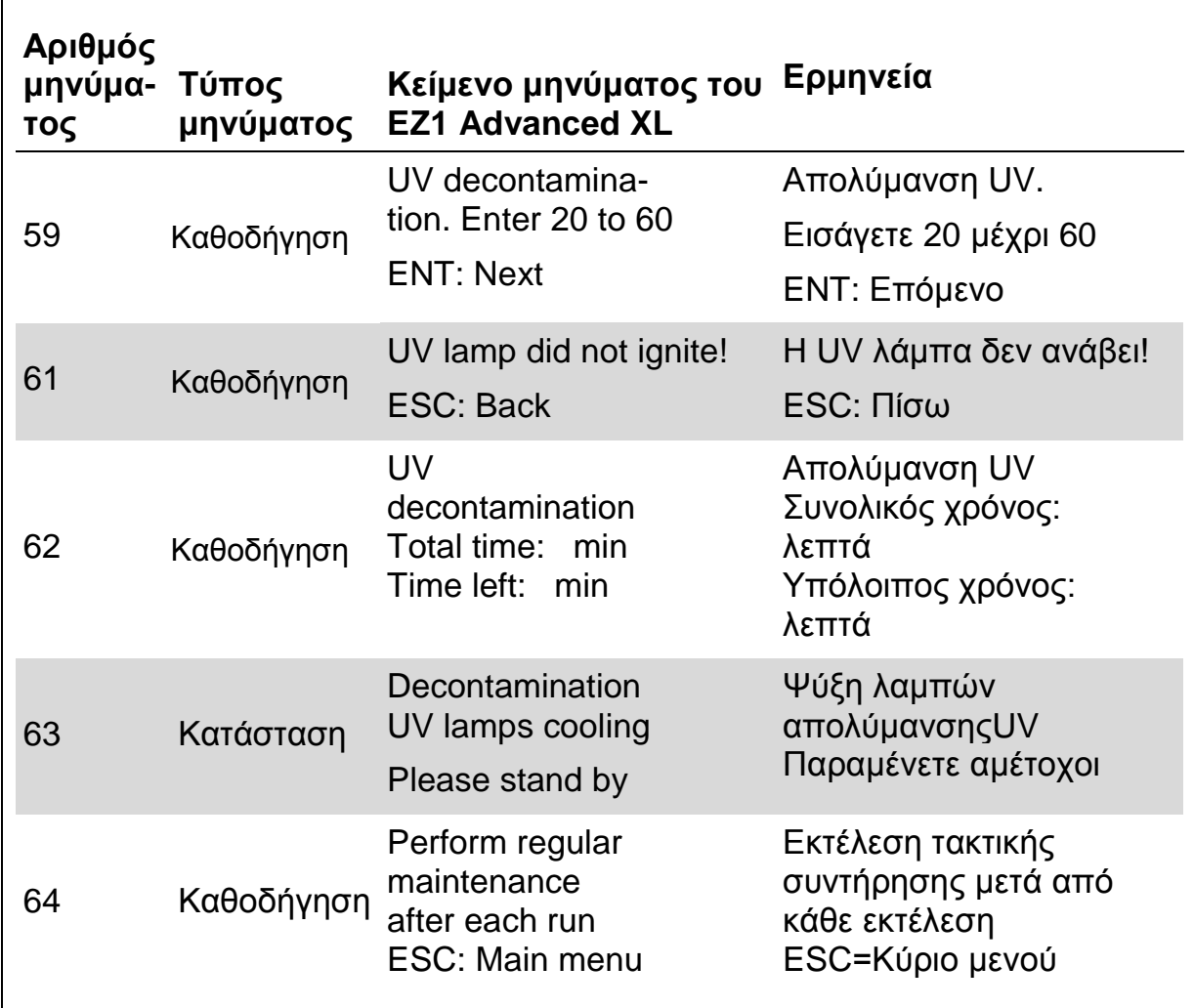

#### **Πίνακας 7. Μηνύματα του πρωτοκόλλου EZ1 Advanced DSP DNA Blood (V2.0)**

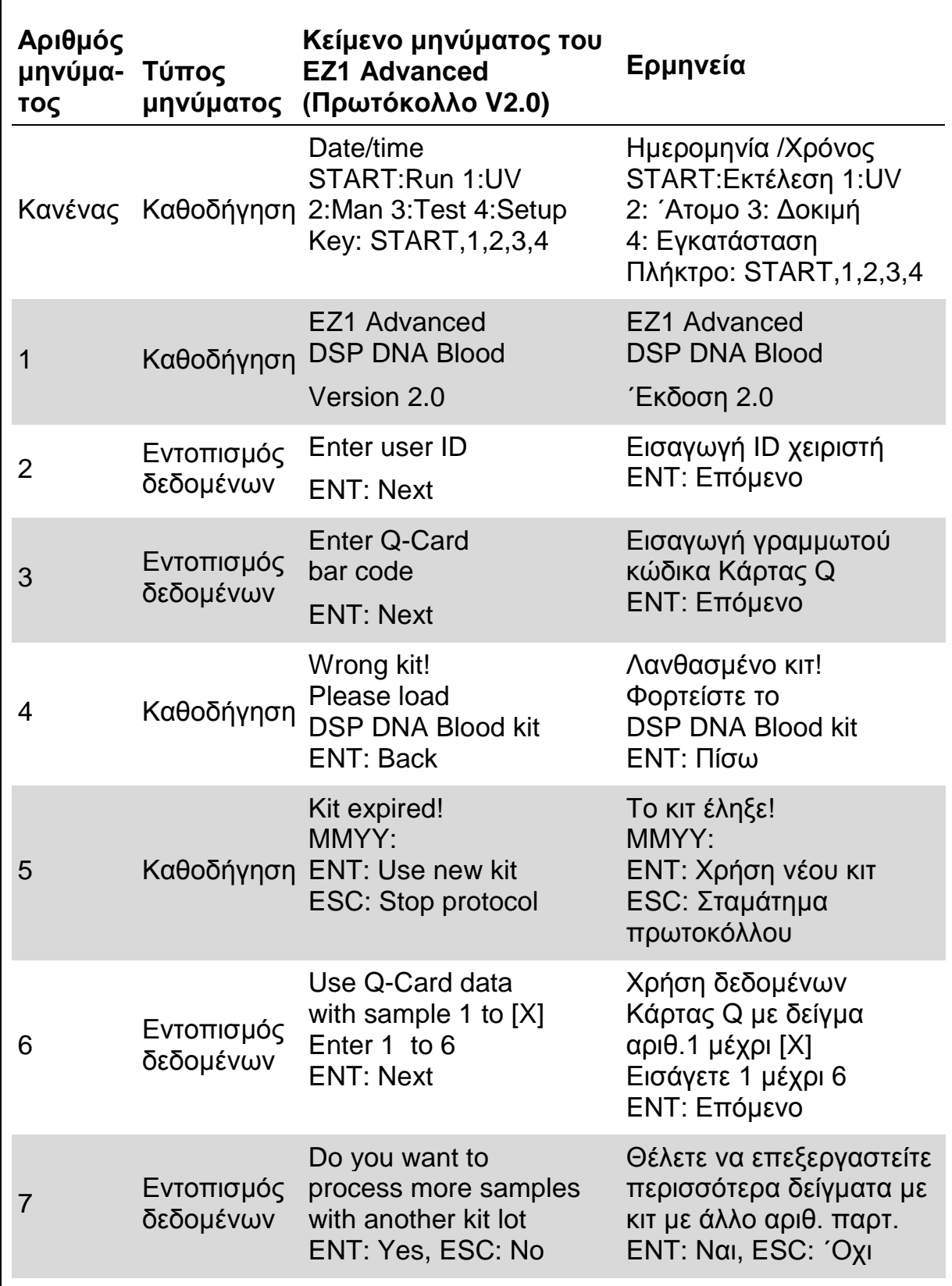

**Πίνακας 7. Συνέχεια**

| Αριθμός<br>μηνύμα-<br>τος | Τύπος<br>μηνύματος      | Κείμενο μηνύματος<br><b>TOU EZ1 Advanced</b><br>(Πρωτόκολλο V2.0)    | Ερμηνεία                                                                   |
|---------------------------|-------------------------|----------------------------------------------------------------------|----------------------------------------------------------------------------|
| 8                         | Εντοπισμός<br>δεδομένων | Do you want to<br>add sample IDs?<br><b>ENT: Yes</b><br>ESC: No      | Θέλετε να προσθέσετε το<br>ID του δείγματος;<br>$ENT: \nN$ al<br>ESC: 'Oxi |
| 9                         | Εντοπισμός<br>δεδομένων | Enter sample ID<br>for sample no. [x]<br><b>ENT: Next</b>            | Εισαγωγή ID δείγματος<br>αριθ. δείγματος [x]<br>ΕΝΤ: Επόμενο               |
| 10                        | Εντοπισμός<br>δεδομένων | Do you want to<br>check sample IDs?<br><b>ENT: Yes</b><br>ESC: No    | Θέλετε να ελέγξετε τα ID<br>του δείγματος;<br>$ENT: \nN$ al<br>ESC: 'Oxi   |
| 11                        | Εντοπισμός<br>δεδομένων | ID 1:<br>ID <sub>2</sub> :<br>ID <sub>3</sub> :<br><b>DOWN: Next</b> | ID 1:<br>ID <sub>2</sub> :<br>$ID3$ :<br>DOWN: Επόμενο                     |
| 12                        | Εντοπισμός<br>δεδομένων | $ID4$ :<br>$ID5$ :<br>ID 6:<br>ENT:Next; Esc:Rescan                  | $ID4$ :<br>$ID5$ :<br>$ID6$ :<br>ΕΝΤ: Επόμενο:<br>Esc: Ξανασάρωση          |
| 13                        | Κανένας                 |                                                                      |                                                                            |
| 14                        | Κανένας                 |                                                                      |                                                                            |
| 15                        | Κανένας                 |                                                                      |                                                                            |
| 16                        | Εντοπισμός<br>δεδομένων | Do you want to add<br>assay information<br>ENT: Yes, ESC: No         | Θέλετε να προσθέσετε<br>πληροφορία μεθόδου;<br>ENT: Nai, ESC: 'Oxi         |
| 17                        | Εντοπισμός<br>δεδομένων | Enter assay ID<br>for sample no.[X]<br><b>ENT: Next</b>              | Εισαγωγή ID μεθόδου<br>για δείγμα αριθ.[X]<br>ΕΝΤ: Επόμενο                 |

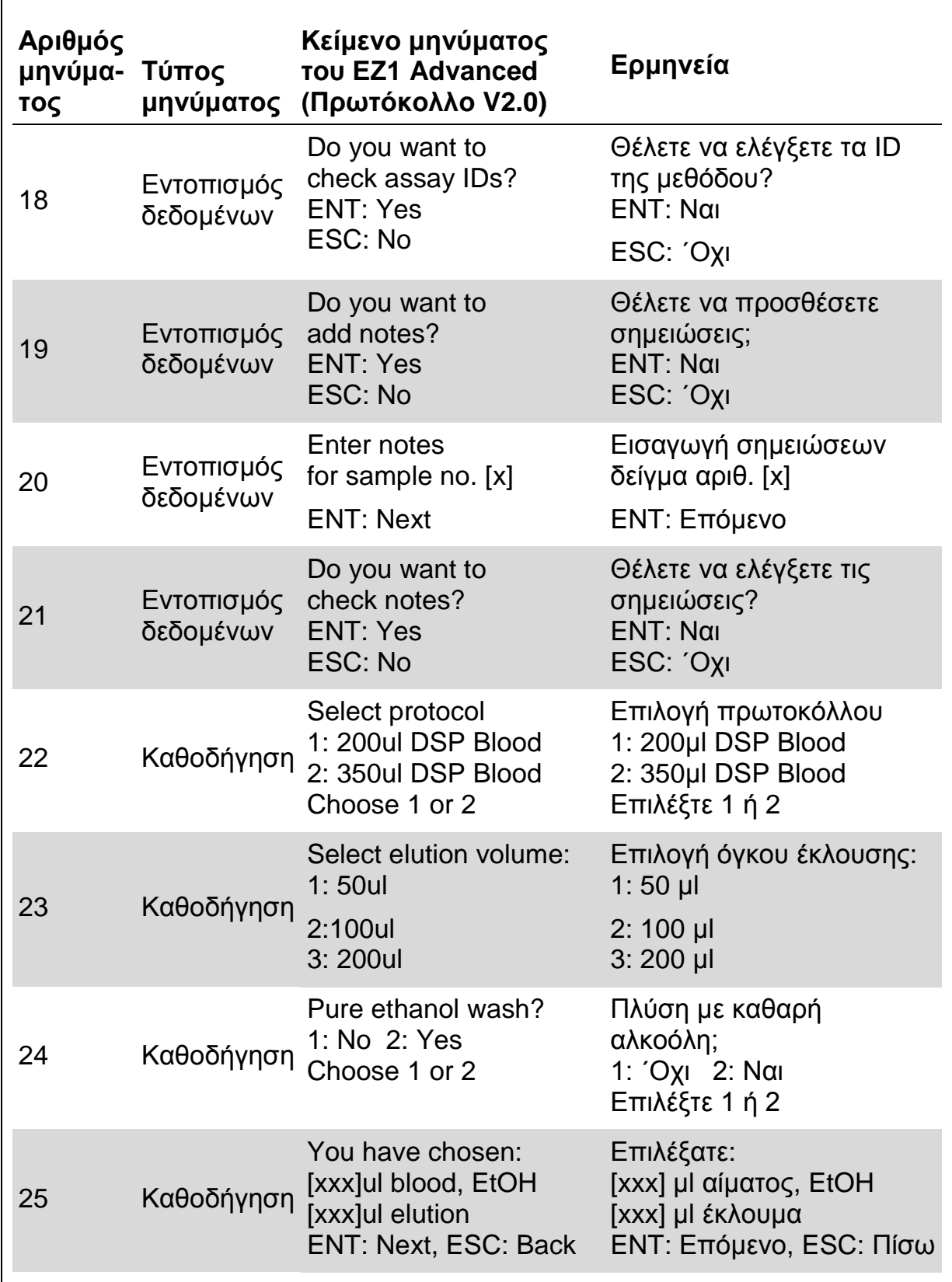

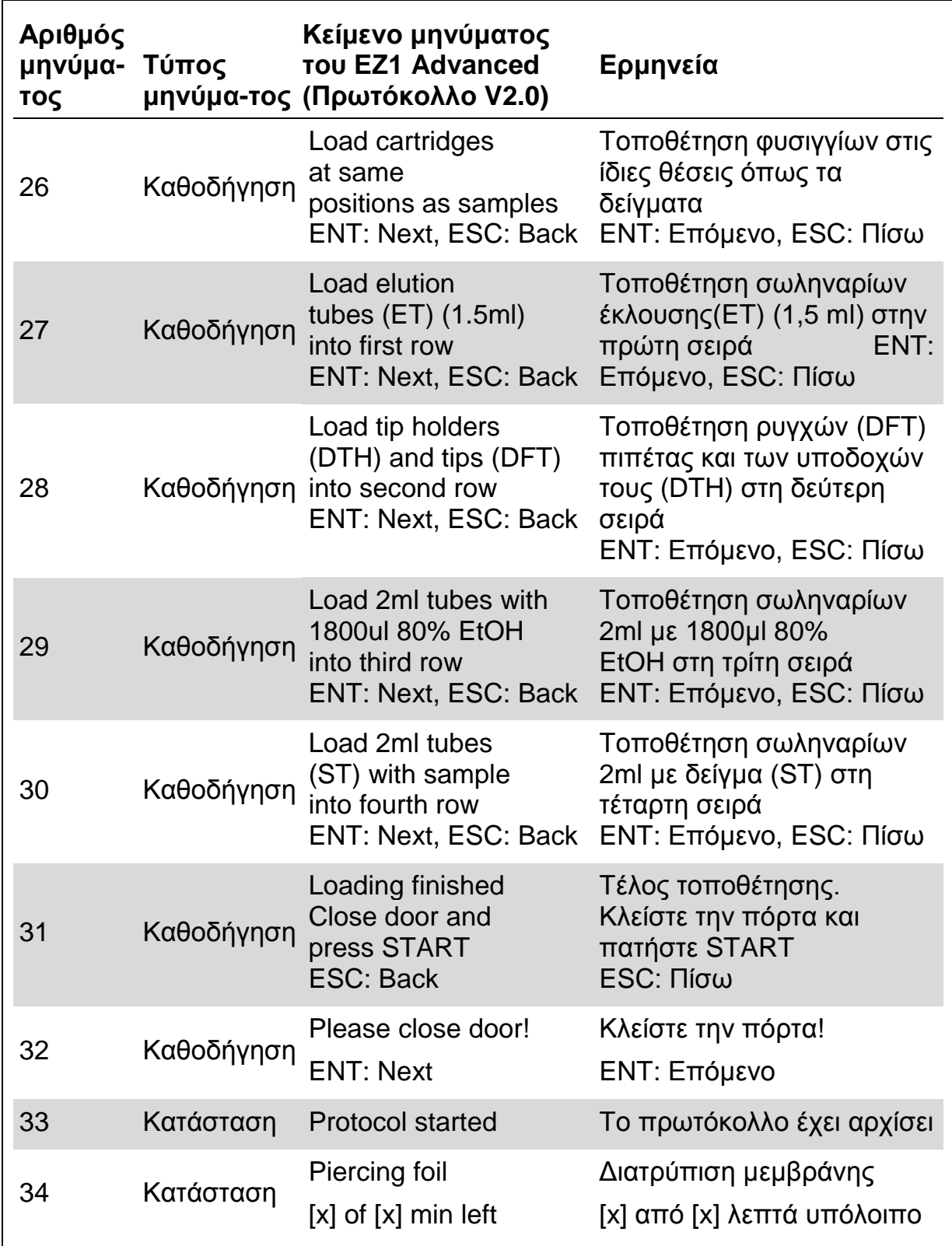

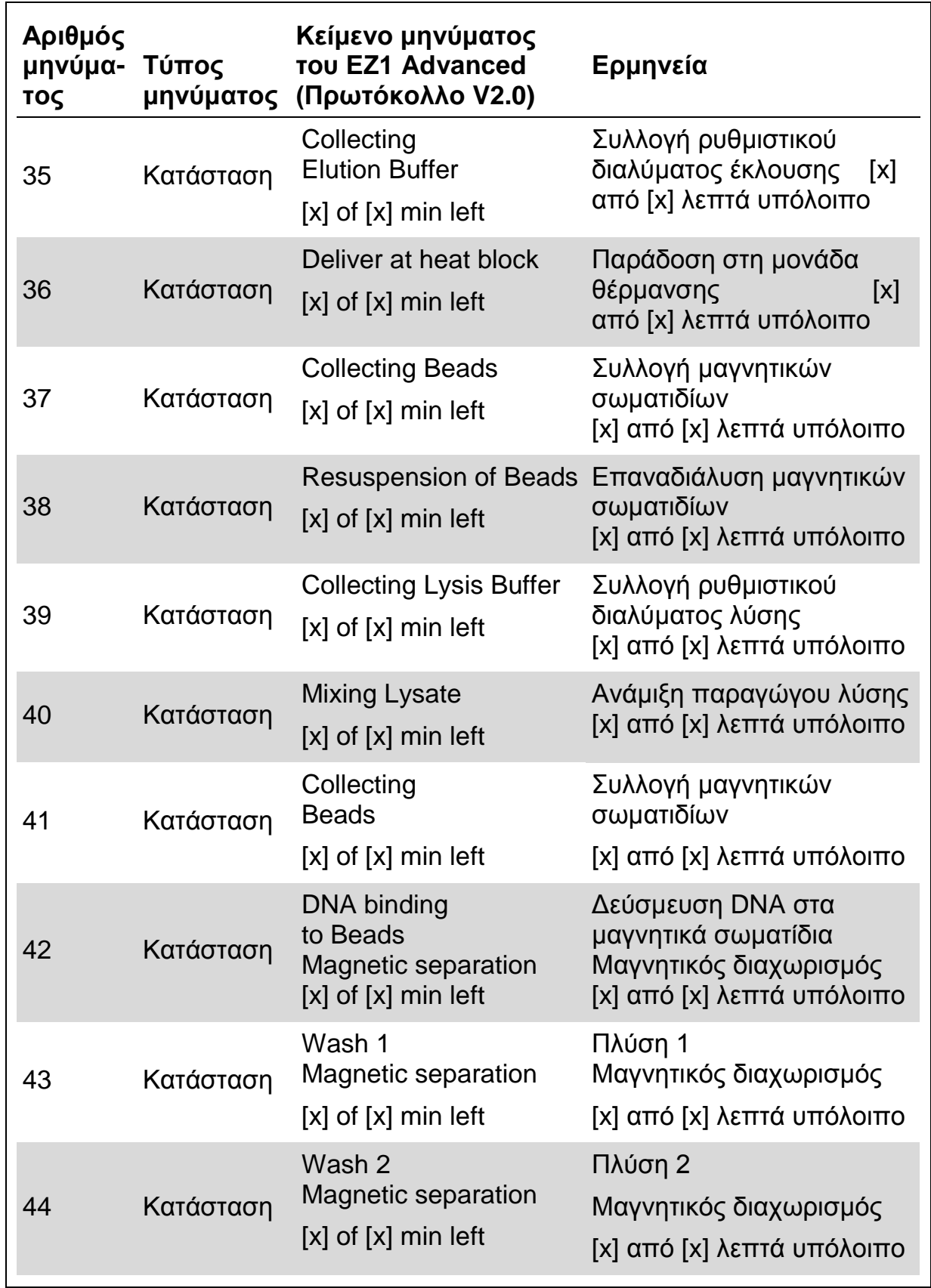

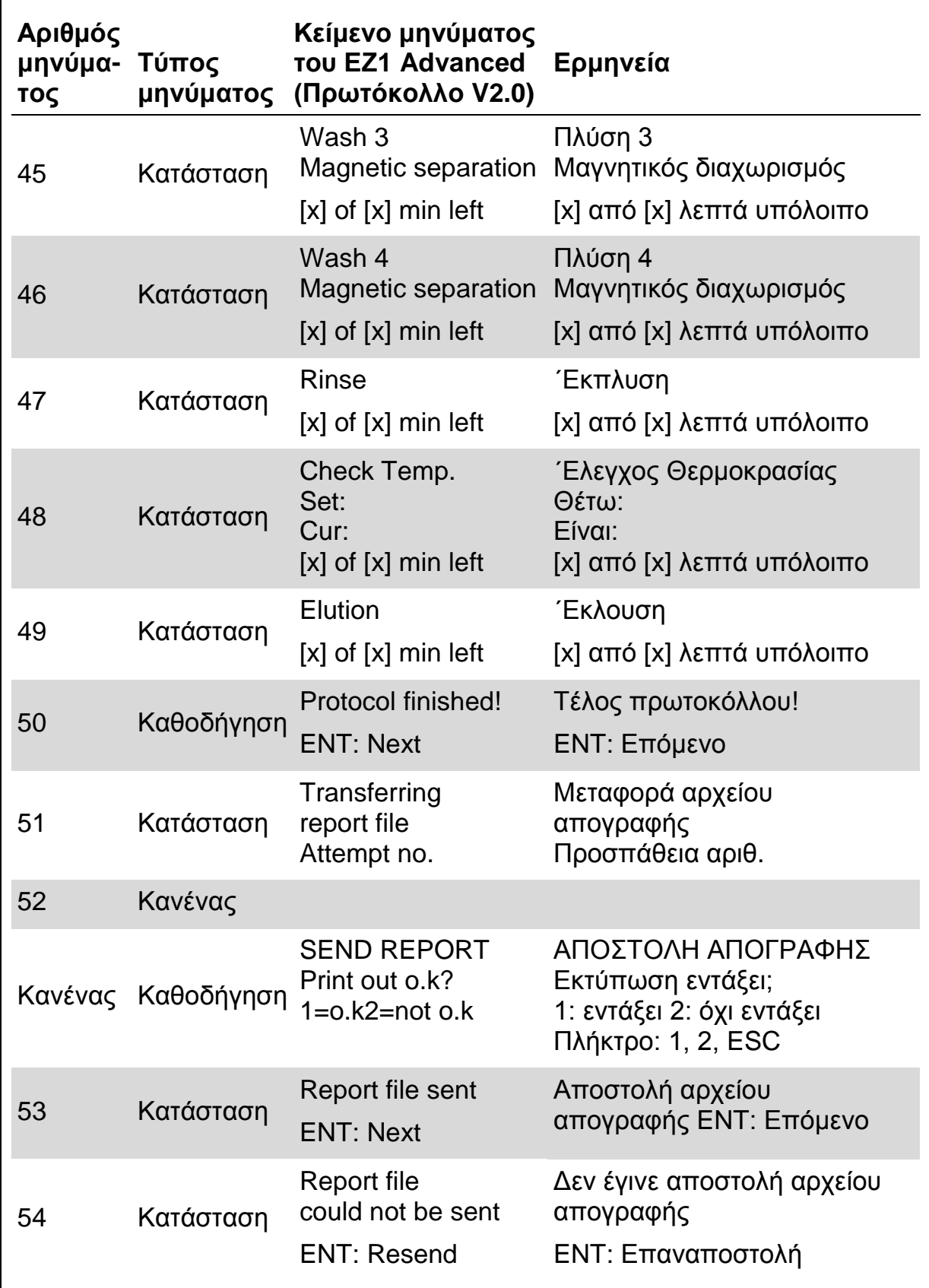

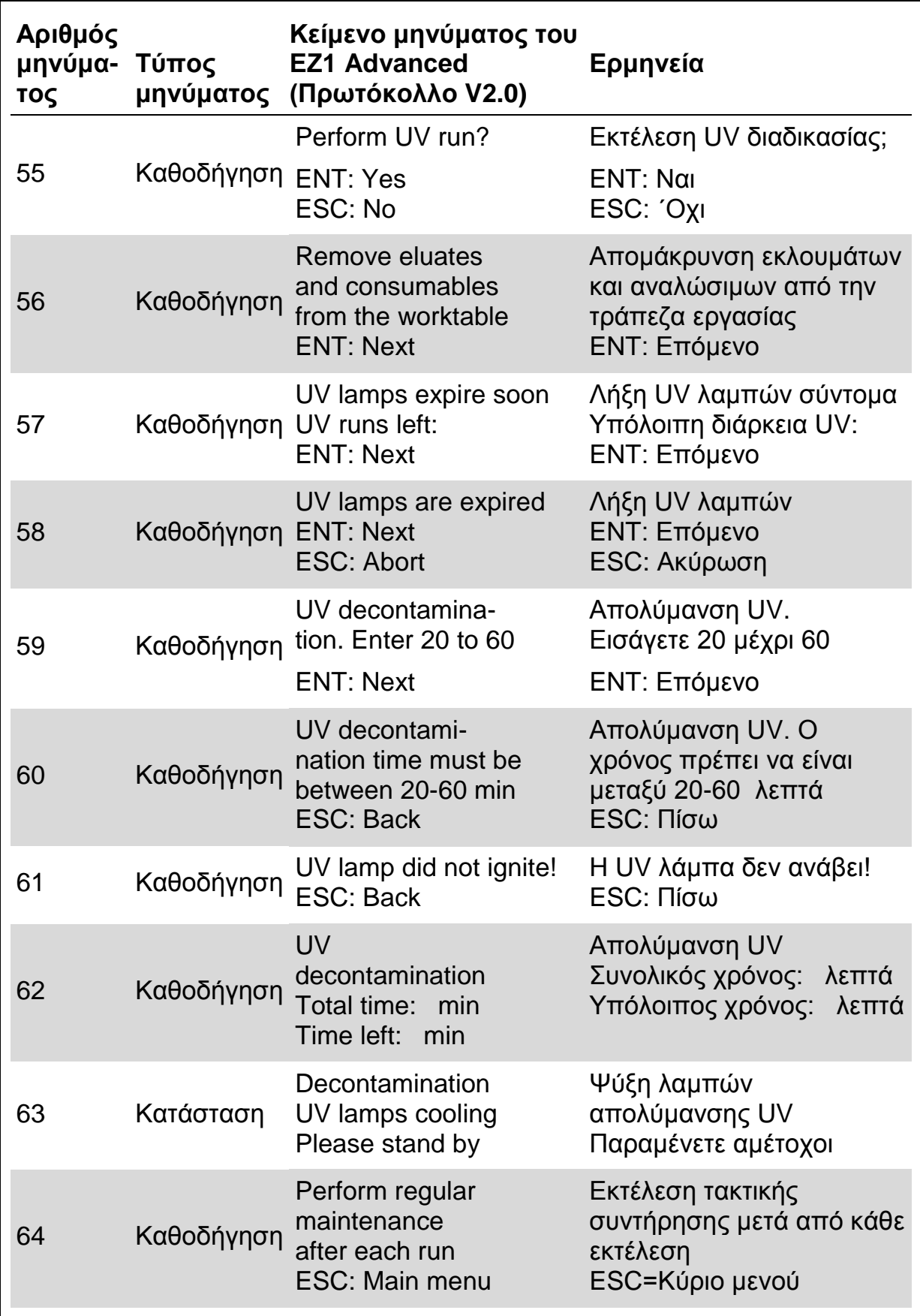

#### **Πίνακας 8. Μηνύματα του πρωτοκόλλου EZ1 Advanced DSP DNA Blood (V1.0)**

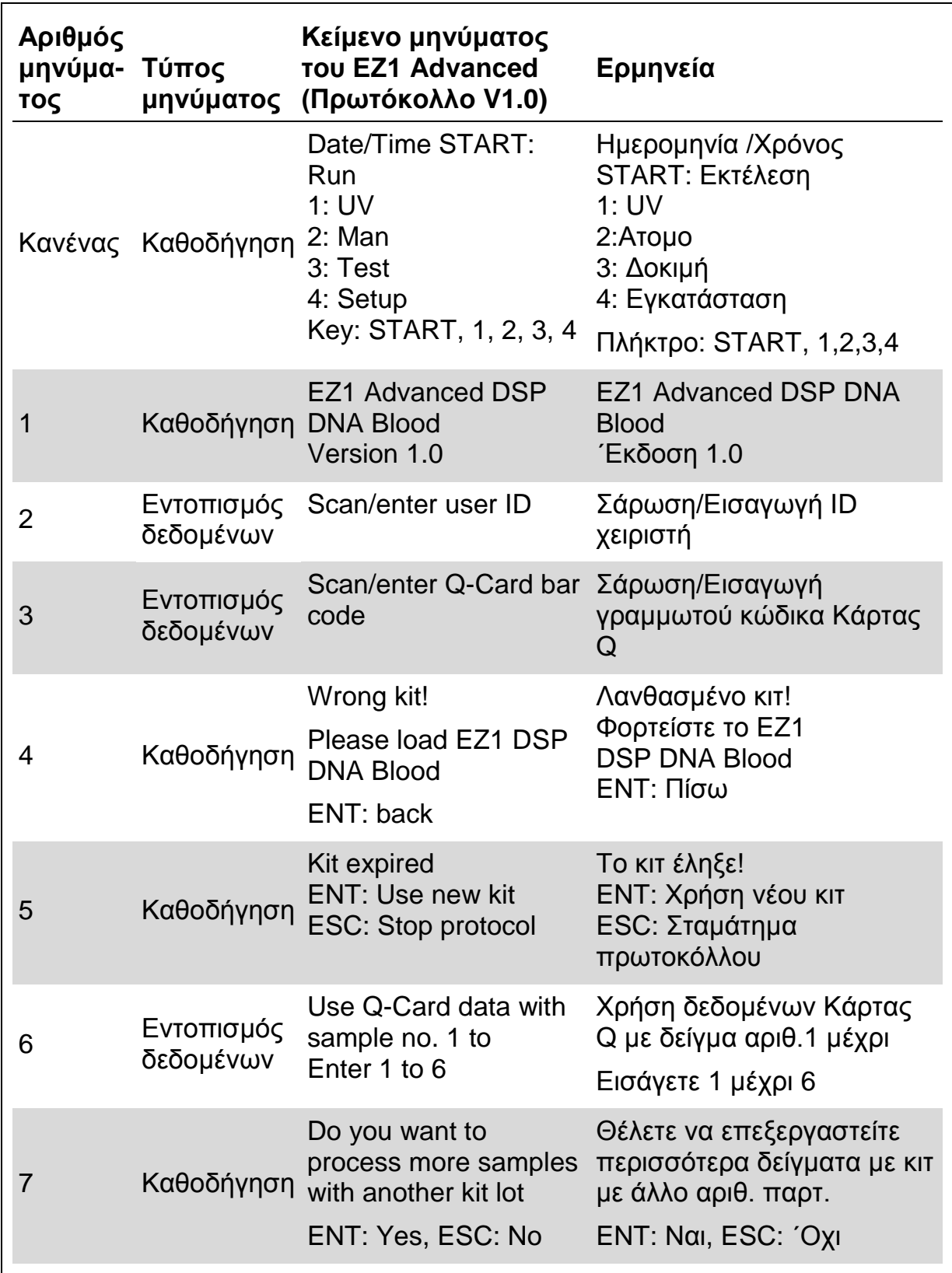

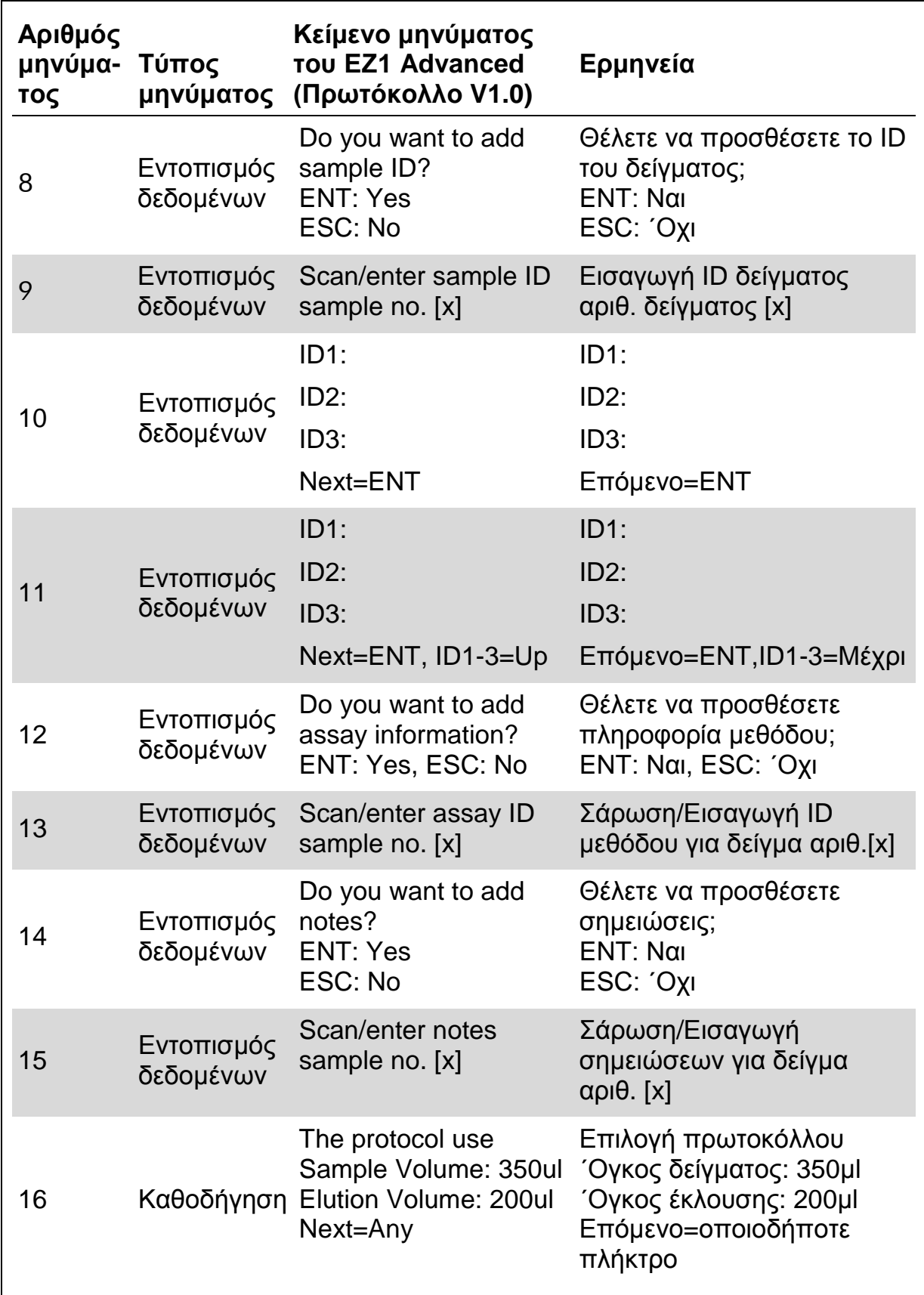

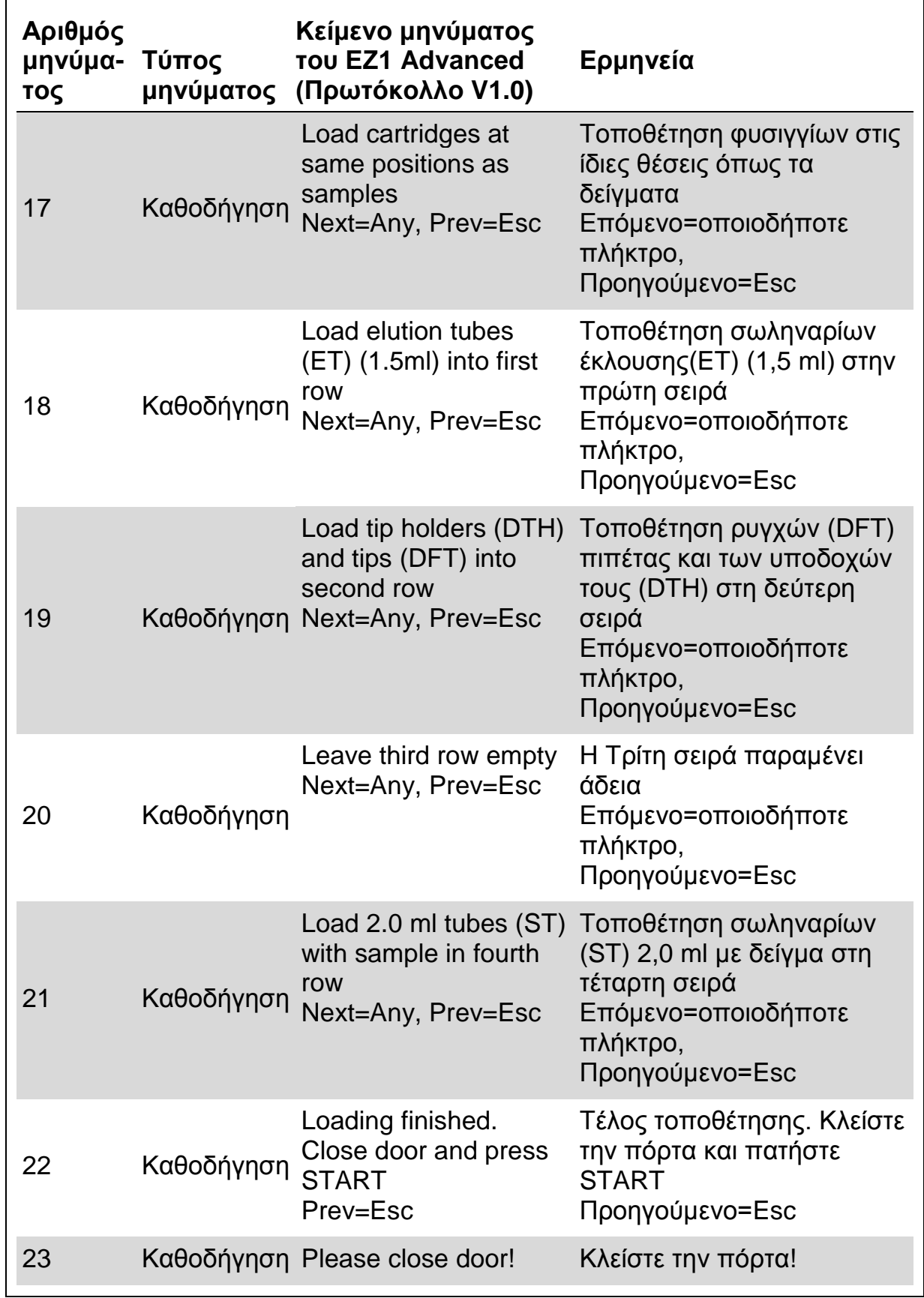

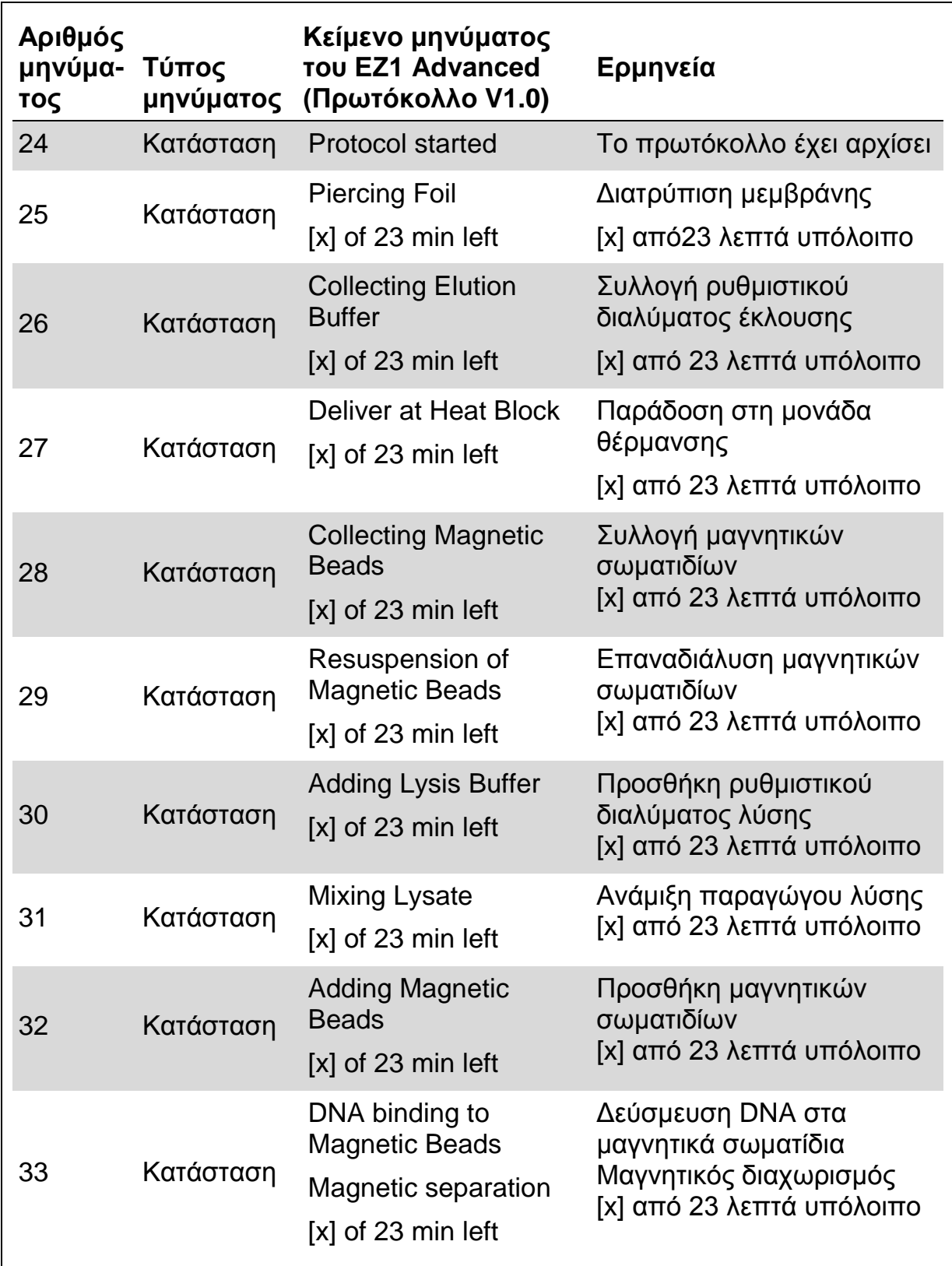

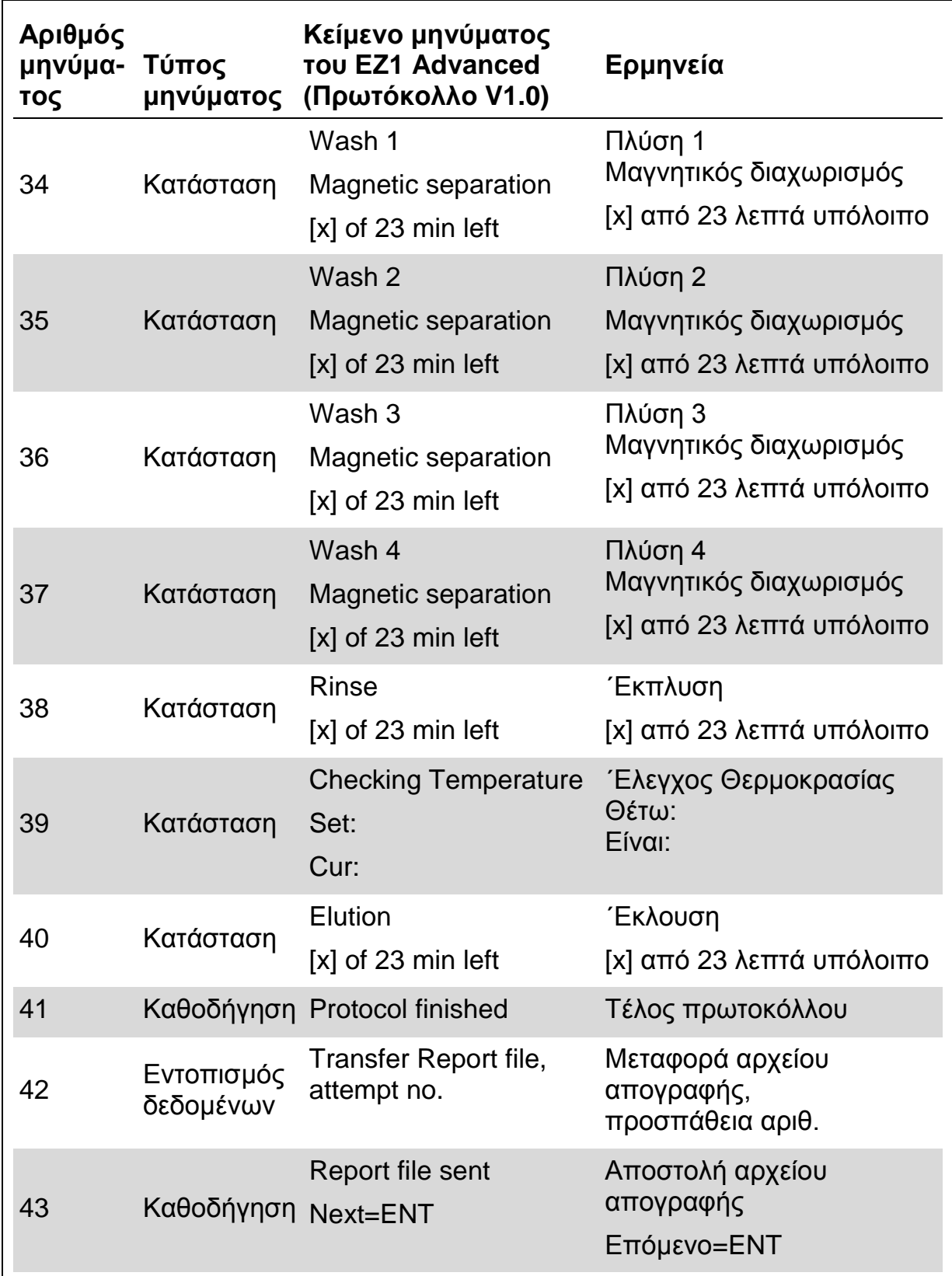

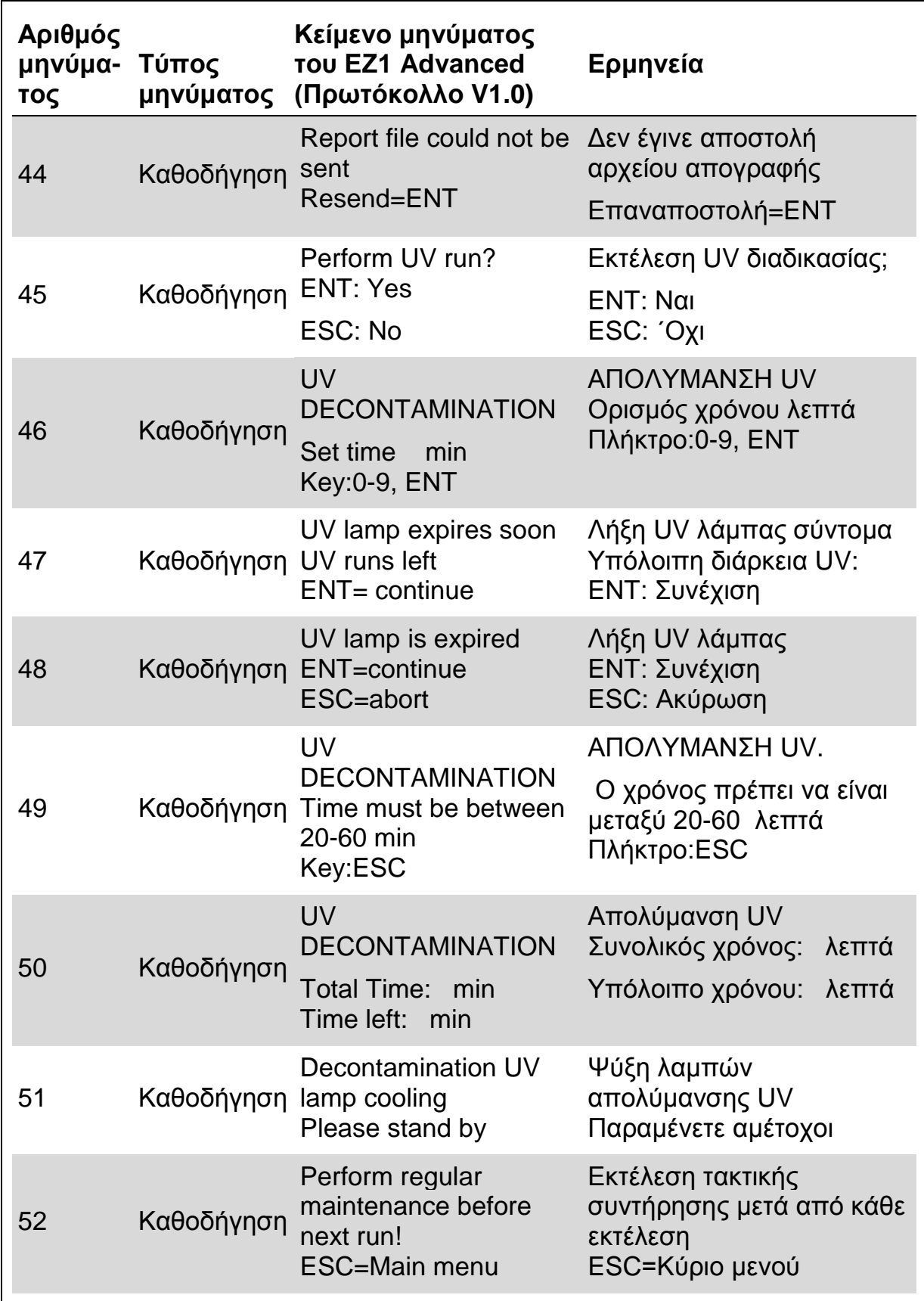

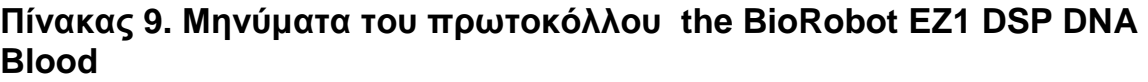

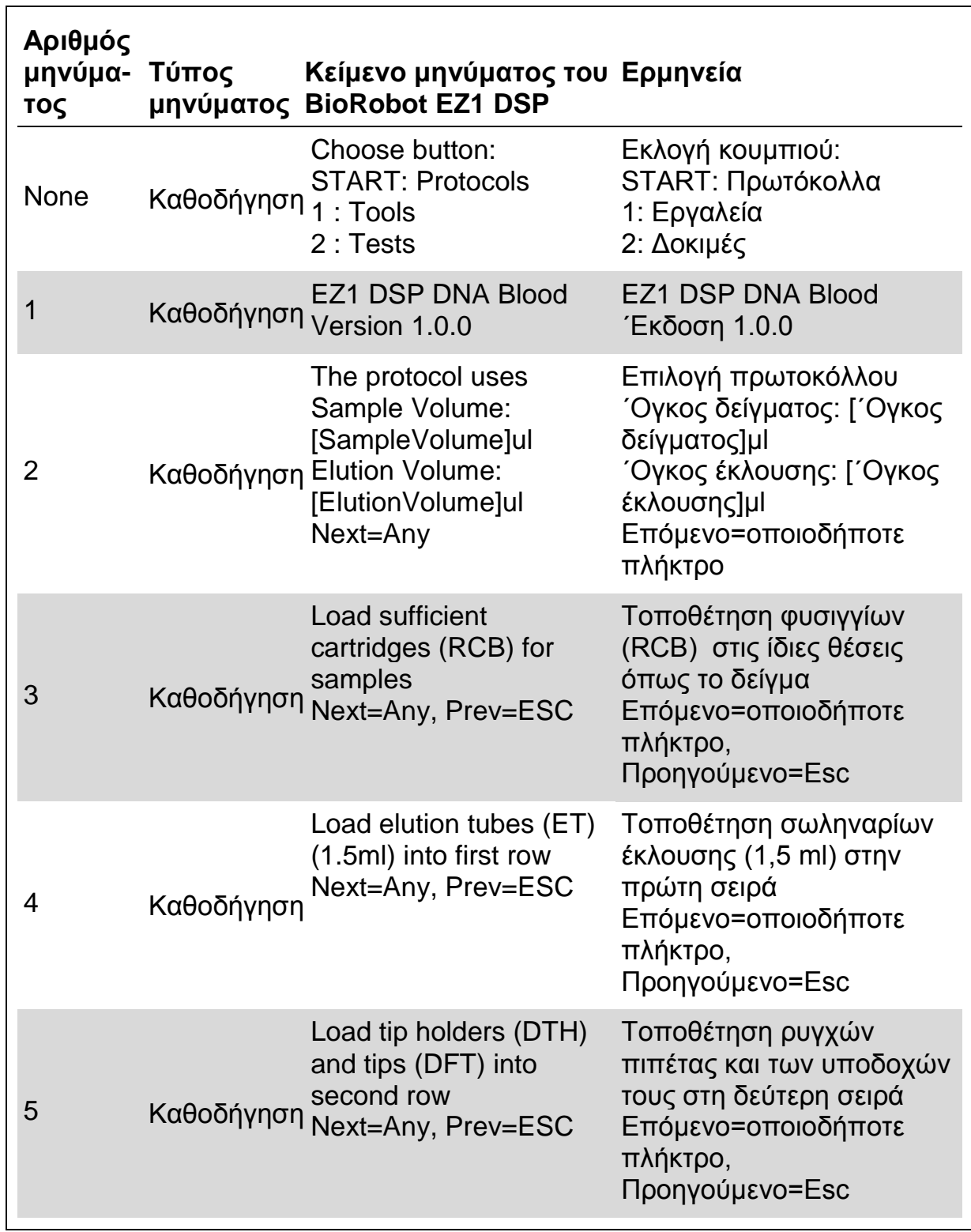

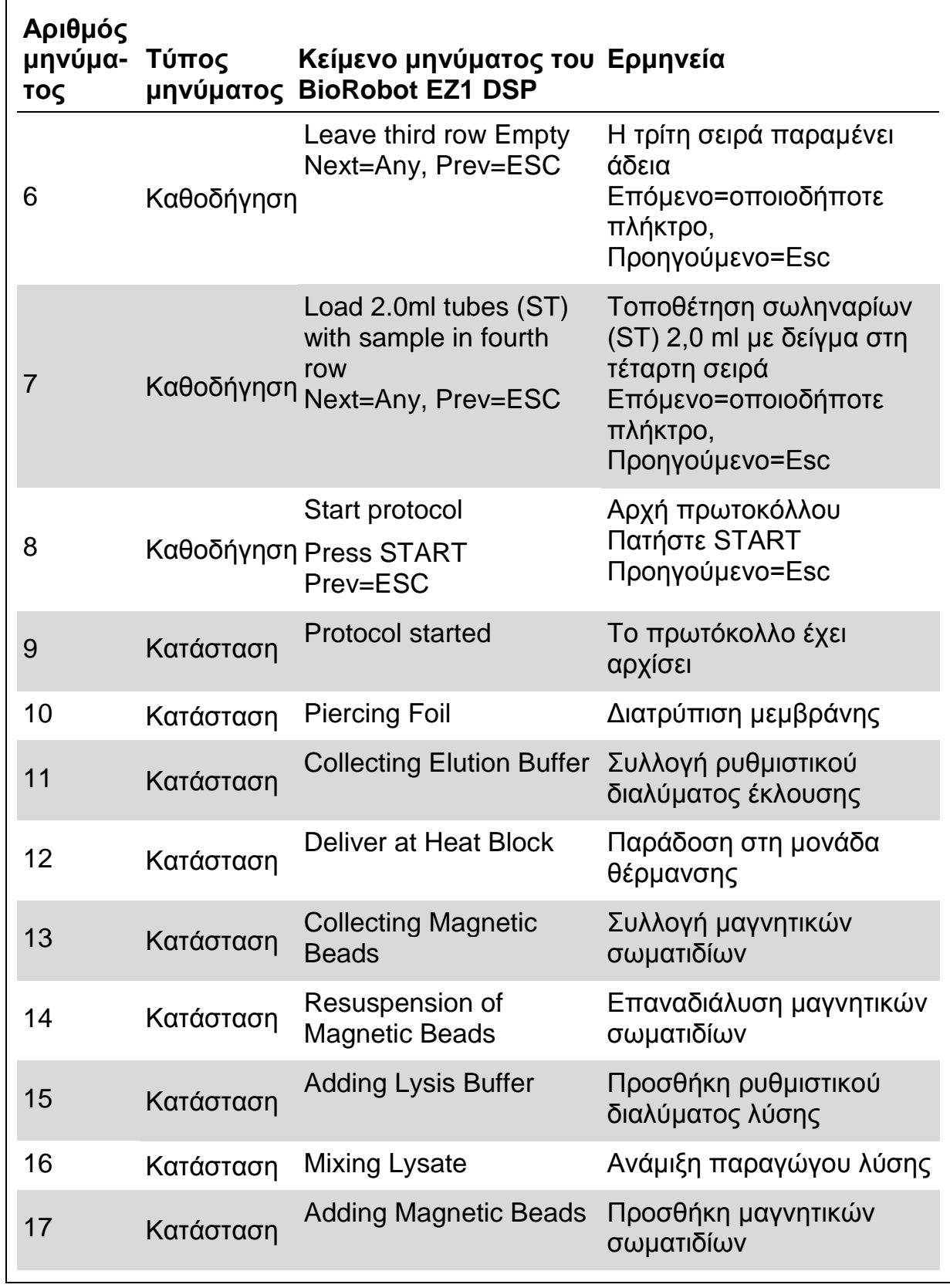

Ο πίνακας συνεχίζεται στην επόμενη σελίδα.

### **Πίνακας 9. Συνέχεια**
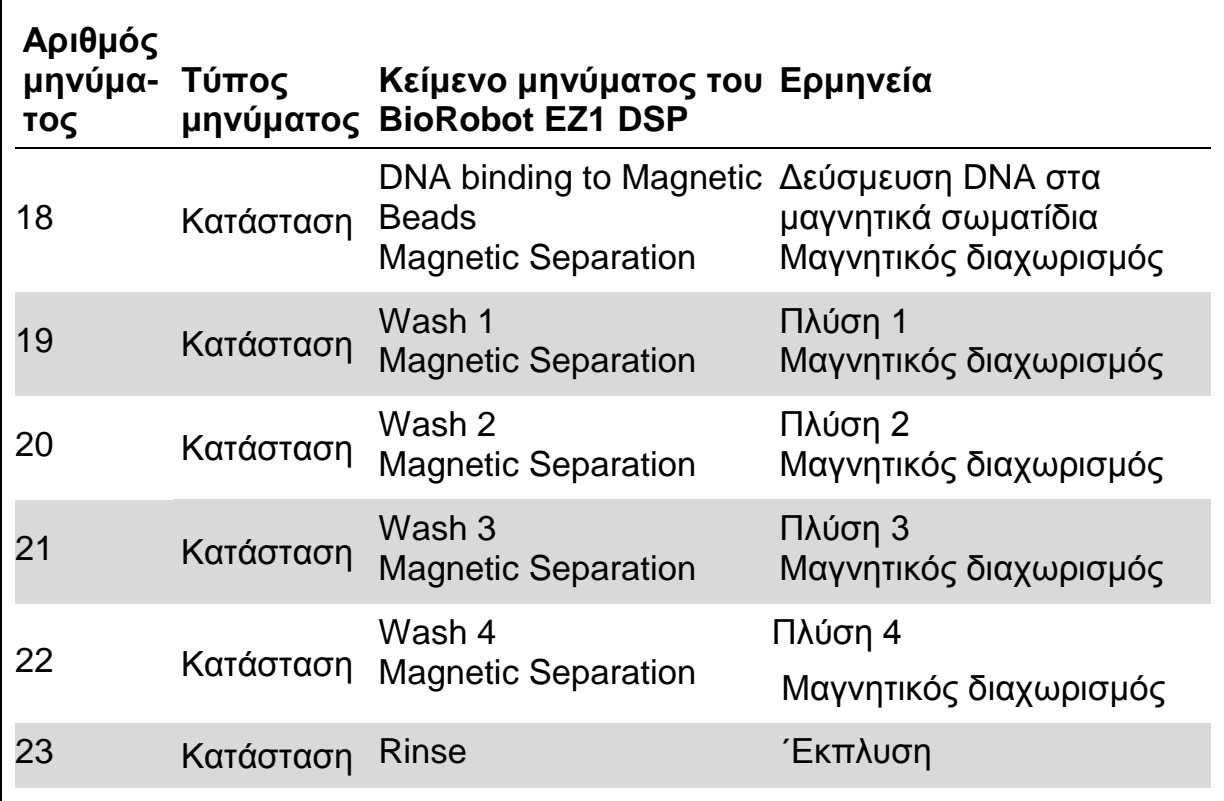

# **Παράρτημα B: Αποθήκευση, ποσοτικοποίηση και προσδιορισμός της καθαρότητας του DNA**

### **Αποθήκευση του DNA**

Απομονωμένο DNA μπορεί να αποθηκευθεί στους 2–8°C ή στους –20°C μέχρι 24 μήνες. Για παρατεινόμενη αρχειοποίηση, τα παράγωγα έκλουσης θα πρέπει να αποθηκεύονται στους –70°C.

### **Ποσοτικοποίηση του DNA**

Η συγκέντρωση του DNA μπορεί να προσδιορισθεί με τη μέτρηση της απορρόφησης στα 260 nm (*A*260) στο φασμαφωτόμετρο. Για τη διασφάληση ακριβής μέτρησης, η απορρόφηση που διαβάζεται στους 260 nm πρέπει να βρίσκεται μεταξύ 0,1 και 1,0. Απορρόφηση 1 μονάδας στους 260 nm αντιστοιχεί σε 50 µg του DNA ανά ml (*A*260=1 → 50 µg/ml). Χρησιμοποιείτε ρυθμιστικά διαλύματα με ουδέτερο pH (π.χ., 10 mM Tris·Cl,\* pH 7.0) για την αραίωση των δειγμάτων και τη βαθμονόμηση του φασμαφωτομέτρου. † Μεταφορά μαγνητικών σωματιδίων στο παράγωγο έκλουσης μπορεί να επηρεάσει την ανάγνωση Α<sub>260</sub>, αλλά δεν επηρεάζει την επίδοση του DNA στις εφαρμογές καθοδικής ροής. Εάν το καθαρό DNA αναλύεται με τριχοειδή αλληλουχία φθορισμού, το σωληνάριο που περιέχει το παράγωγο έκλουσης πρέπει πρώτα να τοποθετηθεί σε ένα κατάλληλο μαγνητικό διαχωριστή και το παράγωγο έκλουσης να μεταφερθεί σε ένα καθαρό σωληνάριο (βλέπε παρακάτω).

Για την ποσοτικοποίηση του απομονωμένου DNA με τη χρήση του συστήματος EZ1:

- Τοποθετήστε το σωληνάριο που περιέχει το DNA σε ένα κατάλληλο μαγνητικό διαχωριστή (π.χ., QIAGEN 12-Tube Magnet, αριθ.κατ. 36912) για 1 λεπτό. Εάν δεν υπάρχει διαθέσιμος κατάλληλος μαγνητικός διαχωριστής, φυγοκεντρίστε το σωληνάριο με το DNA για 1 λεπτό σε υψηλή ταχύτητα σε μικροφυγόκεντρο, για την ιζηματοποίηση των τυχόν περιεχομένων μαγνητικών σωματιδίων.
- ΄Οταν ο διαχωρισμός ολοκληρωθεί, 10–50 µl του απομονωμένου DNA παραλαμβάνεται προσεκτικά και αραιώνεται με ρυθμιστικό διάλυμα ουδέτερου pH σε τελικό όγκο 100 µl.
- Μετρήστε την απορρόφηση στα 320 nm και 260 nm. Αφαιρέστε την ένδειξη απορρόφησης που αποκτάται στα 320 nm από την ένδειξη στα 260 nm για τη διόρθωση της παρουσίας μαγνητικών σωματιδίων.

<sup>\*</sup> Κατά την επαφή σας με χημικές ουσίες, φοράτε πάντα ποδιά εργαστηρίου, γάντια και γυαλιά ασφαλείας. Για περισσότερες πληροφορίες, ανατρέξτε στα σχετικά δελτία δεδομένων ασφάλειας (SDS), τα οποία και είναι διαθέσιμα από τον προμηθευτή του προϊόντος.

<sup>†</sup> Εάν τα δείγματα δεν αραιώνονται, για τη βαθμονόμηση του φασμαφωτομέτρου χρησιμοποιείτε νερό.

Συγκέντρωση του DNA του δείγματος = 50 μg/ml x ( $A_{260} - A_{320}$ ) x συντελεστής αραίωσης

Ολική ποσότητα απομονωμένου DNA = συγκέντρωση x όγκος του δείγματος σε μικρολίτρα

#### **Καθαρότητα του DNA**

Η καθαρότητα προσδιορίζεται με τον υπολογισμό του λόγου της σωστής απορρόφησης στα 260 nm ως προς την σωστή απορρόφηση στα 280 nm, (*A*<sup>260</sup> – *A*320)/(*A*<sup>280</sup> – *A*320). Καθαρό DNA έχει ένα λόγο *A*<sup>260</sup> – *A*<sup>280</sup> 1,7–1,9. Για την αραίωση των δειγμάτων και τη βαθμονόμηση του φασμαφωτομέτρου, χρησιμοποιείτε ρυθμιστικό διάλυμα ελαφρά αλκαλικού pH (π.χ., 10 mM Tris·Cl, pH 7,5).\* Εάν τα δείγματα δεν αραιώνονται,για τη βαθμονόμηση του φασμαφωτομέτρου χρησιμοποιείτε νερό.

<sup>\*</sup> Κατά την επαφή σας με χημικές ουσίες, φοράτε πάντα ποδιά εργαστηρίου, γάντια και γυαλιά ασφαλείας. Για περισσότερες πληροφορίες, ανατρέξτε στα σχετικά δελτία δεδομένων ασφάλειας (SDS), τα οποία και είναι διαθέσιμα από τον προμηθευτή του προϊόντος..

# **Παράρτημα C: ΄Εντυπο δείγματος για τη χρήση με το σύστημα EZ1 DSP DNA Blood**

Το έντυπο αυτό δείγματος είναι χρήσιμο για την καταχώρηση και φύλαξη της διαδικασίας κατά τη χρήση του EZ1 DSP DNA Blood. Το έντυπο αυτό μπορει να φωτοαντιγραφηθεί και να συμπληρωθεί με περιγραφή των δειγμάτων και τις λεπτομέρειες της εκτέλεσης.

#### **Σύστημα EZ1 DSP DNA Blood**

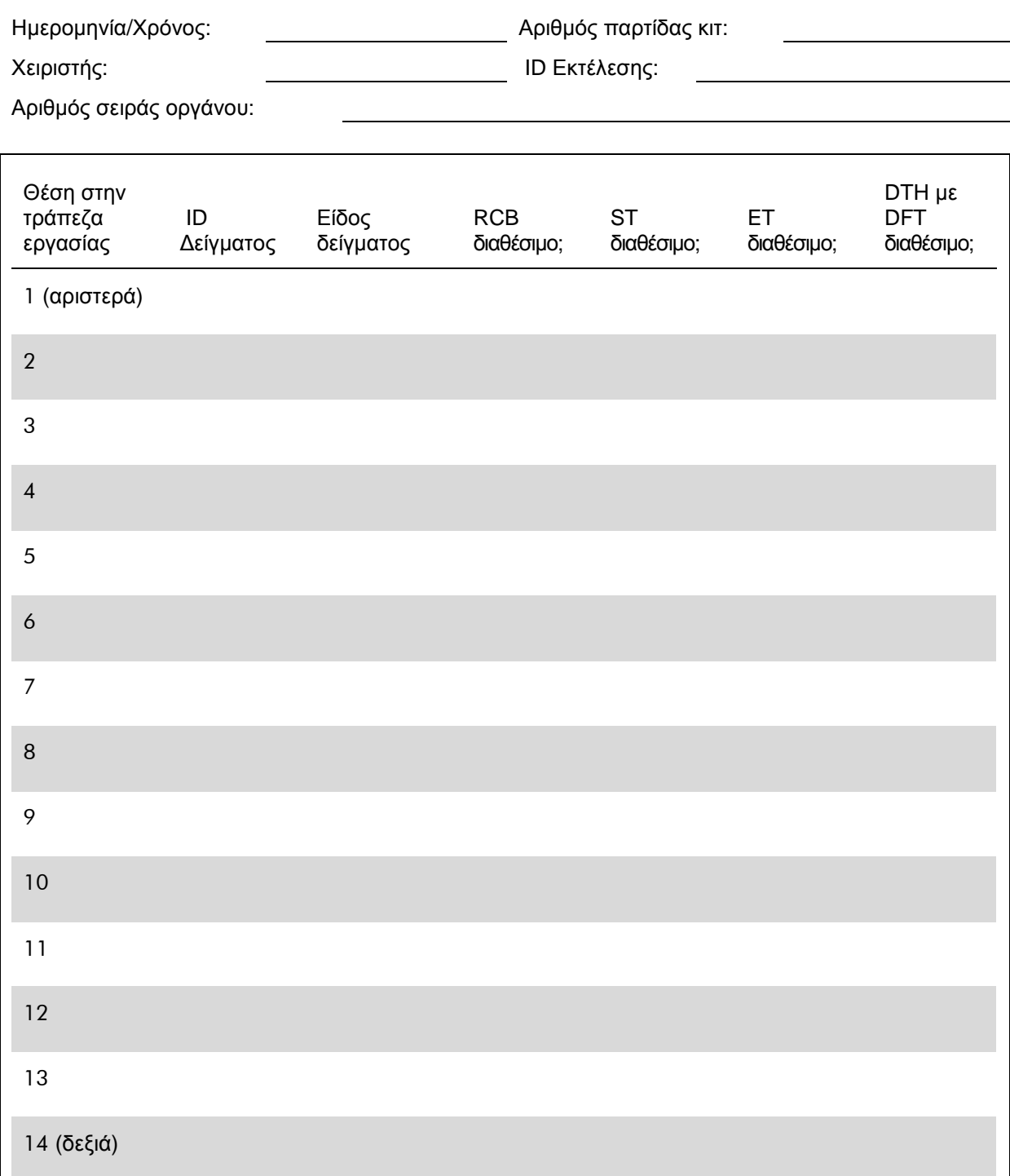

## **Παράρτημα D: Παράδειγμα ενός αρχείου απογραφής του EZ1 Advanced**

Το παράρτημα αυτό παρουσιάζει ένα τυπικό αρχείο απογραφής που παράγεται στο EZ1 Advanced. Οι τιμές για κάθε παράμετρο θα διαφέρουν από αυτές του αρχείου απογραφής που παράγεται στο δικό σας EZ1 Advanced. Αρχεία απογραφής που παράγονται στο EZ1 Advanced XL δείχνουν ανάλογες πληροφορίες και διαφέρουν μόνο στον αριθμό του καναλιού.

Report File EZ1 Advanced: Serial No. EZ1 Advanced:,"6987" User ID:,"555" Firmware version:,"V 1.0.0" Installation date of instrument:,"Oct 05, 2007" Weekly maintenance done on:,"Jly 29, 2009" Yearly maintenance done on:,"Mar 24, 2009" Date of last UV-run:,"Mar 31, 2009" Start of last UV-run:,"10:59" End of last UV-run:,"10:59" Status of last UV-run:,"o.k." Protocol name:,"DSP DNA Blood Version 2.0" ,"DSP DNA Blood 350" Date of run:,"Aug 05, 2009" Start of run:,"07:58" End of run:,"08:28" Status run:,"o.k" Error Code:,"---" Sample input Volume [ul]:," 350" Elution volume [ul]:," 200" Channel A: Sample ID:,"1" Reagent Kit number:,"9900801" Reagent Lot number:,"0133203571" Reagent Expiry date:,"1209" Assay Kit ID:,"1" Note:,"1" Channel B: Sample ID:,"2" Reagent Kit number:,"9900801" Reagent Lot number:,"0133203571" Reagent Expiry date:,"1209" Assay Kit ID:,"2" Note:,"2" Channel C: Sample ID:,"3" Reagent Kit number:,"9900801" Reagent Lot number:,"0133203571" Reagent Expiry date:,"1209" Assay Kit ID:,"3" Note:,"3"

Channel D:

Sample ID:,"4" Reagent Kit number:,"9900801" Reagent Lot number:,"0133203571" Reagent Expiry date:,"1209" Assay Kit ID:,"4" Note:,"4"

Channel E: Sample ID:,"5" Reagent Kit number:,"9900801" Reagent Lot number:,"0133203571" Reagent Expiry date:,"1209" Assay Kit ID:,"5" Note:,"5"

Channel F: Sample ID:,"6" Reagent Kit number:,"9900801" Reagent Lot number:,"0133203571" Reagent Expiry date:,"1209" Assay Kit ID:,"6" Note:,"6"

[Checksum A0C47444]

# **Πληροφορίες παραγγελίας**

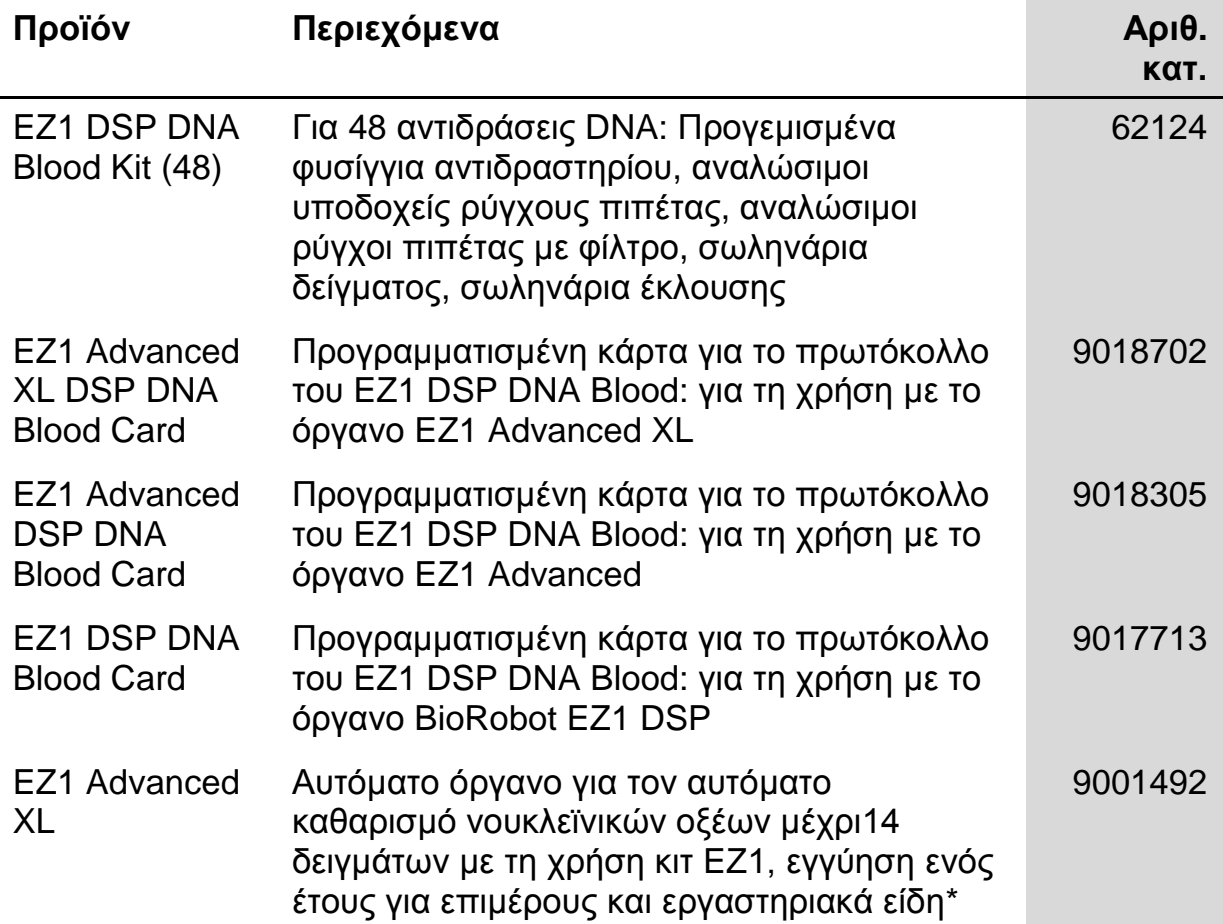

#### **Επισκευθείτε την ιστοσελίδα www.qiagen.com/products/assays για περισσότερες πληροφορίες σχετικά με τεχνολογικές μεθόδους της QIAGEN!**

Για νεότερες πληροφορίες αδείας και αποποιήσεις ειδικών προϊόντων, βλέπε στο αντίστοιχο εγχειρίδιο του κιτ της QIAGEN ή στις οδηγίες του χειριστή. Αυτά παρέχονται στην ιστοσελίδα www.qiagen.com ή μπορούν να ζητηθούν από την τεχνική υπηρεσία της QIAGEN ή τον τοπικό σας αντιπρόσωπο.

Η σελίδα αυτή παραμένει σκόπιμα κενή

Η σελίδα αυτή παραμένει σκόπιμα κενή

Εμπορική ονομασία: QIAGEN<sup>®</sup>, *artus*<sup>®</sup>, BioRobot<sup>®</sup>, EZ1<sup>®</sup>, QuantiTect<sup>®</sup> (QIAGEN Group); BD Vacutainer<sup>®</sup> (Becton, Dickinson and Company); LightCycler® (Roche Group); Monovette® (Sarstedt AG & Co.); Vacuette® (C.A. Greiner & Söhne GmbH).

#### **Συμφωνία περιορισμένης αδείας**

Η χρήση του προїόντος αυτού σημαίνει ότι κάθε αγοραστής ή χρήστης του EZ1 DSP DNA Blood Kit συμφωνεί με τους ακόλουθους όρους:

- 1. Το EZ1 DSP DNA Blood Kit μπορεί να χρησιμοποιηθεί μόνο σύμφωνα με το εγχειρίδιο *EZ1 DSP DNA Blood Kit* και μόνο με τα αντιδραστήρια που περιέχονται στο κιτ. Η QIAGEN δεν παραχωρεί καμμία άδεια υπό την πνευματική της ιδιοκτησία για τη χρήση ή συσσωμάτωση των περιεχομένων στο κιτ αυτό αντιδραστηρίων με αντιδραστήρια που δεν συμπεριλαμβάνονται εντός του ίδιου κιτ εκτός εάν αναφέρεται στο εγχειρίδιο του *EZ1 DSP DNA Blood Kit* και στα περιλαμβανόμενα πρωτόκολλα διαθέσιμα στην ιστοσελίδα www.qiagen.com.
- 2. Διαφορετικά από τις κατηγορηματικές κρατικές άδειες, η QIAGEN δεν παρέχει καμμία εγγύηση ότι αυτό το κιτ και/ή η χρήση του δεν παραβιάζει τα δικαιώματα τρίτων προσώπων.
- 3. Το κιτ αυτό και τα αντιδραστήριά του διατίθενται για μία χρήση και δεν μπορούν να επαναχρησιμοποιηθούν, ανακαινισθούν ή μεταπωληθούν.
- 4. Ειδικότερα η QIAGEN αποποιεί οποιαδήποτε άλλες άδειες, που διατυπώνουν ή υπονοούν οτιδήποτε άλλο από τις σαφείς αυτές συνθήκες.
- 5. Ο αγοραστής και ο χρήστης του κιτ συμφωνεί να μην επιτρέπει σε κανένα άλλο να λαμβάνει οποιαδήποτε μέτρα που θα μπορούσαν να οδηγήσουν ή να διευκολύνουν πράξεις που απαγορεύονται παραπάνω. Η QIAGEN μπορεί να επιβάλλει τις απαγορεύσεις αυτής της συμφωνίας περιορισμένης αδείας σε οποιοδήποτε δικαστήριο και να ανακτήσει όλα της τα προανακριτικά και του δικαστηρίου έξοδα συμπεριλαμβανομένων και των δικηγορικών αμοιβών, σε κάθε πράξη που επιβάλλει αυτή η συμφωνία περιορισμένης αδείας ή οτιδήποτε από τα δικαιώματα της πνευματικής της ιδιοκτησίας που έχουν σχέση με το κιτ και/ή τα αντιδραστήριά του.

Για νεότερη ενημέρωση που αφορούν τους όρους αδείας, μπορείτε να δείτε στην ιστοσελίδα www.qiagen.com.

QuantiTect Probe PCR Kit: ΓΝΩΣΤΟΠΟΙΗΣΕΙΣ ΓΙΑ ΤΟΝ ΑΓΟΡΑΣΤΗ: ΠΕΡΙΟΡΙΣΜΕΝΗ ΑΔΕΙΑ

Μια άδεια για την εκτέλεση της διαδικασίας νουκλεάσης 5' για έρευνα απαιτεί τη χρήση ενός Licensed 5' Nuclease Kit (συμπεριλαμβανομένου και του Licensed Probe), ή τον συνδυασμό ενός Εξουσιοδοτημένου 5' Nuclease Core Kit συν Licensed Probe, ή δικαιώματα αδείας που μπορούν να αγορασθούν από την Applied Biosystems. Το προїόν αυτό είναι ένα Εξουσιοδοτημένο 5' Nuclease Core Kit χωρίς Licensed Probe. Η τμή αγοράς του συμπεριλαμβάνει μια περιορισμένη μη μεταφερόμενη ασυλία υπό τη προστασία των U.S. Patents Nos. 5,210,015, 5,487,972, 5,476,774, και 5,219,727 και αντίστοιχους όρους αποκλειστικότητας εκτός των Ηνωμένων Πολιτειών, που ανήκουν στο Roche Molecular Systems, Inc. ή F. Hoffmann-La Roche Ltd (Roche), για τη χρήση μόνο αυτής της ποσότητας του προїόντος με τη μέθοδο της διαδικασίας νουκλεάσης 5' αποκλειστικά για την έρευνα του αγοραστή όταν χρησιμοποιείται σε συνδυασμό με Licensed Probe. Το προїόν αυτό είναι ένα Εξουσιοδοτημένο 5' Nuclease Core Kit για τη χρήση με υποάδειες εξυπηρέτησης που παρέχονται από την Applied Biosystems. Το προїόν αυτό δεν μεταβιβάζει δικαιώματα υπό τη προστασία των U.S. Patents Nos. 5,804,375, 6,214,979, 5,538,848, 5,723,591, 5,876,930, 6,030,787, ή 6,258,569 ή αντίστοιχους όρους αποκλειστικότητας εκτός των Ηνωμένων Πολιτειών, κατηγορηματικά, κατά συνεκδοχή ή ανάκλιση. Κανένα δικαίωμα κάτω από οποιοσδήποτε άλλους όρους αποκλειστικότητας (όπως δικαιώματα στο όργανο και στο σύστημα στην U.S. Patent No. 6,814,934) και κανένα δικαίωμα για την εκτέλεση οποιοδήποτε είδους εμπορικών εξυπηρετήσεων, συμπεριλαμβανομένων χωρίς περιορισμό αναφοράς των αποτελεσμάτων των δραστηριοτήτων του αγοραστή για αποζημίωση ή άλλη εμπορική ανταμοιβή, δια του παρόντος κατηγορηματικά, κατά συνεκδοχή ή ανάκλιση. Το προїόν αυτό διατίθεται μόνο για ερευνητικούς σκοπούς. Διαγνωστικές χρήσεις απαιτούν ξεχωριστή άδεια από την Roche. Περαιτέρω πληροφορίες σχετικά με άδειες αγοράς μπορούν να ληφθούν μετά από επαφή με τον Διευθυντή Αδειών, Applied Biosystems, 850 Lincoln Centre Drive, Foster City, California 94404, USA.

HB-0252-003 © 2009-2015 QIAGEN, όλα τα δικαιώματα είναι κατωχυρωμένα.

#### www.qiagen.com

**Australia**  $\blacksquare$  Orders 03-9840-9800  $\blacksquare$  Fax 03-9840-9888  $\blacksquare$  Technical 1-800-243-066 Austria ■ Orders 0800/28-10-10 ■ Fax 0800/28-10-19 ■ Technical 0800/28-10-11 Belgium ■ Orders 0800-79612 ■ Fax 0800-79611 ■ Technical 0800-79556 **Brazil**  $\blacksquare$  Orders 0800-557779  $\blacksquare$  Fax 55-11-5079-4001  $\blacksquare$  Technical 0800-557779 **Canada** = Orders 800-572-9613 = Fax 800-713-5951 = Technical 800-DNA-PREP (800-362-7737) **China**  $\blacksquare$  Orders 021-3865-3865  $\blacksquare$  Fax 021-3865-3965  $\blacksquare$  Technical 800-988-0325 **Denmark**  $\blacksquare$  Orders 80-885945  $\blacksquare$  Fax 80-885944  $\blacksquare$  Technical 80-885942 Finland Orders 0800-914416 Fax 0800-914415 Technical 0800-914413 **France**  $\blacksquare$  Orders 01-60-920-926  $\blacksquare$  Fax 01-60-920-925  $\blacksquare$  Eechnical 01-60-920-930  $\blacksquare$  Offers 01-60-920-928 Germany = Orders 02103-29-12000 = Fax 02103-29-22000 = Technical 02103-29-12400 Hong Kong = Orders 800 933 965 = Fax 800 930 439 = Technical 800 930 425 **Ireland**  $\blacksquare$  Orders 1800 555 049  $\blacksquare$  Fax 1800 555 048  $\blacksquare$  Technical 1800 555 061 Italy  $\blacksquare$  Orders 02-33430-420  $\blacksquare$  Fax 02-33430-426  $\blacksquare$  Technical 800-787980 Japan Telephone 03-6890-7300 Fax 03-5547-0818 Technical 03-6890-7300 **Korea (South)**  $\blacksquare$  Orders 1544 7145  $\blacksquare$  Fax 1544 7146  $\blacksquare$  Technical 1544 7145 **Luxembourg**  $\blacksquare$  Orders 8002-2076  $\blacksquare$  Fax 8002-2073  $\blacksquare$  Technical 8002-2067 Mexico = Orders 01-800-7742-639 = Fax 01-800-1122-330 = Technical 01-800-7742-639 The Netherlands = Orders 0800-0229592 = Fax 0800-0229593 = Technical 0800-0229602 Norway = Orders 800-18859 = Fax 800-18817 = Technical 800-18712 **Singapore**  $\blacksquare$  Orders 65-67775366  $\blacksquare$  Fax 65-67785177  $\blacksquare$  Technical 65-67775366 Spain • Orders 91-630-7050 • Fax 91-630-5145 • Technical 91-630-7050 Sweden = Orders 020-790282 = Fax 020-790582 = Technical 020-798328 Switzerland = Orders 055-254-22-11 = Fax 055-254-22-13 = Technical 055-254-22-12 UK ■ Orders 01293-422-911 ■ Fax 01293-422-922 ■ Technical 01293-422-999 USA = Orders 800-426-8157 = Fax 800-718-2056 = Technical 800-DNA-PREP (800-362-7737)

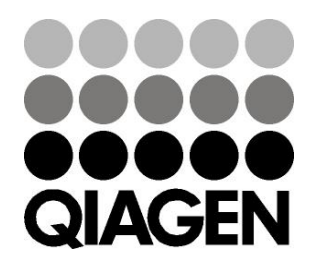

# 1054989EL 151016863 02/2015 Sample & Assay Technologies